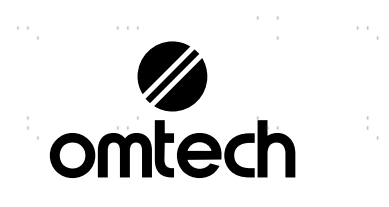

 $\epsilon_{\rm{1.1}}$ 

 $\sim$ 

 $\sim$ 

 $\frac{1}{2}$ 

 $\alpha_{\rm{eff}}$ 

an Siriy

ò.

ή.

 $\frac{1}{2}$ 

Ċ,

i<br>C

 $\frac{1}{2}$ 

 $\mathbb{R}^2$ 

i<br>S

i.

 $\ddot{\phantom{a}}$ 

i<br>S

i.<br>D

 $\mathbb{R}^2$ 

ή.

 $\sim 10^7$ 

 $\hat{\alpha}_1$ 

 $\sim t_{\rm L}$ 

 $\sim 3$ 

 $\mathcal{A}_{\mathcal{A}}$ 

 $\sim 10$ 

 $\alpha_{\rm{c}}$ 

 $\mathcal{X}_1$ 

 $\mathcal{F}_{\text{tot}}$ 

 $\sim$ 

 $\sim$   $\sim$ 

in Para

 $\sim$ 

 $\sim$   $^{-1}$ 

# .<br>Tha company of the company of the company of the company of the company of the  $\mathbb{R}^{n \times n}$  .  $\mathcal{L}^{\mathcal{L}}$ USB570u  $\label{eq:1} \frac{1}{\sqrt{2}}\int_{0}^{1} \frac{1}{\sqrt{2}}\left( \frac{1}{\sqrt{2}}\right) \left( \frac{1}{\sqrt{2}}\right) \frac{1}{\sqrt{2}}\left( \frac{1}{\sqrt{2}}\right) \left( \frac{1}{\sqrt{2}}\right) \frac{1}{\sqrt{2}}\left( \frac{1}{\sqrt{2}}\right) \left( \frac{1}{\sqrt{2}}\right) \frac{1}{\sqrt{2}}\left( \frac{1}{\sqrt{2}}\right) \frac{1}{\sqrt{2}}\left( \frac{1}{\sqrt{2}}\right) \frac{1}{\sqrt{2}}\left( \frac{1$ Machine à graver au laser Manuel de l'utilisateur

n is

and the

 $\mathcal{L}^{\mathcal{L}}$  and  $\mathcal{L}^{\mathcal{L}}$  are the space of the space of the space of the  $\mathcal{L}^{\mathcal{L}}$ 

the control of the con-

n Ag

and the state of providers and the state of approximation of the state of provider

V20231222

 $\sim$   $^{-1}$ 

p.

 $\sim$ 

 $\sim$  100

 $\sim 10^6$ 

 $\sim 10^6$ 

San Sales

 $\mathbb{R}^{n \times n}$ 

 $\hat{\mathcal{H}}_{\text{in}}$ 

 $\hat{\mathcal{L}}$ 

 $\mathcal{L}$ 

The Mary Alexandre Control of the  $\epsilon$  ,  $\epsilon$  $\sim 100$  $\hat{\mathcal{L}}$  $\alpha_{\rm{c}}$  $\sim$  $\sim$  $\mathcal{L} = \mathcal{L}_{\mathcal{L}}$ such that is applicable to the same of  $\sim 10^6$ ÷,  $\sim 10^6$  $\mathcal{C}_{\rm{max}}$  $\sim 10^{-6}$ r.

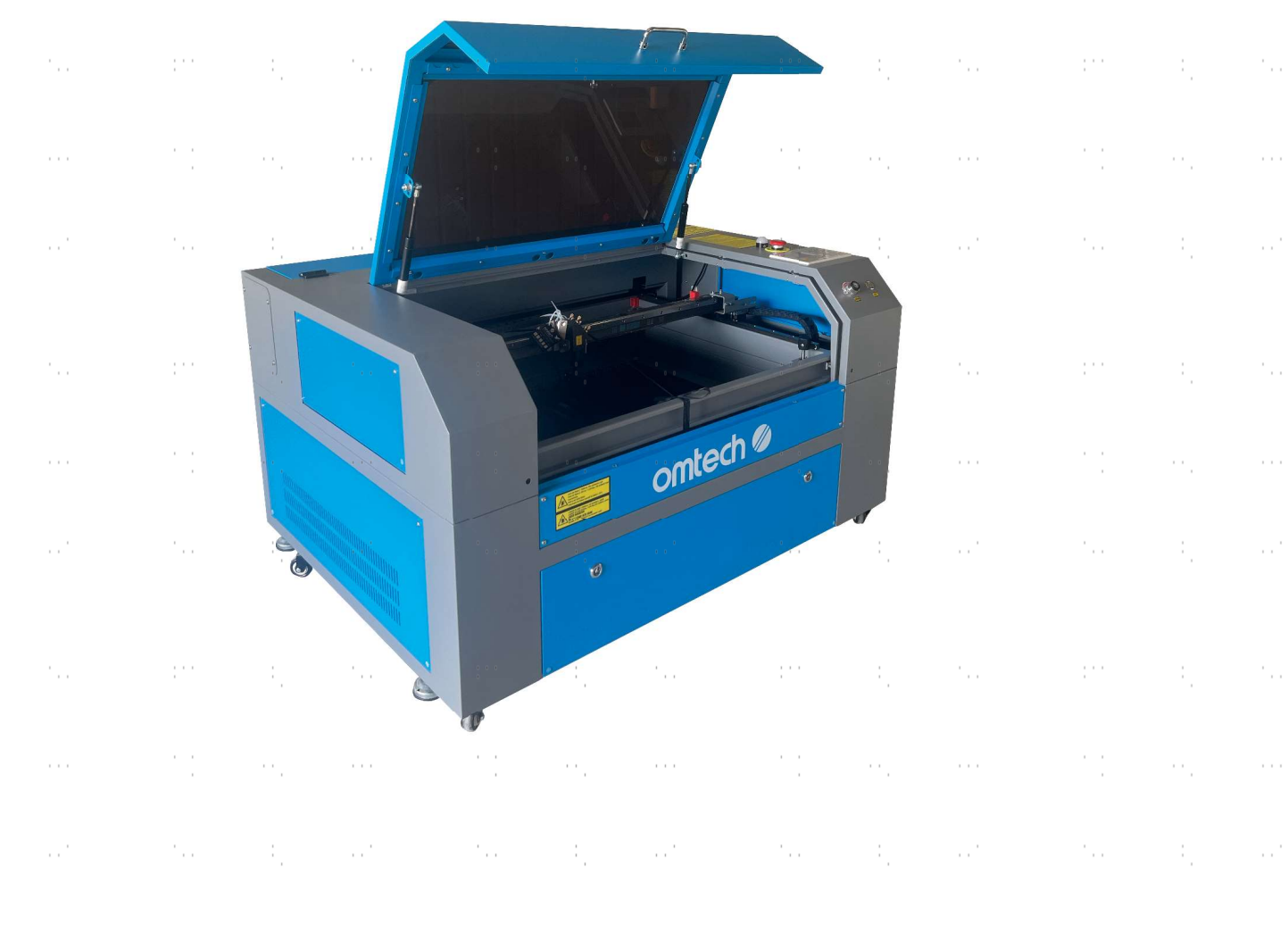

Lisez attentivement le manuel avant de l'utiliser et conservez-le pour pouvoir vous y référer ultérieurement.

 $\sim$ 

 $\mathcal{C}=\mathcal{C}$ 

Nous vous remercions d'avoir choisi notre appareil laser.

Cette machine à graver au laser CO2 est destinée à un usage personnel ou professionnel. Lorsqu'il est utilisé conformément aux instructions ci-dessous, l'appareil contient un système laser de classe 1, mais certains composants restent néanmoins VIABLES. N'annulez jamais les dispositifs de sécurité préinstallés et utilisez toujours votre laser de manière sûre et responsable.

 $\sim$ 

Préface

Lisez attentivement le manuel avant d'utiliser le laser. Il s'agit des détails concernant l'installation correcte, le réglage, l'entretien et surtout le fonctionnement sûr du laser. Il doit être utilisé conjointement avec le manuel du logiciel, car ce dernier ne se limite généralement pas à la création d'images, mais constitue également l'interface principale pour les réglages et les commandes du laser. Vous, ainsi que tous les autres utilisateurs de cet appareil, devez comprendre en profondeur les DEUX manuels avant de mettre l'appareil en service.

Conservez les deux manuels pour pouvoir vous y référer ultérieurement et transmettez-les à TOUTES les personnes qui vont installer, utiliser, entretenir ou réparer l'appareil. Les deux manuels doivent être fournis avec l'appareil si celui-ci est cédé ou vendu à des tiers.

Si vous avez des questions après avoir lu ces manuels, contactez-nous et notre

service clientèle s'occupera de votre demande dans les plus brefs délais.

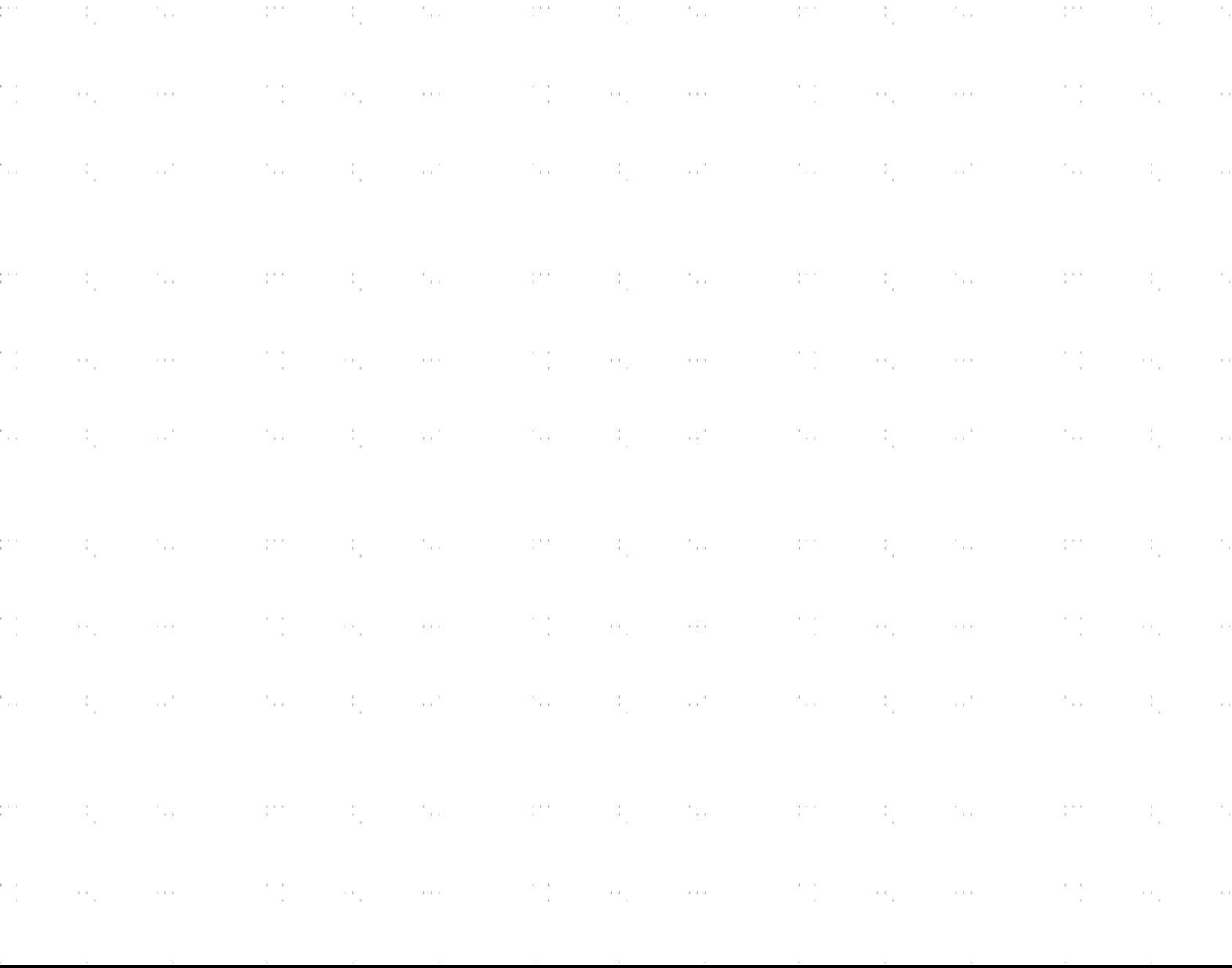

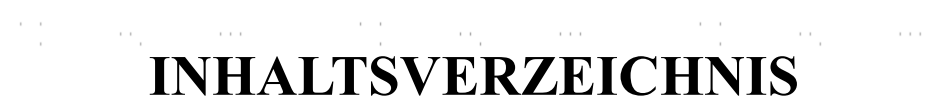

 $\sim$  10  $\pm$ 

 $\sim$ 

an an

 $\frac{1}{2} \frac{1}{2} \frac{1}{2}$ 

n Ag

 $\alpha_{\rm g}$ 

a Per

 $\sim$ 

 $\hat{\phi}$ 

 $\frac{1}{2}$ 

à,

 $\mathbb{R}^2$ 

 $\tilde{\psi}$ 

à,

 $\frac{1}{2}$ 

 $\frac{1}{2}$ 

 $\frac{1}{2}$ 

 $\mathbb{R}^2$ 

 $\frac{1}{2}$ 

i.

 $\mathbb{R}^2$ 

 $\tilde{\psi}$ 

à,

 $\frac{1}{2}$ 

 $\frac{1}{2}$ 

 $\label{eq:1} \frac{1}{2} \int_{\mathbb{R}^3} \frac{1}{2} \, \mathrm{d} \, \frac{1}{2} \, \mathrm{d} \, \frac{1}{2} \, \mathrm{d} \, \frac{1}{2} \, \mathrm{d} \, \frac{1}{2} \, \mathrm{d} \, \frac{1}{2} \, \mathrm{d} \, \frac{1}{2} \, \mathrm{d} \, \frac{1}{2} \, \mathrm{d} \, \frac{1}{2} \, \mathrm{d} \, \frac{1}{2} \, \mathrm{d} \, \frac{1}{2} \, \mathrm{d} \, \frac{1}{2} \, \mathrm{d} \, \frac$ 

 $\mathcal{O}(\frac{1}{2})$ 

 $\alpha_{\rm g}$ 

 $\sim$ 

医精神病 医骨

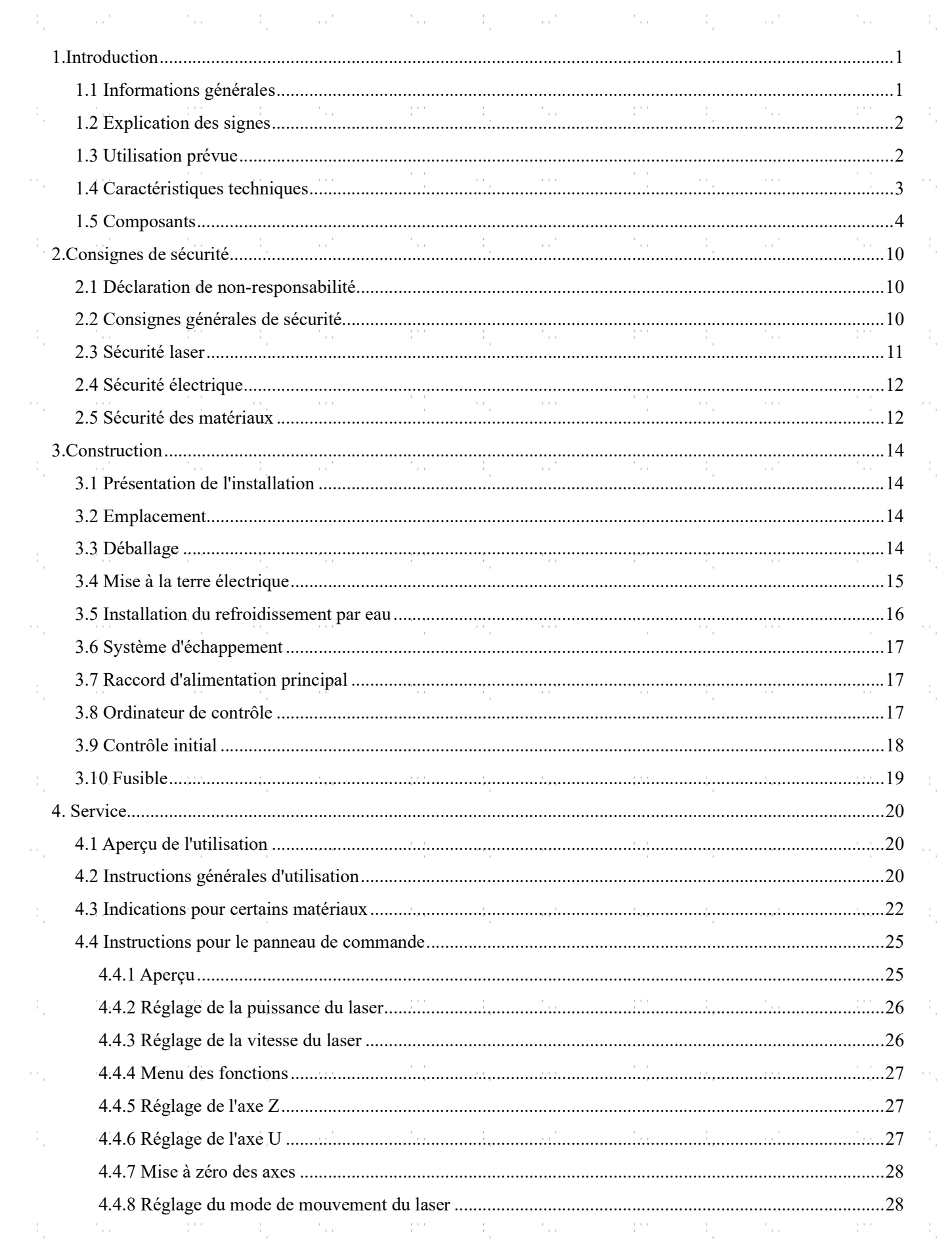

 $\frac{1}{2}$ Š,

i.

a<br>B

Š,

ė,

 $\frac{1}{2}$ 

 $\sim \alpha_{\rm p}$ 

 $\sim$ 

 $\mathcal{M}_{\rm eff}^{\rm eff}$  , where

 $\sim$ 

 $\label{eq:2.1} \mathcal{L}=\frac{1}{2}\sum_{i=1}^{n-1}\frac{1}{2}\left(\frac{1}{2}\left(\frac{1}{2}\right)^2-\frac{1}{2}\left(\frac{1}{2}\right)^2\right)\left(\frac{1}{2}\left(\frac{1}{2}\right)^2-\frac{1}{2}\left(\frac{1}{2}\right)^2\right).$ 

 $\mathcal{L} = \mathcal{L} \mathcal{L} \mathcal{L} \mathcal{L}$  , where

er en de la posta de la posta de la posta de la posta de la posta de la posta de la posta de la posta de la po<br>La posta de la posta de la posta de la posta de la posta de la posta de la posta de la posta de la posta de la

Ŷ,

 $\mathbb{R}^2$ 

ė,

 $\frac{1}{2}$ 

Ŷ,

i.

 $\frac{1}{2}$ 

 $\ddot{\phantom{0}}$ 

ė,

 $\frac{1}{2}$ 

 $\ddot{\phantom{a}}$ 

in.

n Par

 $\phi_{\rm{1}}$ 

 $\sim$ 

 $\sim$ 

그 번 보이는 일이

 $\sim$ 

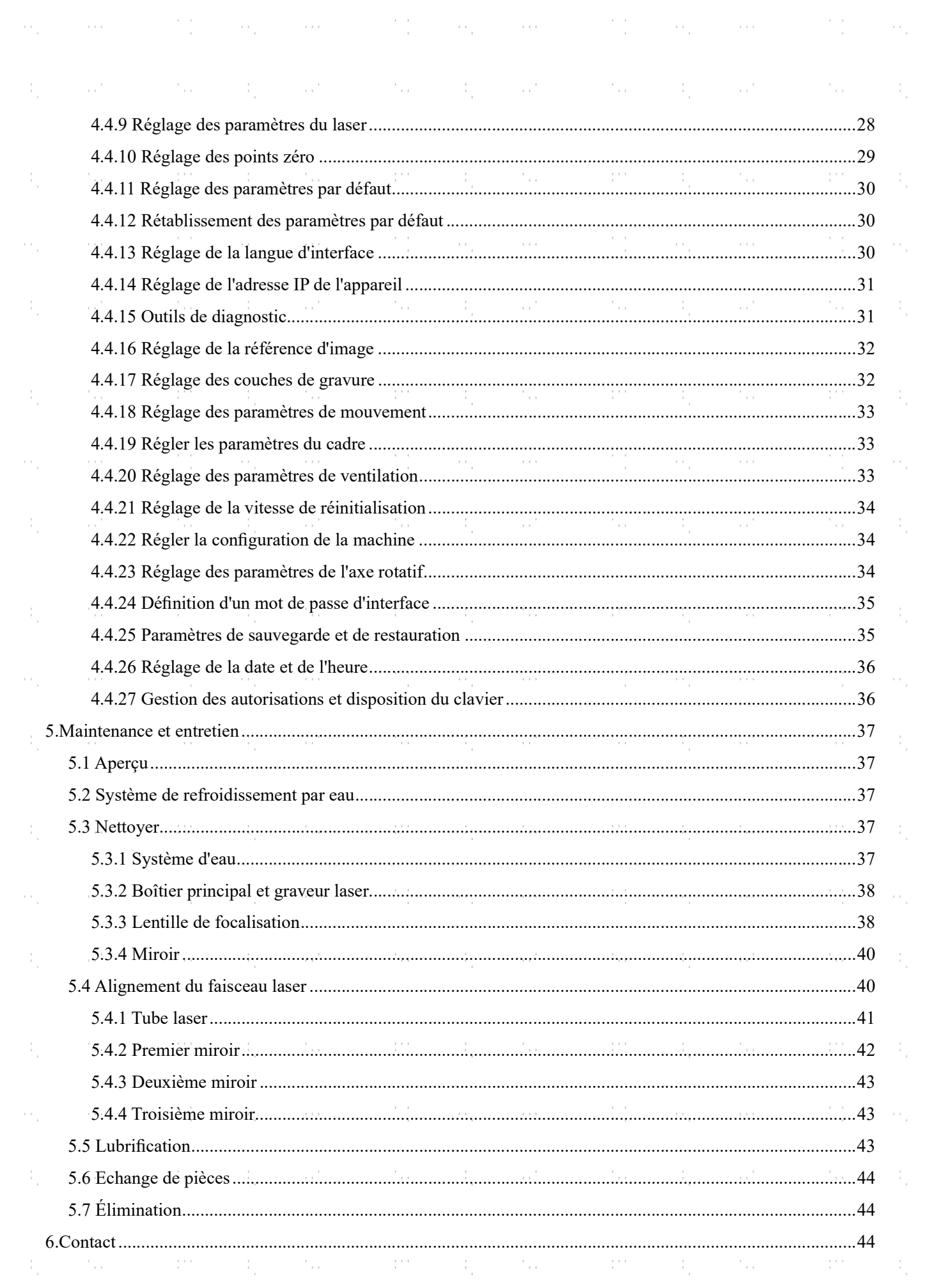

mara k

Š,

Š,

ė,

 $\frac{1}{2}$ 

 $\ddot{\phantom{a}}$ 

i<br>S

a<br>M

 $\ddot{\phantom{a}}$ 

h.

 $\frac{1}{2}$ 

Š,

in.

 $\frac{1}{2}$ 

Š,

i<br>S

Š.

 $\ddot{\phantom{0}}$ 

i<br>S

 $\frac{1}{2}$ 

 $\alpha_{\rm g}$ 

 $\mathcal{F}^{(1)}_{\mathcal{A}}$  ,  $\mathcal{F}^{(2)}_{\mathcal{A}}$ 

 $\hat{\mathcal{A}}$ 

 $\hat{\phi}_i$ 

 $\sim$ 

 $\mathcal{O}(\frac{1}{2})$  ,  $\mathcal{O}(\frac{1}{2})$ 

 $\sim$   $\sim$ 

 $\mathcal{L}^{\text{max}}_{\text{max}}$  , where  $\mathcal{L}^{\text{max}}_{\text{max}}$ 

in Para

医精神病 医骨髓

 $\sim$  100

an Maria

 $\sim 10^6$ 

 $\sim$  10  $\pm$ 

 $\mathcal{L}(\mathcal{L})$ 

 $\sim 10^{-1}$ 

a ba

an a

÷.,

 $\mathcal{O}(\mathcal{O})$ 

 $\label{eq:1} \begin{array}{c} \mathcal{L}_{\mathcal{A}} \end{array}$ 

 $\frac{1}{2}$ 

 $\frac{1}{2}$ 

 $\ddot{\phantom{a}}$ 

 $\mathbb{R}^2$ 

Ŷ,

i.

 $\frac{1}{2}$ 

 $\frac{1}{2}$ 

 $\frac{1}{2}$ 

 $\frac{1}{2}$ 

 $\frac{1}{2}$ 

 $\ddot{\phantom{a}}$ 

 $\frac{1}{2}$ 

 $\frac{1}{2}$ 

i.

 $\mathbb{R}^3$ 

 $\frac{1}{2}$ 

 $\ddot{\phantom{a}}$ 

 $\frac{1}{\sqrt{2}}$ 

 $\hat{\phi}_i$ 

 $\hat{\mathcal{A}}$ 

# 1. Introduction

### 1.1 Information générale

Ce manuel est le guide d'utilisation prévu pour l'installation, la configuration, le fonctionnement sûr et l'entretien de la machine à graver au laser. Il est divisé en six chapitres couvrant les informations générales, les consignes de sécurité, les étapes de montage, les instructions de fonctionnement, les procédures de maintenance et les coordonnées.

TOUT le personnel impliqué dans le montage, l'installation, la mise en service, l'entretien et la réparation de la machine doit lire et comprendre le manuel, en particulier les consignes de sécurité. Certains composants ont une tension extrêmement élevée et/ou produisent un rayonnement laser intense. Une performance et une durée d'utilisation insuffisantes, des dommages matériels et corporels peuvent résulter de la méconnaissance ou du nonrespect de ces instructions.

Le graveur laser fonctionne en émettant un faisceau laser de forte puissance à partir d'un tube en verre rempli de dioxyde de carbone excité (CO₂), en transmettant le faisceau via trois miroirs et une lentille de focalisation, et en utilisant la lumière focalisée pour graver des motifs sur des substrats spécifiques. Le premier miroir est fixé près de l'extrémité du tube laser, le deuxième miroir se déplace le long de l'axe Y de l'appareil et le troisième miroir est fi xé à la tête du laser qui se déplace le long de l'axe X. Comme la poussière produite lors de la gravure se dépose sur les miroirs, ceux-ci doivent être nettoyés fréquemment. Comme ils se déplacent pendant le fonctionnement, ils doivent également être ajustés régulièrement à l'aide des vis de réglage qui y sont fixées afin de maintenir la bonne trajectoire du laser. Avec cette graveuse laser, un système de refroidissement à eau - généralement une pompe ou un refroidisseur - doit être utilisé pour évacuer la chaleur générée par le tube laser. De même, un système d'évacuation des fumées - généralement soit une ventilation extérieure, soit un épurateur d'air spécifique à la machine - doit être utilisé pour évacuer la poussière et les gaz produits lors de la gravure.

En cas d'utilisation limitée, le tube laser fourni a une durée de vie moyenne d'environ 2 000 heures avant de devoir être remplacé. Toutefois, en cas d'utilisation continue à plus de 70 % de sa puissance nominale maximale, la durée de vie est considérablement réduite. Pour obtenir des performances et une durée d'utilisation optimales, il est recommandé de régler la puissance à 10-70 % de la puissance nominale maximale.

N'oubliez pas qu'il s'agit d'un appareil à haute tension. Par mesure de sécurité, il est recommandé de ne toucher les composants qu'avec une seule main pendant l'utilisation.

Notez que le laser actif est invisible à l'œil nu. N'utilisez jamais l'appareil lorsque le couvercle est ouvert afin d'éviter des blessures potentiellement permanentes.

Notez également que le système de refroidissement par eau et le système d'évacuation des fumées sont tous deux indispensables au bon fonctionnement de l'appareil. L'appareil ne doit jamais être utilisé sans ces deux systèmes qui fonctionnent correctement. L'eau doit toujours être propre et maintenue à température ambiante et le système d'évacuation des fumées doit toujours être conforme à toutes les lois et réglementations en vigueur concernant la qualité de l'air sur le lieu de travail et dans l'environnement.

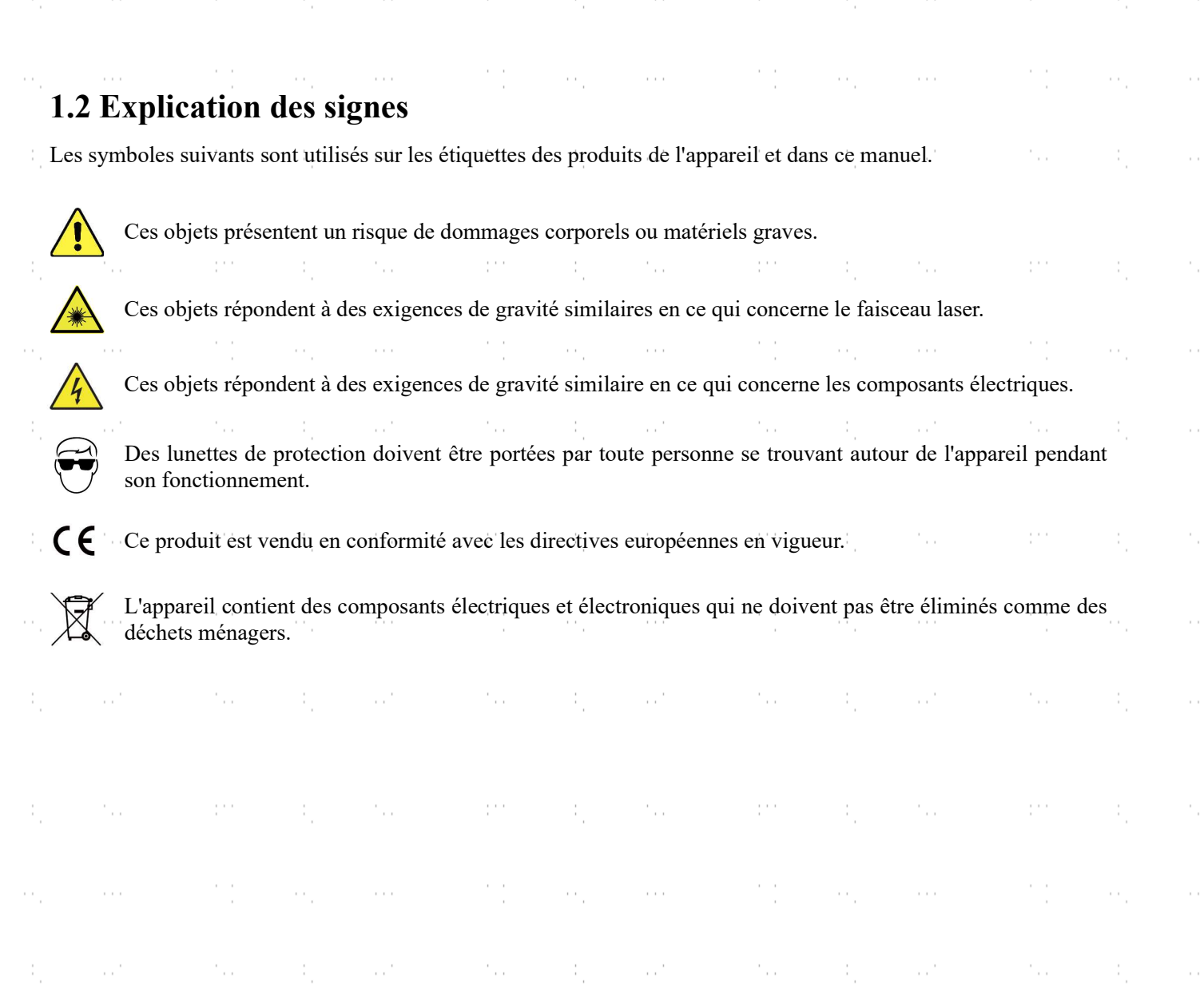

### 1.3 Utilisation conforme

La machine est conçue pour la gravure d'enseignes et d'autres produits de consommation sur des substrats appropriés. Elle peut être utilisée sur une grande variété de matériaux, notamment le bois ou le liège, le papier et le carton, la plupart des matières plastiques, le verre, le tissu, le cuir et la pierre. Il peut également être utilisé sur certains métaux à revêtement spécial. Il est interdit d'utiliser l'appareil à d'autres fins ou d'utiliser des matériaux non spécifiés.

L'installation doit être utilisée, entretenue et réparée par des personnes qui connaissent le domaine d'application ainsi que les risques liés à l'appareil et au matériau à graver en ce qui concerne, entre autres, sa réflectivité, sa conductivité et son potentiel de formation de fumée nocive ou explosive.

Les rayons laser sont dangereux. Le fabricant décline toute responsabilité en cas d'utilisation incorrecte et de dommages ou de blessures corporelles qui en résulteraient. L'utilisateur est tenu de n'utiliser la machine à graver au laser que pour l'usage autorisé, conformément aux autres instructions figurant dans les manuels et à toutes les lois et réglementations locales et nationales en vigueur.

 $\sim$ 

 $\sim$ 

2

ŗ.

 $\sim$ 

# 1.4 Données techniques

a di Par

- 1,

 $\sim$  100

 $\mathcal{L}^{\text{max}}$ 

in Pyr

 $\sim$  100

 $\sim 100$ 

an a

ΠĘ.

 $\frac{1}{2} \sum_{i=1}^n \frac{1}{2} \left( \frac{1}{2} \sum_{i=1}^n \frac{1}{2} \right)$ 

To a

 $\mathcal{L}^{\mathcal{L}}$  and  $\mathcal{L}^{\mathcal{L}}$  . The set of  $\mathcal{L}^{\mathcal{L}}$ 

W.,

 $\frac{1}{2} \sum_{i=1}^{n} \frac{1}{i} \sum_{j=1}^{n} \frac{1}{j}$ 

÷.,

 $\sim$ 

st in

 $\hat{\phi}$ 

 $\hat{\phi}$ 

ś,

 $\hat{\phi}$ 

 $\hat{\vec{r}}$ 

 $\hat{\gamma}$ 

 $\hat{\phi}$ 

 $\mathbb{R}^3$ 

 $\hat{\epsilon}_{\mu}$ 

 $\hat{\phi}$ 

 $\hat{\phi}$ 

ś,

 $\hat{\phi}$ 

 $\hat{\vec{r}}$ 

 $\hat{\mathcal{C}}_{\text{tot}}$ 

 $\bar{\beta}$ 

 $\hat{\phi}$ 

 $\hat{\gamma}_{\alpha\beta}$ 

 $\bar{\beta}$ 

 $\mathcal{C}^{\mathcal{A}}_{\mathcal{A}}$ 

 $\alpha_{\rm{c}}$ 

m.

 $\frac{1}{2}$ 

 $\ddot{\phantom{a}}$ 

 $\ddot{\phantom{0}}$ 

Ō,

Ċ,

ò.

Ġ,

 $\ddot{\phantom{a}}$ 

ė,

 $\frac{1}{2}$ 

 $\ddot{\phantom{a}}$ 

 $\ddot{\phantom{0}}$ 

 $\frac{1}{2}$ 

 $\ddot{\phantom{0}}$ 

ò.

Ġ,

 $\ddot{\phantom{a}}$ 

M,

Ò,

 $\mathcal{L}_{\mathcal{A}}$ 

 $\sim$ 

 $\mathcal{C}(\mathcal{A})$ 

 $\sim$ 

 $\sim$ 

o Par

in No

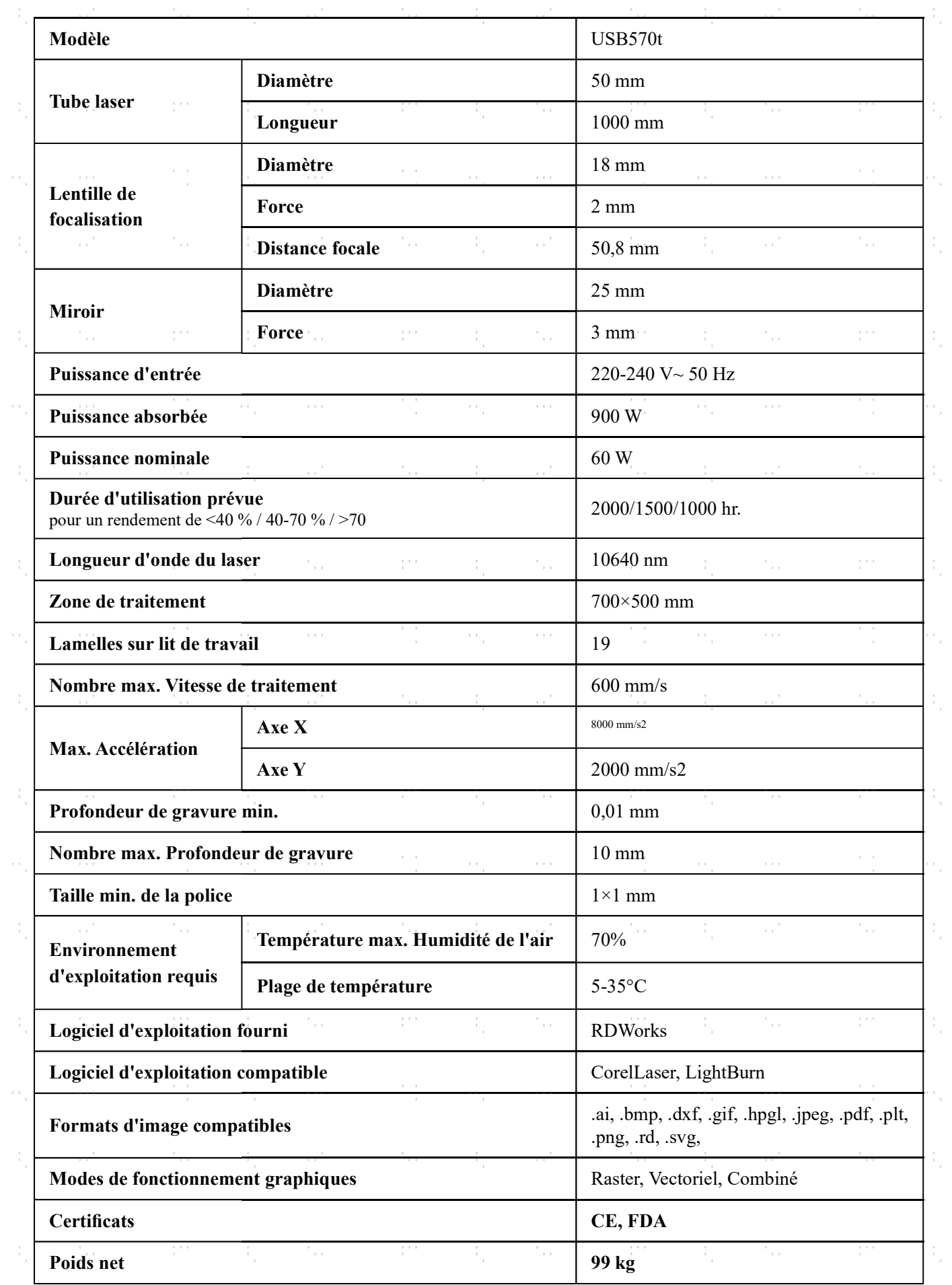

 $3<sub>l</sub>$ 

 $\sim$ 

 $\frac{1}{2}$ 

 $\mathcal{A}_1$ 

 $\sim$ 

 $\mathcal{F}(\mathcal{G})$  .

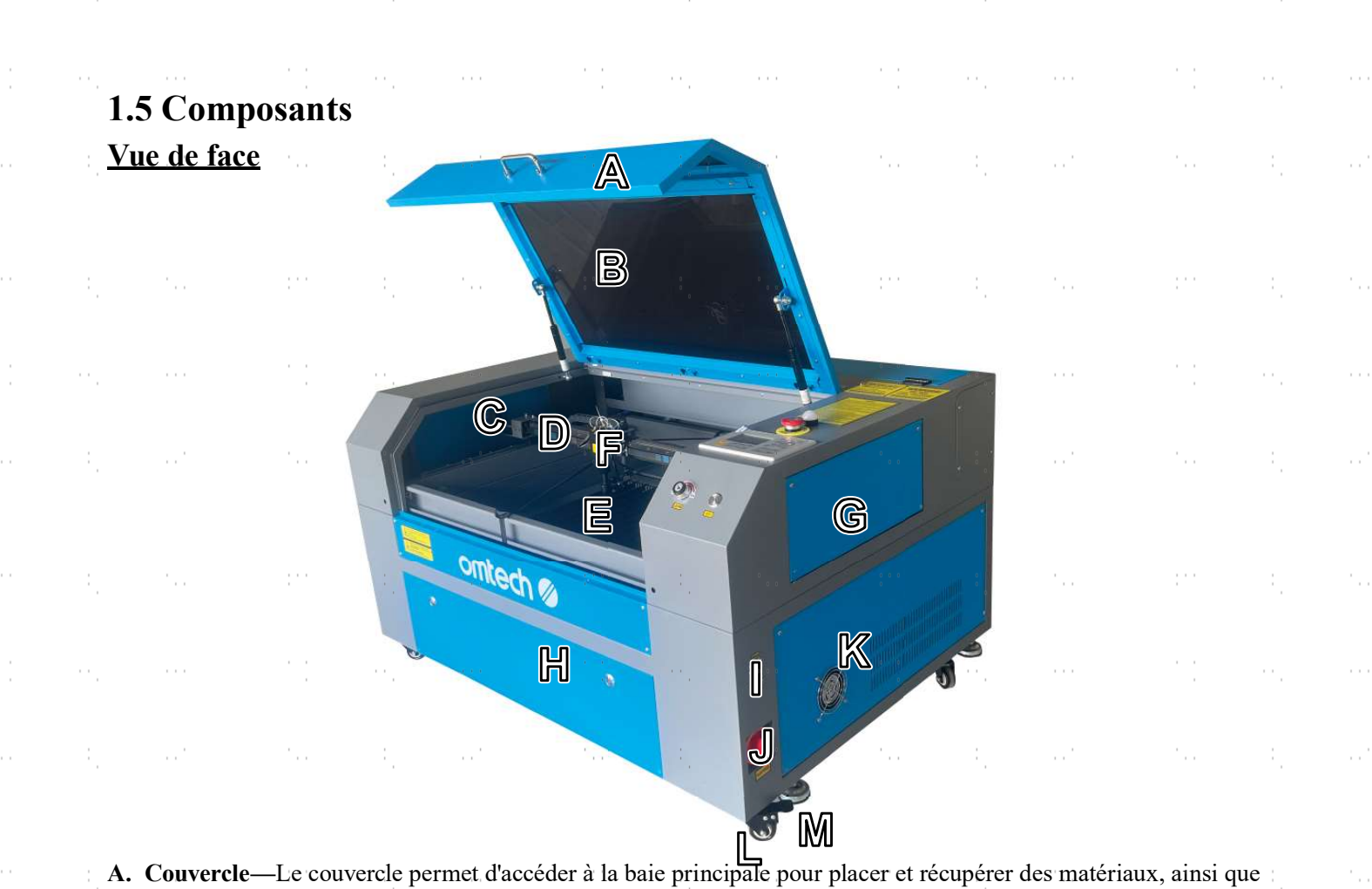

- pour fixer l'alignement de la trajectoire du laser et effectuer d'autres opérations d'entretien. L'alimentation du laser est automatiquement coupée lorsque le couvercle est ouvert.
- B. Fenêtre de visualisation—La fenêtre en polycarbonate est blindée pour vous protéger, ainsi que d'autres personnes, du laser et de sa réflexion, ce qui permet de surveiller le processus de gravure. Cependant, vous ne devez jamais fixer le laser de manière continue pendant le fonctionnement, même à travers la fenêtre.
- C. Rail de l'axe X—Le rail de l'axe X supporte le deuxième miroir et l'éclairage LED. Il supporte également le mouvement de la tête du laser de gauche à droite sur la table de travail.
	- D. Rails de l'axe Y—Les deux rails de l'axe Y supportent le mouvement du rail de l'axe X vers le haut et vers le bas de la table de travail.
	- E. Table de travail—La table de travail peut être réglée en hauteur pour s'adapter aux matériaux plus ou moins épais, ainsi qu'entre les plates-formes en aluminium et en nid d'abeille. C'est également à cet endroit que se trouve le kit d'accessoires à la livraison du graveur.
	- F. Tête du laser—La tête du laser contient le troisième miroir, la lentille de mise au point, le système de guidage du point rouge et la sortie d'air assistée.
- G. Porte d'accès supérieure droite—Cette porte permet d'accéder au dessous du panneau de commande pour le dépannage et la réparation du câblage.
	- H. Porte d'accès avant—Cette porte permet d'accéder à la zone située sous la table de travail pour faciliter le nettoyage.
	- I. Ports de connexion—ce panneau comprend les ports de la machine pour ses connexions USB, informatiques et Ethernet.
- **J.** Interrupteur d'alimentation principale—cet interrupteur contrôle l'alimentation principale de la machine.
	- K. Porte d'accès inférieure droite—Cette porte permet d'accéder à la carte mère, aux pilotes de moteur et aux blocs d'alimentation. Ses évents empêchent les composants de surchauffer en cas d'utilisation prolongée et ne doivent pas être obstrués.
	- L. Roues pivotantes—les roues avant sont équipées de verrous pour maintenir le graveur en place.
	- M. Pieds—Ces pieds peuvent être tournés vers le bas pour aider à ancrer la machine en place.

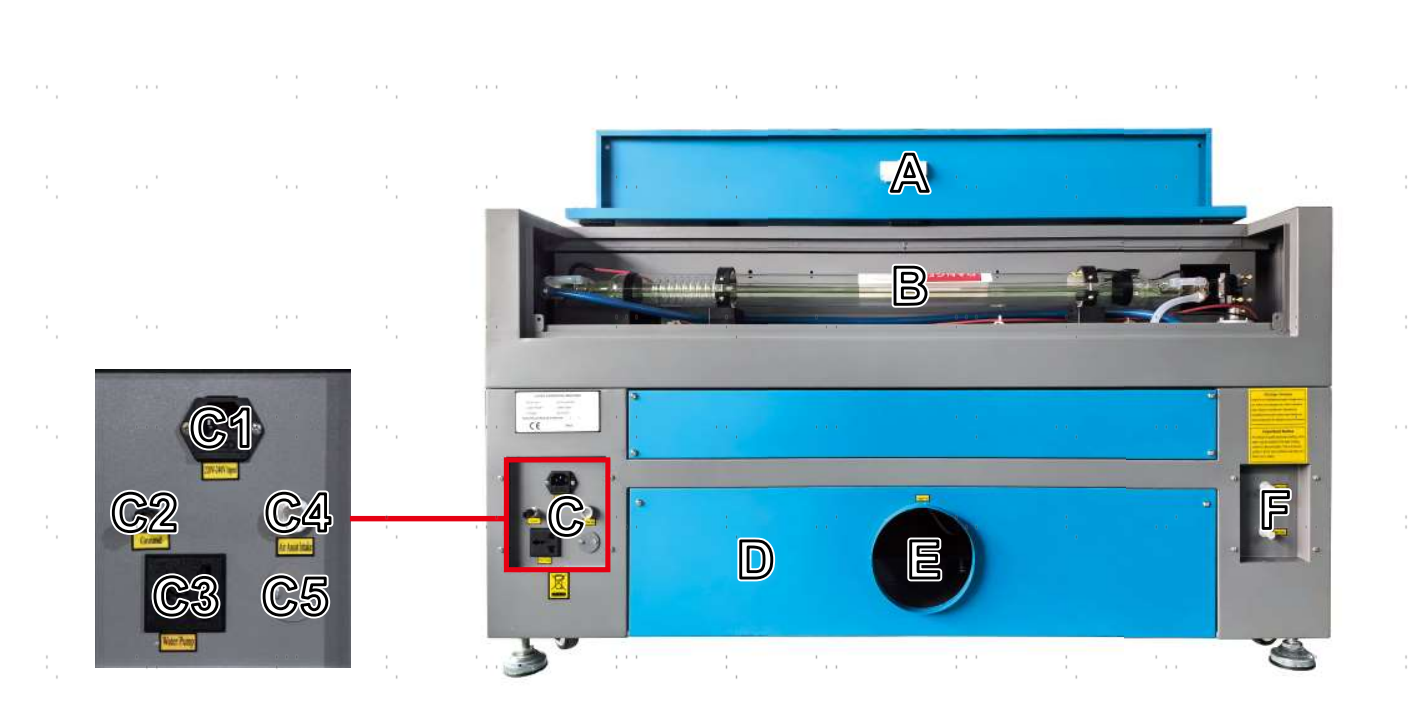

- A. Porte d'accès arrière supérieure—Cette porte ouvre sur le boîtier du laser, qui contient le tube laser et ses connecteurs.
- B. Tube laser—Ce long tube de verre est rempli d'hélium, d'azote et de  $CO<sub>2</sub>$  et refroidi à l'eau afin de produire en toute sécurité votre laser de gravure. Sa connexion à l'alimentation du laser est à très haute tension et extrêmement dangereuse.
- C1. Prise d'alimentation principale—La prise se connecte à votre alimentation principale.
- C2. Mise à la terre—Met l'appareil à la terre.
- C3. Prise de courant—Cette prise alimente la pompe à eau.
- C4. Prise d'air d'assistance—Cet orifice se connecte à votre assistance pneumatique pour lui fournir de l'air sous pression. Vérifiez régulièrement que le filtre n'est pas obstrué.
- C5. Orifice de la pompe d'assistance pneumatique—Si une assistance pneumatique supplémentaire est nécessaire, retirez le couvercle et branchez votre assistance pneumatique supplémentaire par cet orifice.
- D. Porte d'accès arrière inférieure—cette porte permet d'accéder à la pompe à air pour en faciliter l'entretien.
- E. Orifice du ventilateur d'extraction—utilisez cet orifice pour connecter votre ventilateur d'extraction (non fourni).
- F. Ports d'eau—ces ports se connectent à votre pompe à eau ou à votre refroidisseur pour maintenir votre tube laser froid et stable.

#### Contrôles

- A. Avertissements—Cette notice complète le chapitre Informations de sécurité de ce manuel. Lisez-le attentivement avant d'utiliser la machine.
- B. Voyant lumineux—Ce voyant indique l'état du laser. Lorsque le tube laser reçoit du courant en fonctionnement normal, le voyant est vert. En mode veille, il passe au jaune et, en cas de défaillance, il devient rouge.
- C. Arrêt d'urgence—Ce bouton coupe immédiatement l'alimentation du tube laser en cas d'urgence.
- D. Panneau de commande—Le panneau de commande permet de contrôler manuellement le processus de gravure, y compris le déplacement manuel de la tête du laser et l'allumage du laser.
- E. Touche Laser—Cette touche contrôle l'alimentation électrique de votre tube laser.
- F. Bouton de réinitialisation—Appuyez sur ce bouton une fois l'urgence passée pour rétablir l'alimentation de votre machine. Vous devez également appuyer sur ce bouton si le laser est éteint par les dispositifs de verrouillage lorsque le couvercle ou l'une des portes est ouvert pendant la gravure.

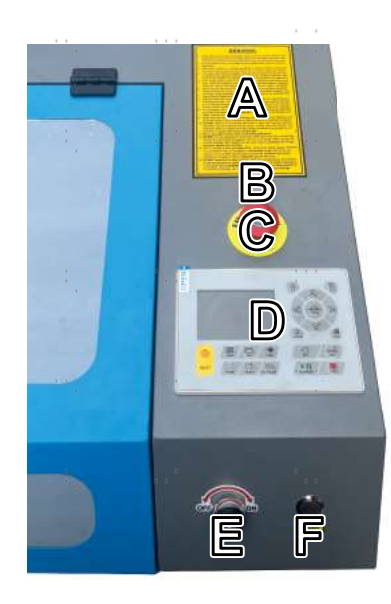

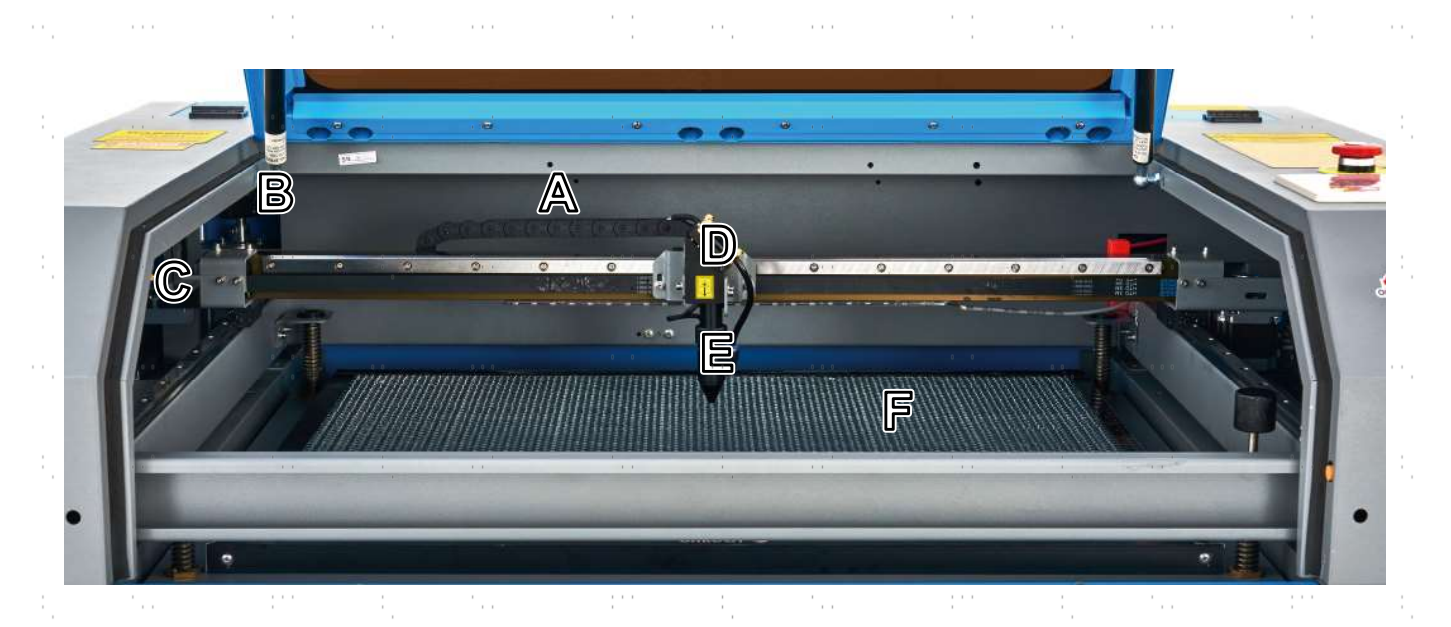

#### Trajectoire du laser

- A. Tube laser—Ce tube de verre rempli de CO<sub>2</sub> est monté sur des supports et immobile. Sa connexion à l'alimentation du laser est à très haute tension et extrêmement dangereuse.
- B. 1er miroir—Ce miroir à angle réglable est fixé en place pour transférer le laser de gravure du tube au 2ème miroir.
	- C. 2e miroir—Ce miroir à angle réglable se déplace avec le rail de l'axe X pour permettre au faisceau laser de se déplacer le long de l'axe Y.
	- D. 3e miroir—Ce miroir à angle réglable se déplace avec la tête du laser pour permettre au faisceau laser de se déplacer le long de l'axe X.
- E. Lentille de focalisation—Cette lentille dirige et focalise le laser sur le matériau.
	- F. Table de travail—La table de travail nue peut être réglée en hauteur ou équipée de tables en aluminium ou en nid d'abeille pour différents projets.  $\sim 10^{11}$  $\mathcal{L}_{\mathcal{L}}$ s.

6

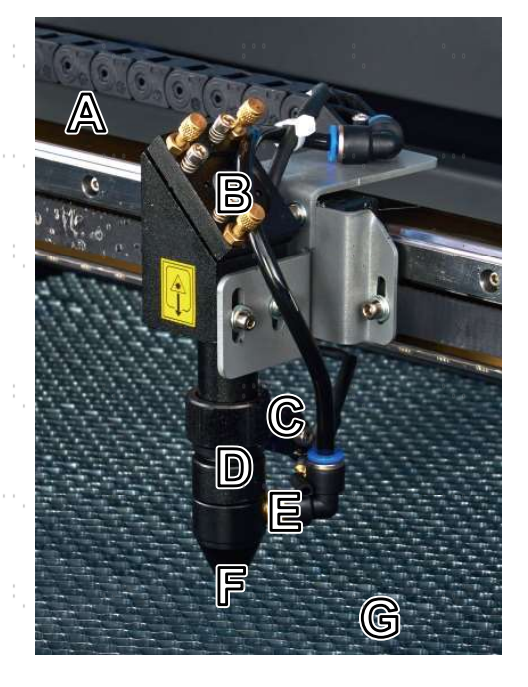

#### Tête de laser

- A. Rail de l'axe X—Ce rail se déplace le long de l'axe Y, son mouvement étant contrôlé par des interrupteurs de fin de course.
- B. Troisième miroir—Ce miroir à angle réglable transfère le laser du deuxième miroir à la lentille de mise au point.
- C. Pointeur à point rouge—ce dispositif vous aide à voir la position exacte du laser de gravure invisible.
- D. Lentille de mise au point—cette lentille de 18 mm dirige et concentre le faisceau laser vers son point de contact avec le matériau à graver.
- E. Air Assist—Ce dispositif souffle de l'air sous pression pour éliminer les étincelles et évacuer les gaz et les débris pendant la gravure.
- F. Laser—Le laser de gravure est invisible mais très dangereux. Évitez toute exposition directe à la peau ou aux yeux.
- G. Plan de travail—Utilisez l'outil acrylique fourni pour obtenir une mise au point parfaite, quelle que soit l'épaisseur du matériau.

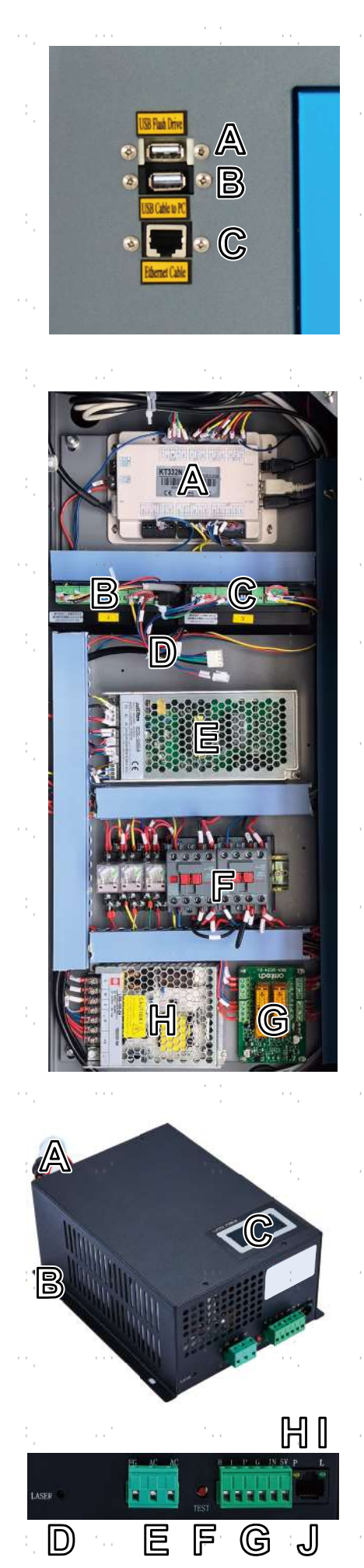

### Entrées de raccordement

- A. Port USB—Ce port vous permet de charger et d'enregistrer des dessins et des paramètres directement sur le graveur.
- B. Port de ligne USB—Ce port se connecte à votre ordinateur de contrôle et à son logiciel de gravure en utilisant n'importe lequel de ses ports USB.
- $C.$  Port Ethernet—Ce port permet de se connecter à l'ordinateur de contrôle et à son logiciel, soit directement, soit par l'intermédiaire d'Internet.

#### Porte d'accès droite

- A. Carte mère—Cette carte contrôle le processus de gravure, en répondant aux commandes de votre logiciel de gravure ou du panneau de commande de la machine.
- B. Pilote de l'axe X—Ce dispositif déplace la tête du laser le long du rail X.
- C. Pilote de l'axe Y—Ce dispositif déplace le rail X le long du rail Y.

 $\cdots$ 

- D. Faisceau de câbles réservé—Ce faisceau de câbles est réservé au module de commande de l'autofocus, qui n'est pas fourni avec ce graveur mais qui est disponible chez OMTech.
- E. Alimentation de contrôle—Ce dispositif alimente le panneau de commande de la machine.
	- F. Contacteur à courant alternatif—Ce dispositif forme un double circuit de sécurité avec le relais de sécurité en établissant et en interrompant les connexions électriques entre le laser et l'alimentation électrique du laser.
	- G. Relais de sécurité—Ce dispositif coupe l'alimentation du laser lorsque le couvercle ou la porte d'accès avant est ouvert pendant l'utilisation ou lorsque le bouton d'arrêt d'urgence est enfoncé.
	- H. Alimentation de sécurité—Ce dispositif alimente le relais de sécurité de la machine, les voyants lumineux et les contacteurs de courant alternatif.

#### Alimentation laser

- A. Câble haute tension—Ce câble est relié à l'anode ou à l'extrémité positive du tube laser afin de fournir un courant fort pour alimenter le laser.
- **B.** Trous de fixation—Ces emplacements standard permettent un montage et un démontage faciles.
- C. Affichage numérique—L'affichage indique en temps réel l'alimentation électrique du tube laser en mA et signale les problèmes liés au laser ou au système d'eau.
- D. Témoin lumineux du laser—Il indique quand le courant est envoyé dans le tube laser. sera.
- E. Bornier d'alimentation—Le bornier contient le raccordement du d'alimentation à la mise à la terre de l'appareil (FG) et à l'alimentation principale (AC).
	- F. Bouton Test—Ce bouton permet d'effectuer des essais de tir du laser lors du dépannage. Si le laser réussit à tirer, le problème vient généralement du panneau de commande ou de ses connexions.
	- G. Bornier de connexion—Le bornier contient la connexion à la sortie haut niveau (H) et bas niveau (L), le disjoncteur de protection contre l'eau (P), une autre mise à la terre (G) et deux commandes de signal laser (IN et 5V).
- H. Témoin lumineux de l'eau—Après que tout soit connecté, ce témoin lumineux indique que le système de refroidissement de l'eau est en service.
- I. Témoin lumineux du signal laser—Ce témoin lumineux indique que le tube laser est est en service.
- J. Connexion Ethernet—Ce port permet de connecter l'alimentation du laser à un ampèremètre externe

### Console de commande

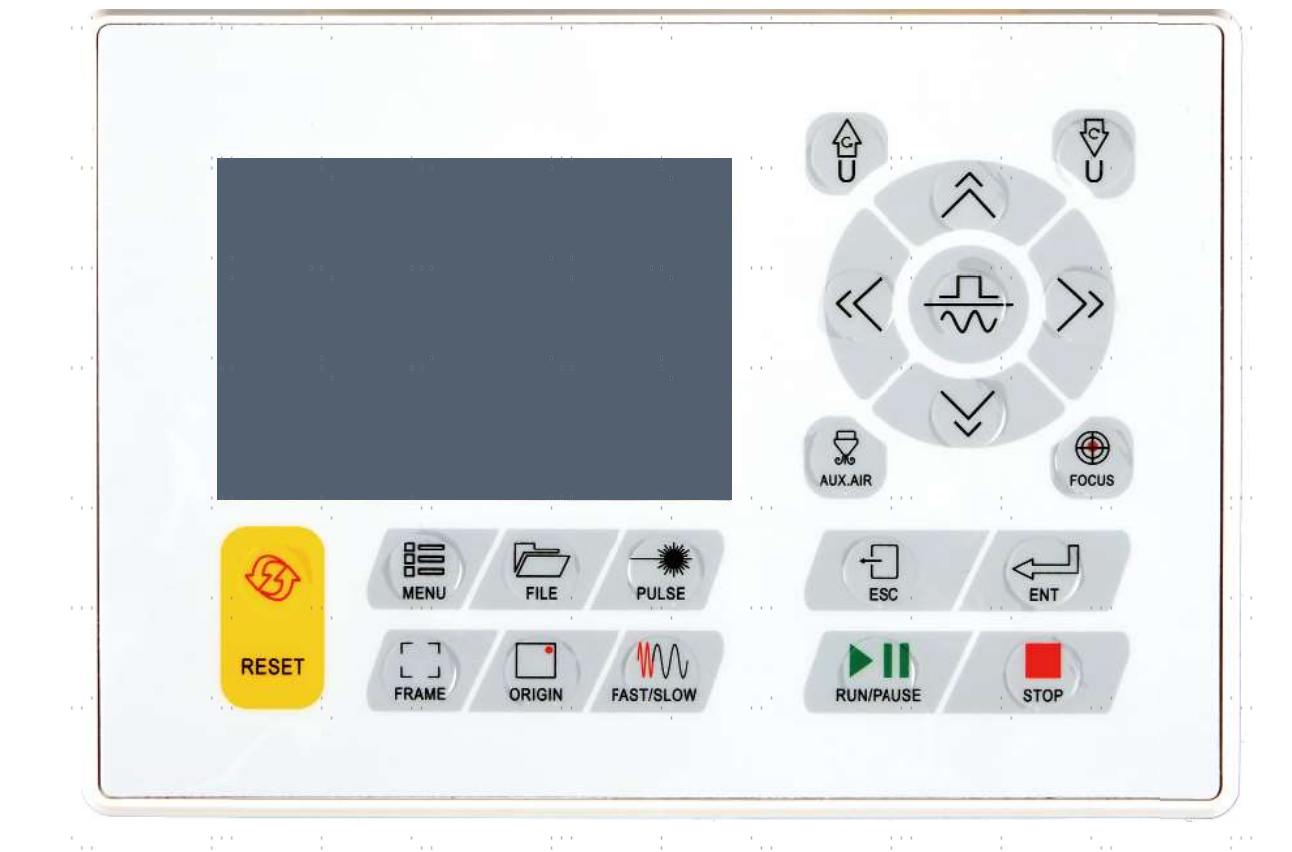

 $\frac{1}{2}$ 

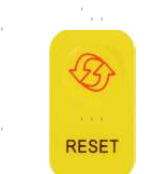

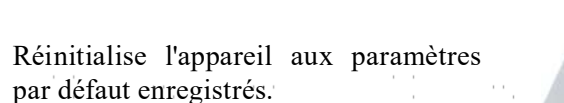

Ξ.

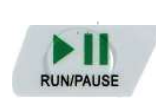

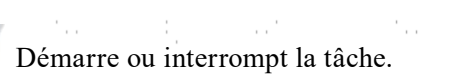

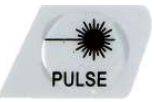

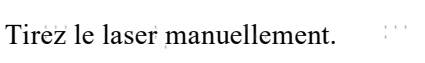

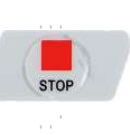

Annule la tâche en cours.

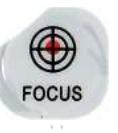

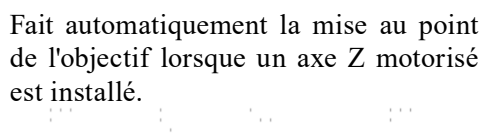

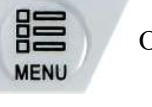

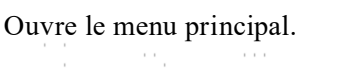

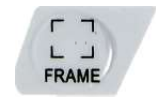

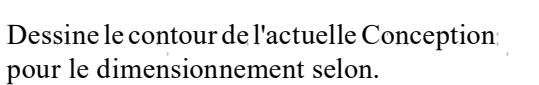

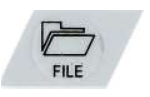

Ouvre le menu Fichier.

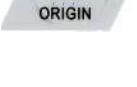

÷.,

Démarre ou interrompt la tâche.

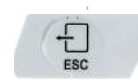

Permet de terminer l'opération ou de revenir au dernier menu.

٠.,

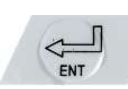

Saisit une commande ou confirme votre choix.

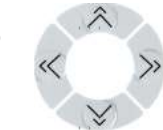

Déplace la tête laser le long des axes X et Y ou déplace le curseur lors de la sélection des paramètres.

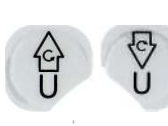

Contrôle un axe de rotation ou une avance automatique, si un tel axe est installé.  $\mathbb{R}^{n \times n}$ s. ÷

r.

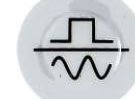

Commute entre le mouvement fixe et le mouvement continu de la tête du laser.

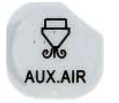

Contrôle l'air comprimé à proximité de la tête du laser.

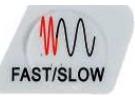

Règle la vitesse des touches.

### Écran de la console

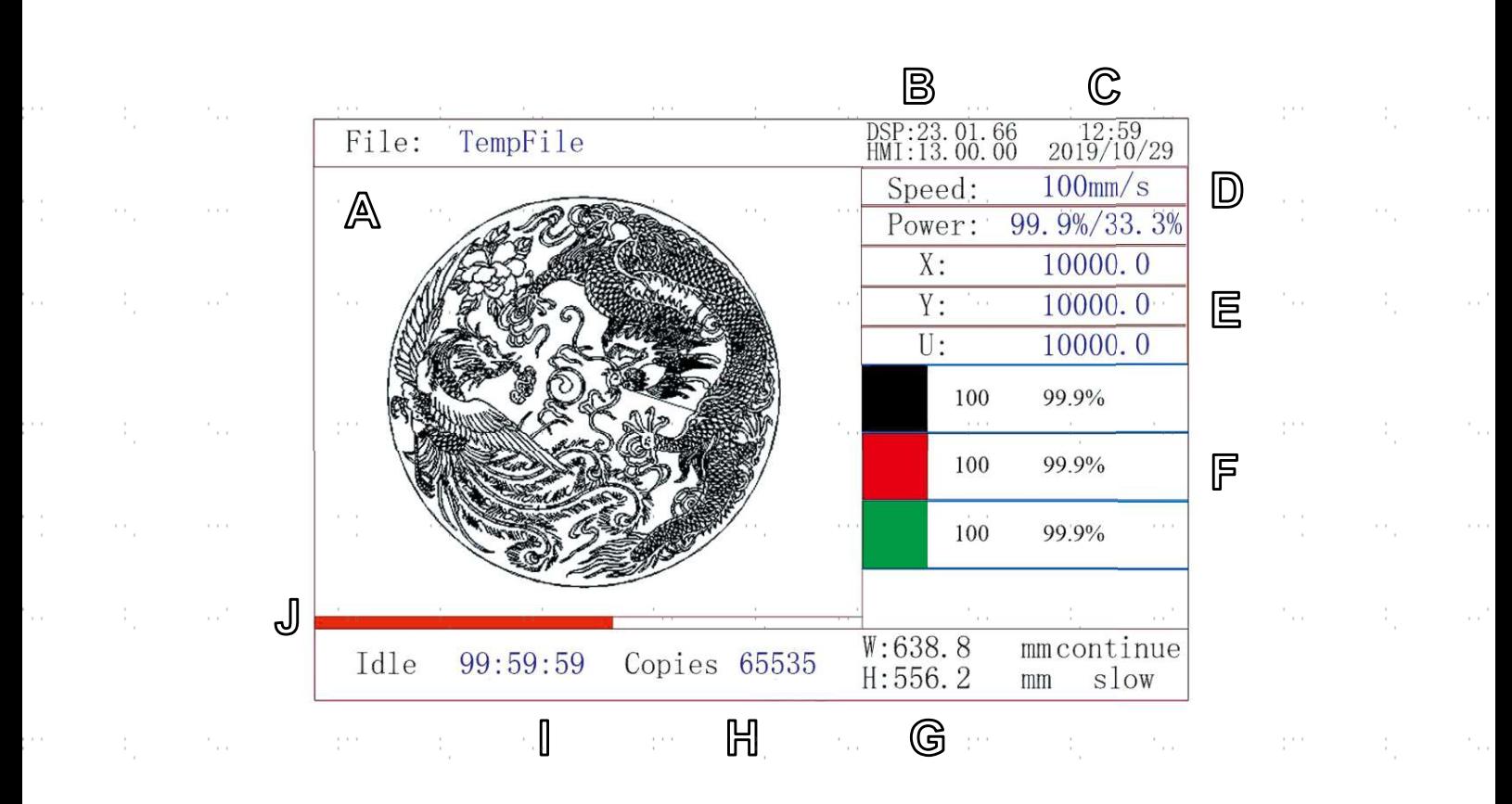

- A. Zone d'affichage graphique : représente l'ensemble de la piste des fichiers et de la piste d'exécution.
- B. Numéro de version : affiche les numéros de version du panneau de commande et de la carte mère.
- C. Heure du système : Affiche l'heure actuelle du système.
- D. Zone d'affichage des paramètres : affiche le numéro de fichier, la vitesse, la puissance maximale, etc. de la session en cours. fichier à.
- E. Zone d'affichage des coordonnées : affiche les coordonnées actuelles de la tête laser.
- F. Zone d'affichage de la couche : affiche les paramètres de la couche du fichier actuel et du fichier prévisualisé. Les paramètres de gauche à droite sont le numéro de couche, la couleur, la vitesse et la puissance maximale.
- G. Taille du cadre du fichier d'édition : Affiche les dimensions du fichier actuel.
- $\mathbf{H}$ . Nombre de tâches : affiche le nombre de passages terminés du fichier actuellement exécuté.
	- I. État du système : indique l'état actuel de la machine : à l'arrêt, en fonctionnement, interrompue ou terminé. Le temps de traitement est affiché à droite.
	- J. Barre de progression : indique la progression du fichier actuellement exécuté.

Lorsque le système est à l'arrêt ou que le travail est terminé, il est possible d'appuyer sur tous les boutons. Les utilisateurs peuvent modifier le fichier, régler les paramètres, demander la prévisualisation d'un fichier, etc. Toutefois, si le travail est en cours ou interrompu, certaines touches ne fonctionneront pas (par exemple, "Origin" et "Frame").

# 2. Consignes de sécurité

### 2.1 Déclaration de non-responsabilité

En raison d'options, d'améliorations du produit, etc., les détails du produit de votre machine à graver peuvent différer légèrement de ceux présentés dans ce manuel. Contactez-nous si votre machine à graver a été livrée avec un manuel obsolète ou si vous avez d'autres questions.

### 2.2 Consignes générales de sécurité

Votre appareil doit être livré avec des étiquettes de sécurité aux endroits suivants :

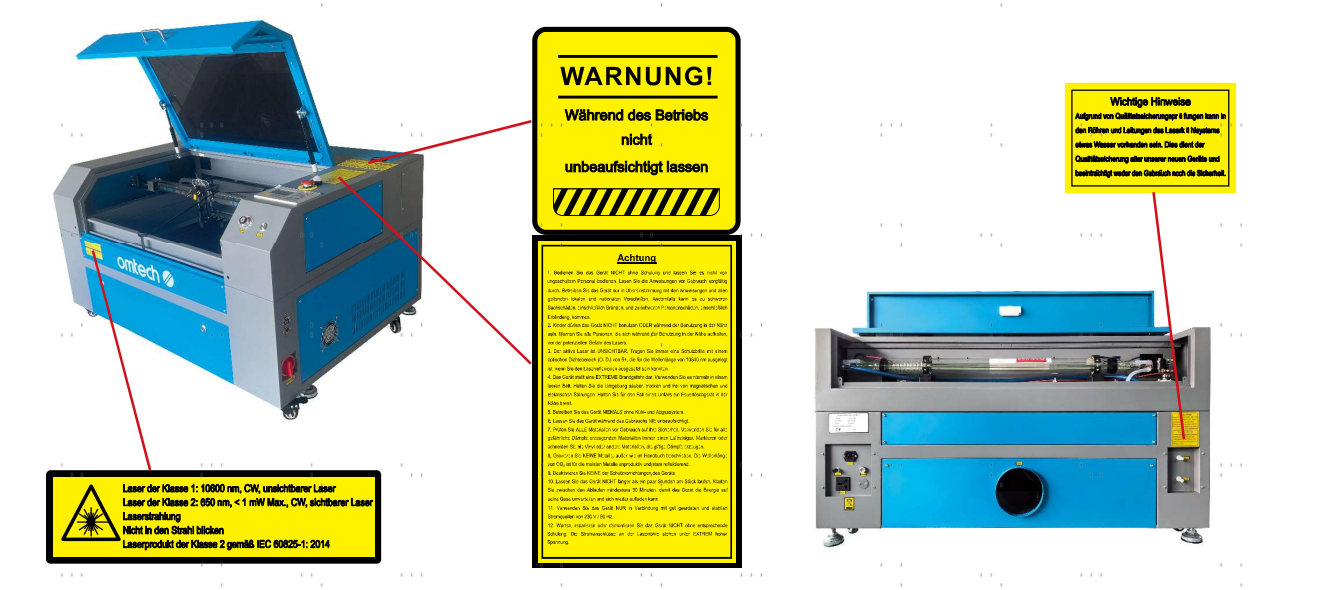

En cas de plaque manquante, illisible ou endommagée, elle doit être remplacée immédiatement.

- Toutes les lois et réglementations locales et nationales en vigueur doivent être respectées lors de l'utilisation de la machine de gravure laser.
- N'utilisez l'appareil que de la manière prévue dans ce manuel d'utilisation et dans le manuel du logiciel fourni avec l'appareil. Faites installer, utiliser, entretenir et réparer l'appareil UNIQUEMENT par des personnes qui ont lu et compris les deux manuels. Si l'appareil est cédé ou vendu à un tiers, assurez-vous que ce manuel et le manuel du logiciel sont fournis avec l'appareil.
- Ne faites PAS fonctionner l'appareil pendant plus de 3½ heures en continu. Attendez au moins 30 minutes avant chaque utilisation.
- Ne laissez PAS l'appareil sans surveillance pendant son fonctionnement. Observez l'appareil pendant son fonctionnement et si vous constatez un quelconque effet étrange, coupez immédiatement TOUTE l'alimentation électrique de la machine et contactez le service aprèsvente ou un service de réparation spécialisé. Après chaque utilisation, veillez à ce que l'appareil soit complètement éteint (y compris via le bouton d'arrêt d'urgence).

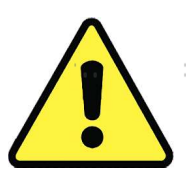

- Les enfants, les personnes non formées ou les personnes souffrant d'un handicap physique ou mental en ce qui concerne le suivi des instructions contenues dans ce manuel et dans le manuel du logiciel ne doivent PAS installer, utiliser, entretenir ou réparer cet appareil.
- les personnes non formées qui peuvent éventuellement se trouver à proximité de l'appareil pendant son fonctionnement, DOIT être informé du danger et recevoir des instructions complètes sur la manière d'éviter les blessures.
- Ayez toujours un extincteur, un tuyau d'eau ou tout autre système de protection contre les flammes à portée de main en cas d'urgence imprévue. Assurez-vous que le numéro d'appel des pompiers locaux est clairement visible à proximité. En cas d'incendie, coupez l'alimentation électrique avant d'éteindre la flamme. Familiarisez-vous avec la distance correcte de votre extincteur avant de l'utiliser. Veillez à ne pas tenir l'extincteur trop près de la flamme, car il faut s'attendre à un retour de flamme dû à une surpression.

### 2.3 Consignes de sécurité relatives au laser

Dans le cadre d'une utilisation conforme, l'appareil contient un système laser de classe 1 qui permet de travailler sans danger pour l'utilisateur et les personnes à proximité. Néanmoins, le laser de gravure invisible, le tube laser et ses connexions électriques restent **EXTRÊMEMENT** dangereux. Une utilisation incorrecte ou une modification de l'appareil peut entraîner de graves dommages matériels et corporels, y compris, mais sans s'y limiter, ce qui suit :

Le laser peut facilement enflammer des matériaux inflammables situés à proximité.

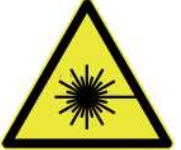

- Certains matériaux peuvent être exposés à des rayonnements ou à des risques pour la santé lors de leur traitement. émettre des gaz dangereux.
- 
- L'exposition directe au laser provoquera des lésions corporelles, y compris de graves brûlures. et des lésions oculaires irréparables.

En tant que tel,

- NE PAS modifier ou désactiver les dispositifs de sécurité de cet appareil. Ne modifiez pas ou ne démontez pas le laser et n'utilisez pas le laser s'il a été modifié ou démantelé par une personne autre qu'un professionnel formé et compétent. Une exposition dangereuse aux rayonnements et d'autres blessures peuvent résulter de l'utilisation d'un équipement ajusté, modifié ou autrement incompatible.
- N'interférez jamais avec le faisceau laser, ne placez aucune partie de votre corps dans la trajectoire du laser pendant son fonctionnement et n'essayez jamais de voir le laser directement. Si vous risquez d'être exposé au faisceau laser, prenez des mesures pour vous protéger des faisceaux laser potentiellement réfléchis, notamment en utilisant un équipement de protection individuelle tel que des lunettes de protection spécialement conçues pour filtrer la longueur d'onde spécifique du laser de votre graveur avec une densité optique (DO) de 5+.
- NE fixez PAS ou ne laissez pas d'autres personnes fixer continuellement le faisceau laser pendant le fonctionnement, même si le couvercle est fermé et/ou si vous portez des lunettes de protection. Soyez également prudent avec la lampe de positionnement à point rouge, car son faisceau direct est un laser de classe 2 à part entière.
- N'utilisez ce graveur que si ses dispositifs d'arrêt automatique fonctionnent correctement. Lors de l'acquisition de ce graveur et si vous constatez par la suite des problèmes, testez-les (voir ci-dessous) avant d'entreprendre d'autres travaux. Ne continuez pas à utiliser l'appareil si les arrêts automatiques ne se produisent pas. Éteignez l'appareil et contactez le service clientèle ou votre service de réparation. Ne désactivez jamais ces arrêts.
- N'utilisez en AUCUN cas ce graveur laser si le système de refroidissement de l'eau ne fonctionne pas correctement. Activez toujours le système de refroidissement à l'eau et vérifiez visuellement que l'eau circule dans tout le système avant d'allumer le tube laser. Si vous utilisez la pompe à eau fournie, veillez à la placer dans un réservoir rempli d'eau distillée froide ou tiède. N'utilisez pas d'eau glacée ou d'eau dont la température est supérieure à 38 °C (100 °F). Pour de meilleurs résultats, maintenez l'eau entre 15 et 21°C (60-70°F). Remplacez l'eau chauff ée ou ajoutez des bouteilles scellées d'eau congelée pour la refroidir, sans jamais laisser le système fonctionner sans eau ou laisser l'eau devenir plus froide que 10°C (50°F). Cessez immédiatement d'utiliser l'appareil en cas de dysfonctionnement du système de refroidissement de l'eau.
- N'UTILISEZ PAS de liquide de refroidissement générique ou d'antigel dans votre eau de refroidissement, car ils peuvent laisser des résidus corrosifs et se solidifier à l'intérieur de vos tuyaux et tuyauteries, provoquant des dysfonctionnements et même des explosions. Utilisez des formulations personnalisées sans danger pour le laser ou utilisez et stockez votre graveur dans une zone à climat contrôlé.
- NE PAS laisser de matériaux potentiellement combustibles, inflammables, explosifs ou corrosifs à proximité, où ils pourraient être exposés au faisceau laser direct ou réfléchi.
- N'utilisez PAS et ne laissez pas d'équipement sensible aux interférences électromagnétiques à proximité. Assurezvous que la zone autour du laser est exempte de fortes interférences électromagnétiques lors de toute utilisation.
- N'utilisez cette machine que pour travailler les matériaux décrits dans la section Sécurité des matériaux de ce manuel. Les réglages du laser et le processus de gravure doivent être correctement ajustés pour des matériaux spécifiques.
- Veiller à ce que la zone soit exempte d'autres polluants en suspension dans l'air, car ceux-ci peuvent présenter un risque similaire de réflexion, de combustion, etc.

### 2.4 Consignes de sécurité électrique

- Branchez UNIQUEMENT l'appareil sur une alimentation électrique compatible et stable, avec une variation de la tension du secteur inférieure à 5 %.
- NE PAS brancher d'autres appareils sur le même fusible, car ils nécessitent un courant plein. N'utilisez PAS de rallonges ou de multiprises. N'utilisez que des protections contre les surtensions d'une puissance nominale supérieure à 2000 J.
- NE mettez PAS l'appareil sous tension tant qu'il n'est pas correctement mis à la terre, soit par une connexion fixe à une prise de courant à 3 pôles, soit par un câble de mise à la terre approprié, fermement inséré dans la fente appropriée de la cabine de protection. N'utilisez pas l'appareil avec un adaptateur 3 pôles vers 2 pôles non mis à la terre. La mise à la terre de l'appareil doit être vérifiée régulièrement pour s'assurer que le câble n'est pas endommagé ou que les connexions ne sont pas desserrées.

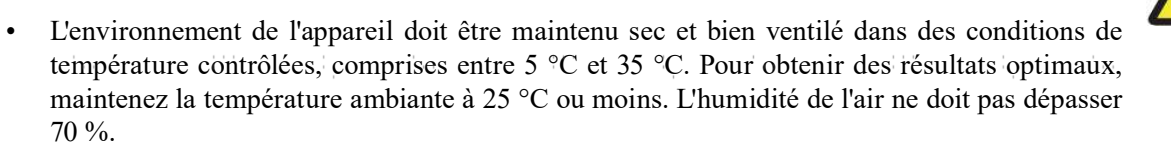

- Ne touchez pas la pompe à eau ou l'eau dans laquelle elle est immergée lorsque la pompe est connectée à son adaptateur secteur. Mettez-la dans l'eau avant de brancher le cordon d'alimentation dans la prise. Débranchez-la avant de la retirer.
- Tout réglage, entretien ou réparation de tous les composants électriques de l'appareil ne doit être effectué que par des professionnels qualifiés afin d'éviter tout incendie ou toute autre cause de dysfonctionnement, y compris une éventuelle exposition aux radiations due aux dommages causés aux composants du laser. Étant donné que des procédures spéciales sont nécessaires pour contrôler les composants électriques, il est recommandé que ce contrôle soit effectué uniquement par le fabricant, le vendeur ou le service de réparation.
- Sauf indication contraire, n'effectuez les réglages, l'entretien et les réparations OUE lorsque l'appareil est éteint, débranché de l'alimentation électrique et qu'il a complètement refroidi.

### 2.5 Consignes de sécurité relatives aux matériaux

- Il incombe aux utilisateurs de cette machine à graver au laser de confirmer que les matériaux à traiter résistent à la chaleur du laser et ne génèrent pas d'émissions ou de sous-produits nocifs pour les personnes se trouvant à proximité ou contraires aux lois et réglementations locales ou nationales. En particulier, le chlorure de polyvinyle (PVC), le téflon ou d'autres substances halogénées ne doivent en aucun cas être traitées par l'appareil.
- Les utilisateurs de cette machine à graver au laser sont tenus de s'assurer que la personne présente pendant le fonctionnement dispose d'un équipement de protection individuelle suffisant pour éviter tout risque de blessure dû aux émissions ou aux sous-produits du traitement des matériaux. Outre les lunettes de protection laser mentionnées ci-dessus, des lunettes de sécurité, des masques ou des appareils respiratoires, des gants et d'autres vêtements de protection peuvent également être nécessaires.
- N'utilisez en aucun cas cette machine à graver au laser si le système d'échappement ne fonctionne pas correctement. Il faut toujours s'assurer que le ventilateur d'échappement peut éliminer la poussière et les gaz produits par la gravure, conformément à toutes les lois et réglementations locales et nationales en vigueur. Si le fonctionnement du ventilateur d'évacuation ou de l'évent est défectueux, arrêtez immédiatement l'opération. Vérifiez régulièrement le filtre d'entrée d'air pour vous assurer qu'il est exempt de poussière et de débris.
- Les utilisateurs doivent manipuler les matériaux conducteurs avec beaucoup de précaution, car l'accumulation de poussières et de particules d'air extérieur peut endommager les composants électriques, provoquer des courtscircuits ou d'autres effets, y compris la réflexion du rayonnement laser.

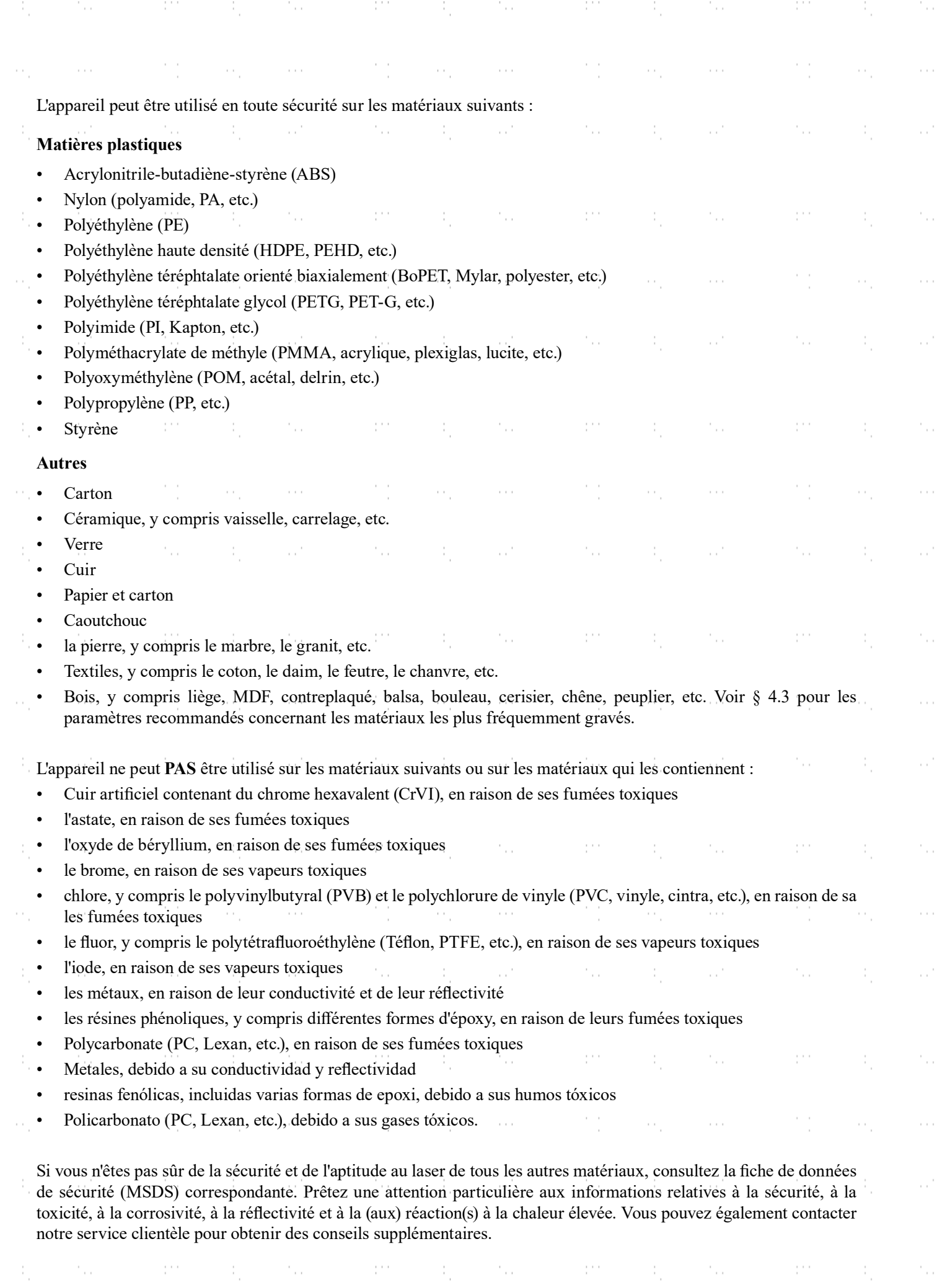

ina.<br>Manazarta

d.

ķ,

in.<br>C

 $\frac{1}{2}$ 

 $\frac{1}{2}$ 

i<br>C

Š,

ķ.

i<br>C

 $\frac{1}{2}$ 

ķ.

in.<br>C

ģ.

 $\ddot{\phantom{a}}$ 

in.

 $\mathbb{R}^2$ 

ļ.

e.

 $\frac{1}{2}$ 

 $\alpha_{\rm{ph}}$ 

 $\sim$ 

 $\mathcal{O}(\frac{1}{2})$  .

 $\alpha_{\rm{p}} = 1.5$ 

13

 $\sim$   $\sim$ 

 $\mathcal{F}_{\mathcal{A}}^{\text{max}}$ 

 $\hat{\phi}_\alpha$ 

 $\sim$   $\sim$ 

 $\frac{1}{2} \frac{1}{2}$ 

 $\sim$ 

 $\hat{\phi}_\alpha$ 

 $\label{eq:2} \frac{1}{\sqrt{2}}\left(\frac{1}{\sqrt{2}}\right)^{2} \left(\frac{1}{\sqrt{2}}\right)^{2} \left(\frac{1}{\sqrt{2}}\right)^{2} \left(\frac{1}{\sqrt{2}}\right)^{2} \left(\frac{1}{\sqrt{2}}\right)^{2} \left(\frac{1}{\sqrt{2}}\right)^{2} \left(\frac{1}{\sqrt{2}}\right)^{2} \left(\frac{1}{\sqrt{2}}\right)^{2} \left(\frac{1}{\sqrt{2}}\right)^{2} \left(\frac{1}{\sqrt{2}}\right)^{2} \left(\frac{1}{\sqrt{2}}\right)^{2} \left(\frac{$ 

# 3. Structure

### 3.1 Aperçu de l'installation

Un système d'usinage complet comprend la cabine de la machine à graver au laser, sa ventilation, un réservoir d'eau (non inclus) avec une pompe (incluse), tous les câbles de connexion nécessaires, les lasers et les clés d'accès. La machine peut accéder aux dessins mis à disposition par le logiciel de gravure fourni via une connexion directe ou Internet ; elle peut également graver les dessins chargés directement à partir d'une clé USB. Les utilisateurs peuvent configurer des accessoires supplémentaires (par exemple, un refroidisseur d'eau industriel, une hotte aspirante ou un axe de rotation) en fonction de leurs besoins.  $\mathbf{r}$  $\sim$ 

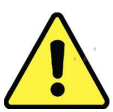

Utilisez uniquement le matériel, le câblage et les sources d'alimentation fournis avec l'appareil ou compatibles avec celui-ci. L'installation d'appareils pour lesquels l'appareil n'est pas adapté peut entraîner une baisse des performances, une réduction de la durée d'utilisation ainsi qu'une augmentation des coûts de maintenance et des dommages matériels et corporels.

Veuillez tenir compte des exigences spécifiques à l'installation de votre équipement. Avant l'installation, chaque client doit comprendre ces instructions afin de garantir une mise en service correcte et des performances laser fiables. En cas de questions ou de problèmes d'installation, contactez nos techniciens et notre service clientèle.

Tous les dispositifs supplémentaires doivent être adaptés à la machine de base. Les demandes peuvent être adressées au distributeur ou les fabricants de ces dispositifs.

#### 3.2 Site

Avant de commencer le montage, vous devez repérer un lieu d'utilisation approprié pour l'appareil.

Assurez-vous qu'il répond à toutes les exigences décrites dans les consignes de sécurité ci-dessus. L'emplacement doit être porteur, plat, sec et maintenu dans des conditions de température contrôlées, entre 5 °C et 35 °C, et d'humidité contrôlée, inférieure à 70 %. En particulier, la température et l'humidité ne doivent pas être proches du point de rosée. Utilisez également une pièce sans fenêtre ou des stores et/ou des rideaux afin d'éviter tout réchauffement supplémentaire de l'appareil dû au rayonnement solaire. L'emplacement doit être exempt de poussière et d'autres polluants atmosphériques et suffisamment ventilé pour traiter toutes les vapeurs produites par la gravure conformément à toutes les lois et réglementations en vigueur. Selon les matériaux à graver, il peut être nécessaire de mettre en place un système de ventilation spécifique à la machine. Il convient de noter que la machine doit être tenue hors de portée des enfants ; qu'aucun matériau inflammable, combustible, explosif ou corrosif ne doit se trouver à proximité ; et que les équipements sensibles aux interférences électromagnétiques (EMI) doivent être tenus à l'écart. Le cordon d'alimentation doit être connecté à une source d'alimentation compatible et stable via une prise à trois broches reliée à la terre. Aucune autre installation ne doit tirer du courant du même fusible. Des équipements de lutte contre l'incendie doivent se trouver à proximité et le numéro d'appel des pompiers locaux doit être clairement indiqué.

Il est vivement recommandé de prévoir une table de travail supplémentaire à proximité afin de faciliter le placement de Il faut éviter de placer des objets sur ou à proximité immédiate de l'appareil, ce qui pourrait entraîner un risque d'incendie ou de laser.

### 3.3 Déballage

Votre machine à graver arrive dans une caisse en bois avec ses accessoires (y compris ce manuel), emballés dans le boîtier principal. Vous devez avoir placé la boîte dans une zone de déballage spacieuse, de préférence à l'endroit où vous prévoyez d'utiliser la machine en permanence.

- Étape 1. Si ce n'est pas déjà fait, retirez complètement la caisse autour du graveur. Chaque pied est fixé au fond de la caisse par une vis à tête hexagonale. Utilisez une clé Allen de 7,8 mm pour les retirer. Tournez les pieds vers le haut, déverrouillez les roues et faites rouler la machine jusqu'à son emplacement.
- Étape 2. Fixez-le en plaçant les plaquettes de frein sur les deux roues avant.pousser vers le bas et tourner les pieds vers le bas pour les de l'ancrage. Si nécessaire, des éléments de fixation appropriés peuvent être utilisés avec les trous de 5 mm. être utilisé pour sécuriser davantage votre graveur.

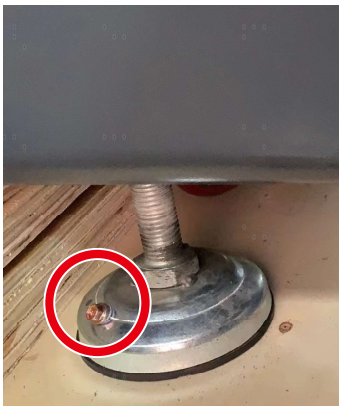

Étape 3. Récupérez les clés d'accès à côté de la tête du laser et retirez le kit de la table de travail. Vérifiez qu'il contient tous les éléments suivants : un câble d'alimentation, un câble de mise à la terre, des câbles USB et Ethernet, une clé USB avec le logiciel de gravure inclus, une pompe à eau et une conduite d'eau, un tuyau d'échappement avec un collier de serrage, un jeu de clés Allen, un tube de mastic silicone, un outil de mise au point en acrylique, des clés et le présent manuel.

Étape 4. retirez PRECISEMENT les matériaux d'emballage en mousse restants autour du tube laser, de la fenêtre d'observation et du reste de la machine. Le tube laser est un objet très fragile et doit être manipulé le plus délicatement possible et avec le moins de précautions possible.

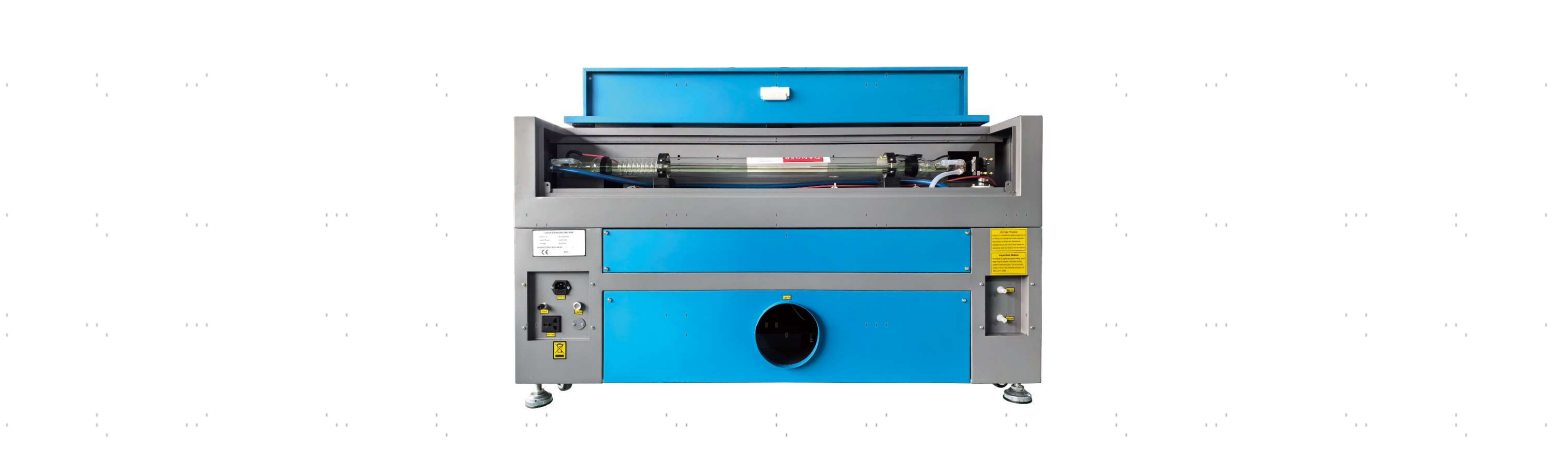

Étape 5. dans le boîtier principal, détachez les attaches de câble en nylon de l'axe X et de la table en nid d'abeille.

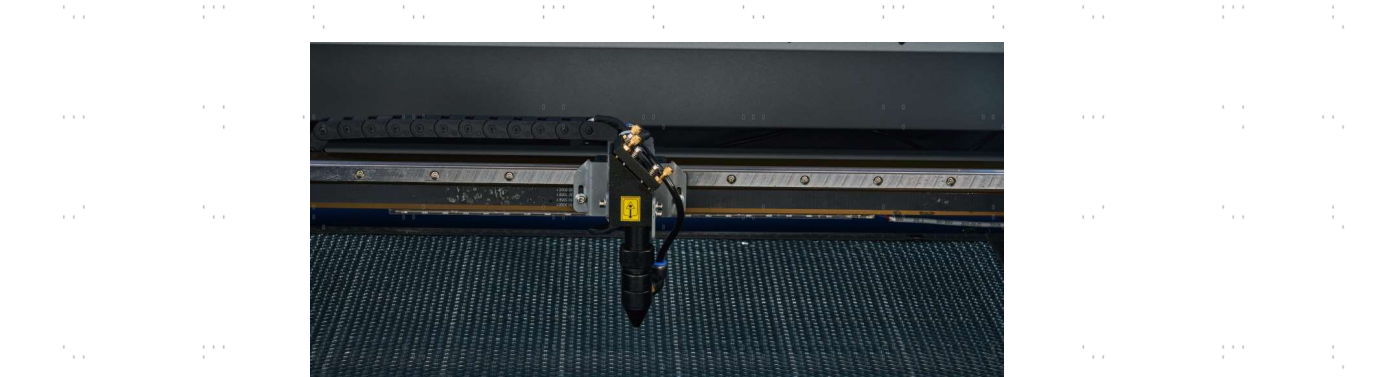

 $\cdot$  Étape 6. vous pouvez conserver l'emballage d'origine pour un éventuel retour. Toutefois, lorsque vous vous  $\cdot$ débarrassez de l'appareil ou de ses accessoires, vous devez respecter les réglementations applicables en matière d'élimination des déchets.

## 3.4 Mise à la terre électrique

Cet appareil contient un laser puissant. Comme décrit dans les consignes de sécurité ci-dessus, il s'agit d'une tension extrêmement élevée et de dangers potentiels. Les utilisateurs doivent donc le mettre à la terre de manière sûre afin d'éviter les décharges électrostatiques. Une prise de courant standard à 3 pôles fournira une mise à la terre suffisante. Si vous n'avez pas accès à une prise à 3 broches, vous **DEVEZ** utiliser le câble de mise à la terre et vérifier qu'il est correctement connecté. L'extrémité distante du câble doit être fermement reliée à une seule tige métallique enfoncée à au moins 2,5 m dans le sol ou à deux tiges métalliques séparées enfoncées à au moins 1,2 m dans le sol et situées à au moins 1,5 m de l'appareil. La résistance le long du câble ne doit pas dépasser 5 Ω.

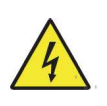

Une mauvaise mise à la terre entraînera une panne de l'appareil et un risque sérieux d'électrocution. Le fabricant ou le distributeur décline toute responsabilité en cas de dommages causés par une mauvaise utilisation de l'appareil. Les connexions de mise à la terre ne doivent pas provoquer de dommages, d'accidents ou de blessures.

### 3.5 Installation du refroidissement par eau

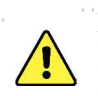

La pompe à eau fournie avec l'appareil est conçue pour optimiser les performances et la durée de vie de l'appareil de d'une importance capitale. Si le laser fonctionne sans un système de refroidissement bien entretenu et soigné, VOUS le tube de verre explose à cause de l'excès de chaleur.

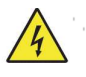

NE TOUCHEZ JAMAIS ou ne déplacez JAMAIS les parties de l'appareil qui sont en contact avec l'eau lorsque la pompe est connectée à l'alimentation électrique.

Pour installer votre pompe, remplissez un réservoir dédié avec au moins 7,5 litres d'eau distillée. L'utilisation d'eau déminéralisée ou d'eau du robinet dégradera progressivement la qualité de votre graveur et peut même provoquer une accumulation dangereuse de minéraux dans le système de refroidissement. N'utilisez JAMAIS d'antigel générique pour la même raison. Utilisez des formules personnalisées sans danger pour le laser ou stockez votre graveur dans une zone à climat contrôlé.

Raccordez les deux tuyaux fournis avec votre graveur à l'entrée d'eau (marquée "Water Inlet") et à la sortie d'eau (marquée "Water Outlet") à l'arrière de votre graveur. Fixez l'autre extrémité du tuyau d'arrivée directement à votre pompe et immergez complètement la pompe dans votre réservoir d'eau. Placez le tube de sortie dans le réservoir de manière à ce que l'eau qui revient s'écoule dans le réservoir sans éclaboussures ou autres problèmes.

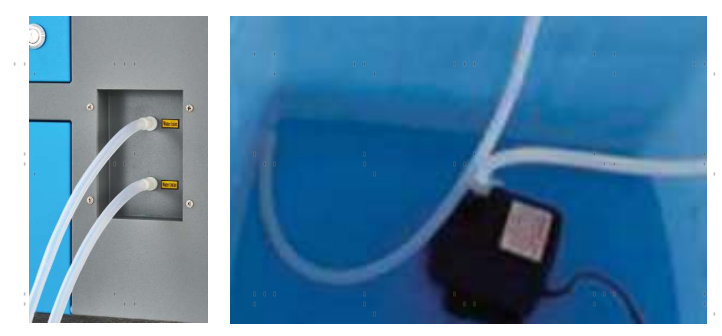

Branchez la pompe à eau sur son alimentation électrique. Pour de meilleurs résultats, utilisez une prise de courant sur un fusible séparé du graveur lui-même. Si une telle prise n'est pas disponible, la pompe peut également être branchée sur une prise dédiée située sur le côté de l'armoire de gravure. Une fois la pompe branchée, l'eau doit commencer à s'écouler à travers la machine et retourner dans le réservoir. Assurez-vous TOUJOURS visuellement que l'eau s'écoule dans le tube laser avant de démarrer votre laser.

Ne laissez JAMAIS l'eau du réservoir devenir trop chaude pour refroidir le laser. Installez une alarme thermique ou vérifiez périodiquement la température de l'eau en cas d'utilisation prolongée. Si l'eau commence à atteindre 38°C (100°F), remplacez-la par de l'eau plus froide. Remplacez-la par étapes ou éteignez le laser pendant ce processus : ne laissez jamais le laser fonctionner sans un flux constant d'eau de refroidissement. Il est également possible d'ajouter des bouteilles scellées d'eau congelée à votre réservoir pour maintenir l'eau froide, mais ne laissez jamais l'eau devenir glacée elle-même, car cela pourrait briser le tube de CO2 en verre chauffé.

Au lieu de régler manuellement l'eau dans votre réservoir, vous pouvez également utiliser un refroidisseur d'eau industriel pour fournir de l'eau à température contrôlée à votre machine. Suivez les instructions de son manuel et, là encore, pour obtenir les meilleurs résultats, branchez-le sur un fusible distinct de celui du graveur lui-même. N'oubliez pas de connecter l'orifice de sortie du refroidisseur à l'orifice d'entrée du graveur et de connecter l'orifice d'entrée du refroidisseur à l'orifice de sortie du graveur.

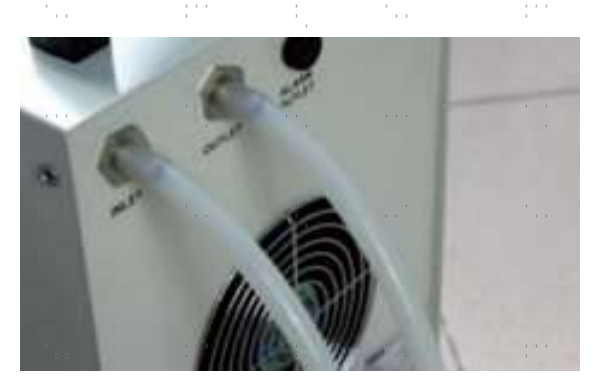

### 3.6 Système d'échappement

Ce graveur n'est pas équipé d'un ventilateur d'extraction intégré. Suivez les étapes pour installer un système d'aspiration avant l'utilisation.

1. Raccordez le tuyau d'échappement fourni à l'orifice du graveur laser et l'autre extrémité à votre ventilateur d'extraction. Agrandissez le tuyau si vous avez besoin d'une plus grande longueur. La longueur totale du tuyau est d'environ 1,5 mètre (5 pieds).

2. Utilisez un autre tuyau d'évacuation (non fourni) pour raccorder le ventilateur d'extraction et l'autre extrémité du tuyau à un purificateur dédié ou placé par une fenêtre (si les normes de fumées sont respectées). (si les les normes d'hygiène des fumées sont respectées).

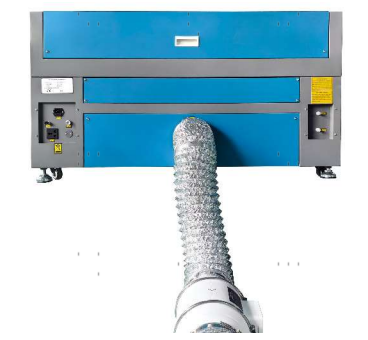

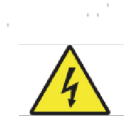

NE JAMAIS faire fonctionner le laser si l'évent ne purifie pas ou n'élimine pas les fumées produites par le matériau cible. Renseignez-vous sur les matériaux avant de les utiliser et ne faites jamais fonctionner le laser sur des matériaux (tels que le PVC, le téflon et d'autres substances contenant des halogènes) qui peuvent produire des fumées corrosives, dangereuses, voire mortelles.

### 3.7 Raccordement électrique principal

Assurez-vous que l'étiquette d'information à côté de la prise de raccordement sur l'appareil correspond à votre alimentation électrique. Branchez une extrémité du câble d'alimentation à la prise de raccordement et l'autre extrémité à une prise de courant reliée à la terre. N'allumez JAMAIS l'appareil si les tensions ne correspondent pas.

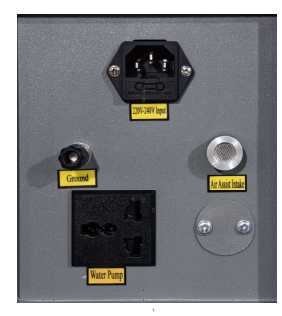

La fluctuation le long de la ligne doit être inférieure à 5 %. En cas de dépassement, les fusibles sautent. Ils sont situés dans la prise de raccordement et sont accessibles de l'extérieur. De même, ne branchez pas cet appareil sur des rallonges ou des multiprises standard. Branchez-le directement sur une prise de terre ou utilisez un parasurtenseur d'une capacité supérieure à 2000J.

### 3.8 Ordinateur de contrôle

Voir le manuel du logiciel pour plus de détails sur les conditions requises pour l'ordinateur de contrôle. L'ordinateur de contrôle peut être connecté à l'aide du câble USB fourni (via le port marqué "USB Cable to PC"), à l'aide du câble Ethernet fourni ("Ethernet Cable"), ou à l'aide d'Internet si le graveur y a été connecté à l'aide du câble Ethernet. Si l'ordinateur de contrôle est directement connecté au graveur, il ne doit pas être placé à plus de 4,5 mètres (15 ft.) afin d'éviter d'éventuelles interférences avec le signal sur sa ligne. Familiarisez-vous avec les fonctions de conception d'image du logiciel et les paramètres de contrôle du laser avant de l'utiliser pour faire fonctionner le laser.

### 3.9 Premier examen

### Arrêt d'urgence

En raison du risque d'incendie et d'autres risques liés à la gravure, un bouton d'arrêt d'urgence de grande taille et facilement accessible est prévu dans l'appareil, à côté du panneau de commande. Appuyez sur ce bouton pour éteindre immédiatement le tube laser.

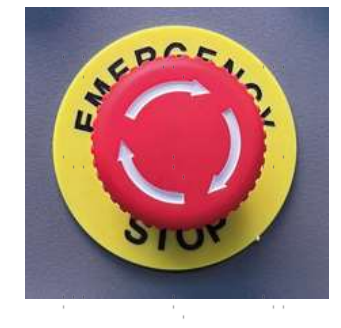

Lors de la réception de la machine, le bouton d'arrêt d'urgence est déjà enfoncé. Tirez le bouton d'arrêt d'urgence vers le haut et appuyez sur le bouton de réinitialisation pour que le laser fonctionne. Testez son fonctionnement avant d'effectuer TOUT autre travail sur la machine. Démarrez le système de refroidissement à eau, placez un morceau de matériau de déchet compatible avec le laser sur le lit de travail, fermez le couvercle et appuyez sur PULSE pour tirer le laser. Actionnez le bouton d'arrêt d'urgence et observez si le laser s'arrête immédiatement. Si le faisceau laser continue d'être émis, le bouton d'arrêt d'urgence ne fonctionne pas et doit être remplacé avant de poursuivre l'utilisation. Éteignez l'appareil et contactez le service après-vente.

#### Arrêt automatique (verrouillages)

En raison du risque de cécité, de brûlures et d'autres blessures dues à l'exposition directe au faisceau de gravure invisible, cet appareil éteint également le laser automatiquement lorsque le couvercle de protection ou la porte d'accès avant sont ouverts.

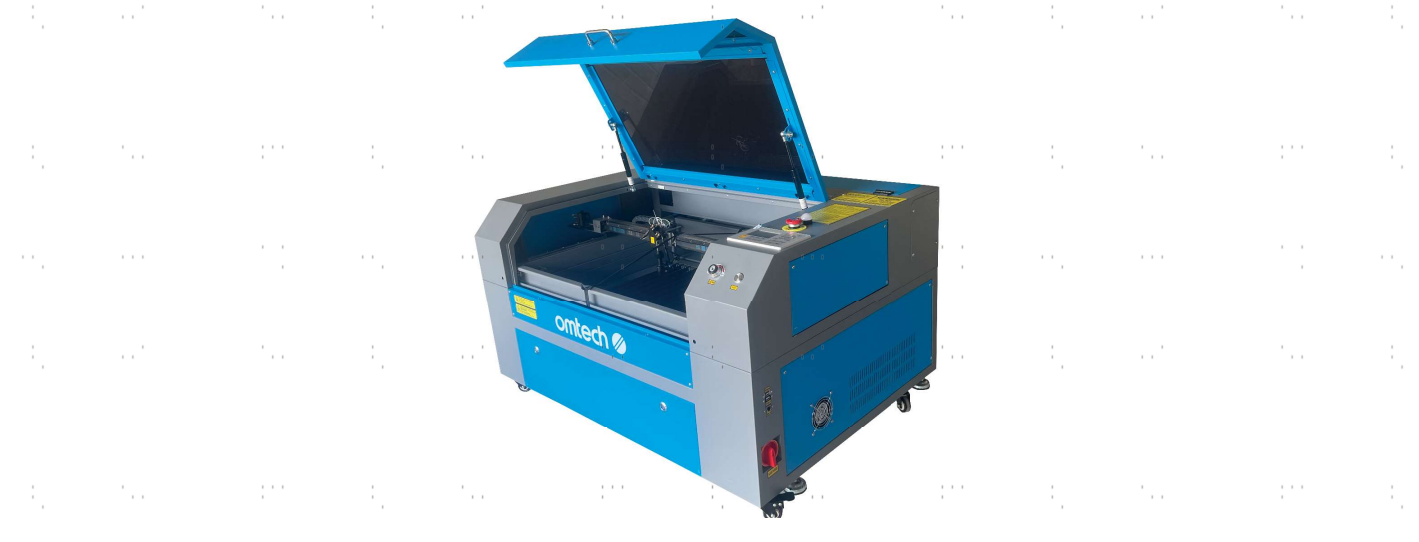

Après vous être assuré que le bouton d'arrêt d'urgence fonctionne, vous devez également vérifier que ces dispositifs d'arrêt fonctionnent correctement avant d'effectuer tout autre travail sur votre machine. Démarrez le système de refroidissement à l'eau, placez un morceau de matériau laser sur le plan de travail, fermez le couvercle et appuyez sur PULSE pour allumer le laser. Relâchez le bouton. En prenant soin de ne pas vous exposer à voir ou à être touché par une éventuelle lumière laser réfléchie, ouvrez le couvercle aussi peu que possible et essayez de déclencher à nouveau le laser. Si le laser se déclenche, l'arrêt automatique ne fonctionne pas et doit être réparé avant que le graveur puisse être utilisé. Éteignez la machine et contactez le service clientèle. Répétez ce processus avec les autres dispositifs de verrouillage, en utilisant le bouton de réinitialisation pour rétablir l'alimentation après l'activation de chacun d'entre eux.

#### Coupure de l'eau

En raison du danger que représente un tube laser non refroidi, le laser est automatiquement arrêté lorsque le système de refroidissement par eau est défectueux. désactivé.

Après avoir vérifié que les deux boutons d'arrêt d'urgence et la protection du couvercle fonctionnent, testez le bon fonctionnement du système de coupure d'eau avant d'effectuer tout travail sur l'appareil. Démarrez le système de refroidissement à eau, placez un morceau de matériau de déchet compatible avec le laser sur le lit de travail, fermez le couvercle et appuyez sur PULSE pour tirer le laser. Relâchez le bouton. Interrompez le flux d'eau en enfonçant ou en couplant les deux tuyaux. (Lors de cette procédure, veillez à ne pas endommager les tuyaux). Essayez à nouveau de tirer au laser. Si le faisceau laser continue d'être émis, l'arrêt automatique ne fonctionne pas et doit être réparé avant de poursuivre l'utilisation. Éteignez l'appareil et contactez le service après-vente. Si le faisceau laser n'est pas émis, l'arrêt automatique fonctionne correctement. Il suffit de détacher les deux tuyaux pour que l'eau commence à circuler à nouveau et de poursuivre la mise en place de l'appareil.

#### Calibrage du faisceau laser

Bien que le système complet soit étalonné en interne par une procédure de calibrage, le tube laser, la lentille focale et/ou un ou plusieurs des miroirs peuvent être désalignés pendant la livraison. C'est pourquoi il est recommandé de vérifier visuellement l'alignement lors de la configuration de votre appareil. Vous trouverez des instructions étape par étape dans la section Maintenance et entretien ci-dessous.

#### Contrôle de l'air

La commande d'air doit être livrée préinstallée et correctement câblée. Il faut simplement s'assurer qu'elle est correctement configurée et connectée comme indiqué. Si un nouveau câblage ou des tuyaux sont nécessaires, éteignez complètement l'appareil avant de le régler. Assurez-vous que le fi ltre d'entrée d'air est présent et propre et qu'il n'est pas obstrué par des objets à proximité.

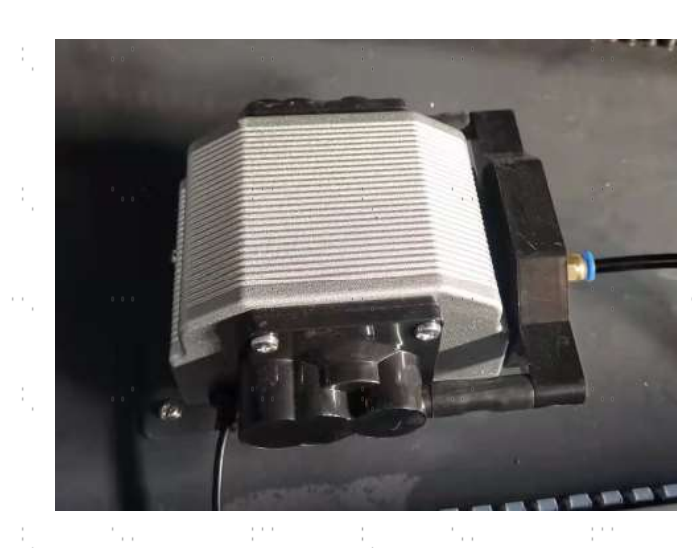

### 3.10 Fusible

Pour votre propre sécurité et celle des passants, l'appareil peut être verrouillé à l'aide de la clé fournie. être utilisés. Il est recommandé de verrouiller l'appareil entre les séquences pour le protéger contre toute utilisation non autorisée.

# 4. Utilisation

### 4.1 Aperçu de l'utilisation

Utilisez cette machine de marquage au laser conformément à toutes les procédures décrites dans ce manuel. Instructions . Le non-respect des directives mentionnées ici peut entraîner des dommages matériels et corporels.

Cette section ne traite que de quelques-unes des options et fonctions mises à disposition par le logiciel d'exploitation. Avant d'utiliser l'appareil pour la première fois, assurez-vous d'avoir lu l'ensemble du manuel (en particulier les consignes de sécurité comme ci-dessus), le manuel séparé du logiciel et tous les avertissements figurant sur l'appareil.

### 4.2 Mode d'emploi général

Étape 1. créez le dessin que vous souhaitez graver. Vous pouvez le faire directement dans votre logiciel de gravure ou utiliser un autre programme graphique en enregistrant le fichier ou en le convertissant dans un format compatible avec l'appareil. Vous trouverez la liste complète des types de fichiers autorisés dans la section Caractéristiques techniques ci-dessus.

Étape 2. vérifiez que votre réservoir d'eau est rempli d'eau distillée propre et fraîche, mais pas froide. Remplacez l'eau si elle n'est pas propre ou fraîche. Ajoutez de l'eau jusqu'à ce qu'elle recouvre complètement la pompe à eau. Mettez la pompe à eau en marche en branchant la fiche d'alimentation ou (si elle est directement raccordée à la cabine) en tournant et en tirant le bouton d'arrêt d'urgence et en appuyant sur le bouton de réarmement. Confirmez visuellement que l'eau s'écoule dans tout le système, soit en ouvrant la porte arrière supérieure pour voir directement le tube laser, soit en observant que l'eau pénètre dans la machine et retourne au réservoir par le tuyau de sortie. Si le tube laser est examiné directement, n'oubliez pas de fermer la porte d'accès avant de poursuivre l'opération. Ajoutez de l'eau distillée si la pompe n'est pas bien recouverte après le remplissage du tuyau d'eau de l'appareil.

Étape 3. Allumez la hotte aspirante ou, le cas échéant, le système de ventilation. (Les appareils Les ventilateurs d'échappement se mettent en marche avec la machine).

Étape 4. Tirez le bouton d'arrêt d'urgence vers le haut, appuyez sur le bouton de réinitialisation et allumez le panneau de commande de la machine à graver à l'aide de l'interrupteur principal situé sur le côté du boîtier. Chargez le motif sélectionné directement depuis une clé USB ou via la connexion de votre ordinateur à la machine à graver.

Étape 5. ouvrez le couvercle de l'appareil, vérifiez que le contrôle de l'air fonctionne correctement et réglez la position du lit de travail si nécessaire. Le plateau en nid d'abeille est recommandé pour la plupart des applications. Le plateau peut être soulevé et abaissé à l'aide du bouton de réglage manuel afin de : s'adapter à différents matériaux d'épaisseurs variables. Alternativement, le lit alvéolé peut être retiré pour exposer le lit de lamelles en aluminium et créer un peu plus d'espace pour les projets plus épais. Pour les substrats plus lourds, veillez à répartir le poids aussi uniformément que possible sur les supports en aluminium renforcés.

Étape 6. Placez un échantillon de matériau sur le lit de travail. Par défaut, il se trouve dans le coin supérieur gauche du lit de travail. Vous pouvez modifier cette position en déplaçant soit votre dessin, soit la position du point zéro à l'aide du panneau de commande ou du logiciel de gravure.

Étape 7. Focalisez les lasers en plaçant l'outil de focalisation acrylique sur le matériau et en soulevant doucement le lit de travail. La tête laser concernée doit juste toucher la partie supérieure de l'outil acrylique sans exercer de pression, ce qui permet de maintenir la distance de gravure correcte. (Ici aussi, n'essayez jamais de focaliser les lasers de quelque manière que ce soit s'il n'y a pas de matériau sur le lit de travail). Fermez le couvercle.

Étape 8. En modifiant les paramètres dans le logiciel de gravure ou directement sur le panneau de commande, vous adaptez le contraste et la profondeur de gravure du dessin à vos besoins personnels. Si le réglage de la puissance est indiqué en milliampères dans votre manuel de gravure, consultez le tableau de conversion suivant pour trouver le réglage de puissance approprié.

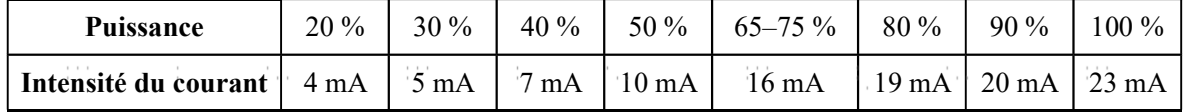

 Le seuil du réglage le plus bas est de 10 %. Le laser ne se déclenchera pas à un réglage inférieur. Il n'est PAS recommandé d'utiliser le tube laser à pleine capacité, en particulier pendant de longues périodes. La puissance maximale recommandée est de 70 %, car une utilisation prolongée au-delà de cette valeur réduira la durée de vie de votre laser. Pour augmenter la profondeur de gravure, augmentez la quantité d'énergie par unité de surface en augmentant la puissance du laser ou le nombre de boucles, ou en ralentissant le paramètre de vitesse. Une gravure trop profonde réduit toutefois la qualité de l'image, en particulier pour les matériaux revêtus. Lorsque vous travaillez avec de nouveaux matériaux, n'oubliez pas que vous devez toujours commencer par les paramètres les plus bas. Si l'effet n'est pas encore assez fort, vous pouvez toujours réexécuter la boucle de conception plusieurs fois ou la réexécuter avec des paramètres plus puissants jusqu'à ce que vous créiez l'effet que vous souhaitez. La résolution doit généralement être réglée sur 500 points par pouce. La réduction de la résolution de l'image peut être utile dans certains cas, en réduisant les flammes et en augmentant l'énergie de l'impulsion de manière à améliorer la qualité de l'image résultante dans certains matériaux tels que les plastiques. Étape 9. Relâchez le bouton d'arrêt d'urgence, appuyez sur le bouton de réinitialisation, puis insérez et tournez la clé laser pour allumer le tube laser. Pour réduire le risque d'électrocution, ne touchez l'appareil qu'avec une seule main à la fois après avoir allumé le tube laser.

Étape 10. Appuyez sur START/PAUSE pour graver votre dessin. Il convient de rappeler que vous ne devez pas regarder en permanence le faisceau laser, même à travers la fenêtre en polycarbonate. Recherchez tout de même d'éventuels problèmes tels que des étincelles ou des incendies et soyez prêt à éteindre rapidement un incendie si nécessaire.

Étape 11. Une fois le laser arrêté, vérifiez la qualité du premier passage et ajustez plusieurs fois les paramètres du laser via le panneau de commande ou dans le logiciel pour obtenir l'effet souhaité. Pendant les gravures et les découpes répétées, vérifiez régulièrement le réservoir de votre pompe afin de maintenir une température de l'eau inférieure à 38°C. Lorsque cette température est atteinte, cessez de travailler et laissez votre graveur refroidir avant de l'utiliser.

 Si un verrouillage est activé pendant le travail, actionnez le bouton de réinitialisation pour rétablir l'alimentation du laser.

Étape 12. lorsque vous avez terminé de graver, quittez votre logiciel de gravure et éteignez la machine dans l'ordre suivant : Clé laser, bouton d'arrêt d'urgence, interrupteur principal et, le cas échéant, système de ventilation ou de refroidissement par eau. Nettoyez complètement le lit de travail et videz tous les dépôts du palier inférieur.

### 4.3 Indications pour certains matériaux

Les conseils suivants constituent des suggestions pour accélérer le travail en toute sécurité avec une série de matériaux. L'utilisateur doit étudier les exigences spécifiques de sécurité et de gravure de son matériau spécifique afin d'éviter les risques d'incendie, de poussières dangereuses, de vapeurs corrosives et toxiques et d'autres problèmes potentiels. Une fois que la sécurité du produit est assurée ou que l'équipement de protection approprié a été mis en place, il peut être utile de graver une matrice de test de cases avec différents réglages de vitesse, de puissance et de fréquence pour obtenir l'effet exact souhaité. Vous pouvez également commencer par une puissance faible et un niveau de vitesse élevé, puis réaliser votre dessin en augmentant continuellement l'intensité du laser autant de fois que nécessaire.

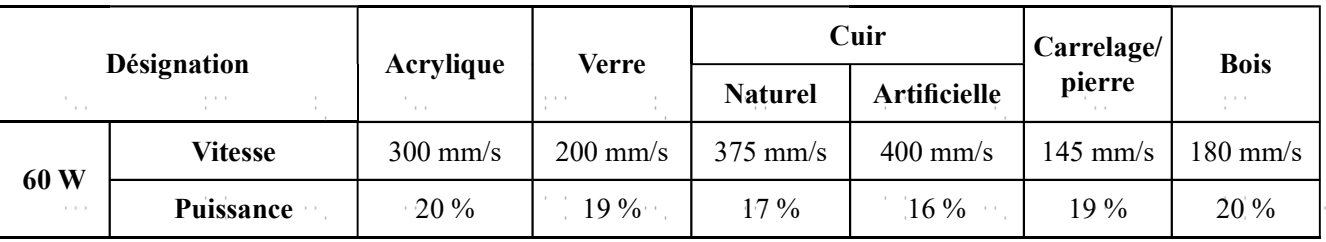

#### Paramètres de gravure moyens

#### **Céramique**

Pour la gravure sur céramique, utilisez généralement une puissance moyenne à élevée. Pour éviter la formation de fissures lors de la gravure, utilisez davantage de meulage au lieu d'une puissance plus élevée ou d'une vitesse plus faible. N'oubliez pas qu'il peut y avoir des risques pour votre santé en raison de la poussière générée lors de la gravure sur céramique, en particulier pour les productions en série. Selon le matériau et le travail à effectuer, un ventilateur, voire un système de ventilation complet, peut être nécessaire pour faire face à ce problème. De même, les opérateurs et les autres personnes présentes dans la zone de travail peuvent avoir besoin d'un équipement de protection respiratoire personnel, comme des masques et des appareils respiratoires.

#### Verre

Pour graver sur du verre, utilisez généralement une puissance élevée et une vitesse faible. Comme pour la céramique, si l'on veut éviter la formation de fissures, il peut être utile d'utiliser plus de meulage à une puissance plus faible. Lors de la gravure sur fibre de verre et fibre de carbone, il convient de faire preuve de prudence afin d'éviter les combinaisons de réglages qui offrent une intensité laser si élevée que l'intégrité structurelle de la partie fibreuse peut être compromise, ce qui entraîne un marquage flou. Un équipement de protection individuelle doit être porté afin d'éviter l'exposition des yeux, du nez, de la bouche et de la peau à la poussière résultant du traitement, en particulier lors de la production en série. Tous les vêtements portés lors du travail avec la fibre de verre doivent être lavés séparément par la suite.

#### Cuir

Pour graver des produits en cuir, utilisez généralement une puissance faible à moyenne à une vitesse élevée. Le cuir naturel doit être gravé un peu plus lentement et à une puissance légèrement plus élevée que le cuir synthétique. Faites particulièrement attention au risque d'incendie ainsi qu'à l'accumulation de poussière lors d'applications répétées.

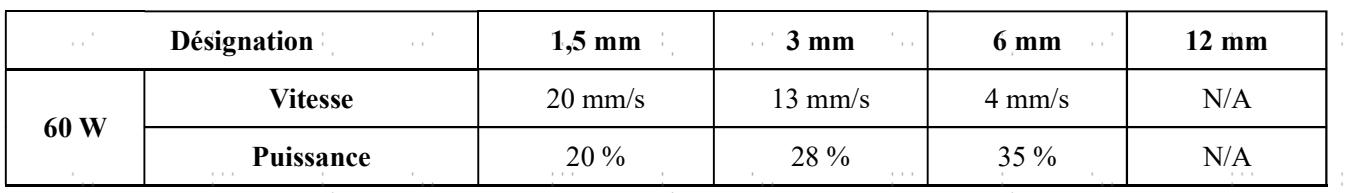

#### Réglages de coupe moyens pour le cuir artificiel

#### Métal

Les graveurs laser CO<sub>2</sub> ne doivent pas être utilisés pour marquer, graver ou découper du métal. Elles conviennent mieux au traitement de revêtements sur une base métallique et il faut se garder de tenter de traiter le métal sous-jacent en tant que tel. Il existe différents revêtements spécialisés dans la gravure CO2. L'utilisateur doit suivre les instructions données, car les paramètres varient d'un produit à l'autre et d'un métal à l'autre. En général, les revêtements en aluminium doivent être traités plus rapidement à faible puissance et les revêtements en acier plus lentement à puissance élevée.

#### Papier et carton

Pour graver des produits en papier, utilisez généralement une puissance faible à moyenne à une vitesse élevée. Testez des échantillons de chaque lot, car seules de petites différences de paramètres peuvent séparer des effets trop faibles des effets de brûlure du substrat. Comme pour le cuir, faites particulièrement attention au risque d'incendie ainsi qu'à l'accumulation de poussière lors d'applications répétées.

#### Matières plastiques

Les plastiques à graver sont disponibles dans de nombreuses couleurs et épaisseurs et avec de nombreux revêtements et surfaces différents. La plupart des plastiques disponibles se prêtent bien à la gravure et à la découpe au laser. Les plastiques avec une surface microporeuse semblent donner les meilleurs résultats, car il y a moins de matériau de surface à enlever. En règle générale, utilisez une puissance faible et une vitesse élevée lorsque vous gravez sur des plastiques. Le marquage et la gravure à une puissance trop élevée ou à une vitesse trop faible peuvent concentrer trop d'énergie au niveau du point de contact, ce qui fait fondre le plastique. Cela peut notamment entraîner une mauvaise qualité de gravure, des vapeurs nocives et même des incendies. La gravure à haute résolution peut provoquer le même problème, c'est pourquoi il est préférable d'utiliser des dessins à moyenne ou basse résolution pour la plupart des plastiques.

Paramètres de coupe moyens pour l'acrylique

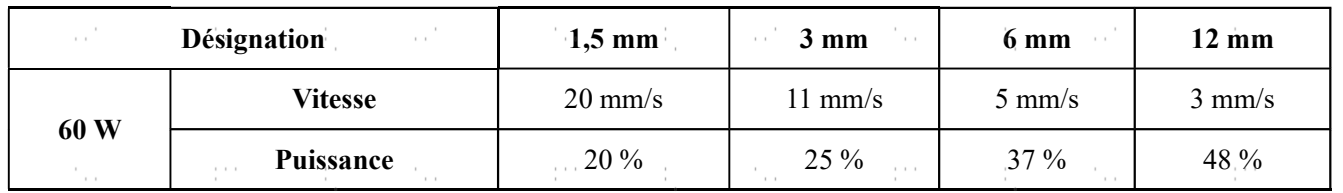

#### **Caoutchouc**

Les différentes compositions et densités du caoutchouc entraînent une profondeur de gravure légèrement différente. Pour obtenir le meilleur résultat possible, il est recommandé de tester différents réglages sur des échantillons de vos pièces en caoutchouc spécifiques. Lors de la gravure sur caoutchouc, utilisez généralement un réglage de puissance élevé et constant et créez l'effet souhaité en modifiant la vitesse du laser. Les caoutchoucs microporeux nécessitent une vitesse nettement plus élevée que les caoutchoucs standard. La gravure de tous les types de caoutchouc génère une quantité considérable de poussière et de gaz. Selon le travail à effectuer, un équipement respiratoire personnel, voire un système de ventilation complet, peut être nécessaire pour faire face au problème.

#### Pierre

Lors de la gravure sur différents types de pierre, utilisez généralement une puissance moyenne et une vitesse moyenne à élevée. Comme pour la céramique et le verre, faites attention à la poussière générée (en particulier pour les productions en série) et prenez des mesures similaires pour garantir la sécurité des utilisateurs et des tiers dans la zone de travail.

#### **Textiles**

Pour graver sur des textiles tels que les chiffons et les non-tissés, utilisez généralement une faible puissance et une vitesse élevée. Comme pour le cuir, faites particulièrement attention au risque d'incendie ainsi qu'à la présence de poussière.

#### **Bois**

Comme pour le caoutchouc, il existe une grande variété de bois et il est essentiel de tester le matériau spécifique pour obtenir les meilleurs résultats. En général, le bois dont le grain et la teinte sont uniformes est plus facile à graver. Le bois noué produit des effets irréguliers, tandis que le bois résineux produit un contraste de bord plus élevé. Certains bois tendres, comme le balsa, le liège et le pin, se gravent bien (bien qu'avec un faible contraste) avec des réglages de puissance faibles ou moyens et une vitesse élevée. D'autres, comme les sapins, souffrent de fibres irrégulières qui produisent généralement un mauvais effet, quoi que vous fassiez. Les bois durs comme le cerisier et le chêne se gravent bien avec des réglages de puissance élevés et une vitesse faible. Pour les articles en bois manufacturé, cela peut varier d'une marque à l'autre et dépend principalement de leur propriété de collage et de leur densité.

Pour le MDF, l'appareil fonctionne bien, mais des bords sombres apparaissent pendant la découpe. Outre le risque d'incendie dans les produits en bois, il convient de prêter une attention particulière aux vapeurs provenant des colles utilisées dans le contreplaqué et autres matériaux en bois. Certaines sont trop dangereuses pour être usinées du tout, tandis que d'autres nécessitent une ventilation soigneuse et l'utilisation d'équipements respiratoires individuels pour les productions en série. La toxicité du bois devrait également faire l'objet de recherches, car la poussière de certains bois naturels, y compris le laurier-rose et l'if, peut également provoquer des nausées et des troubles cardiaques dans des proportions suffisantes.

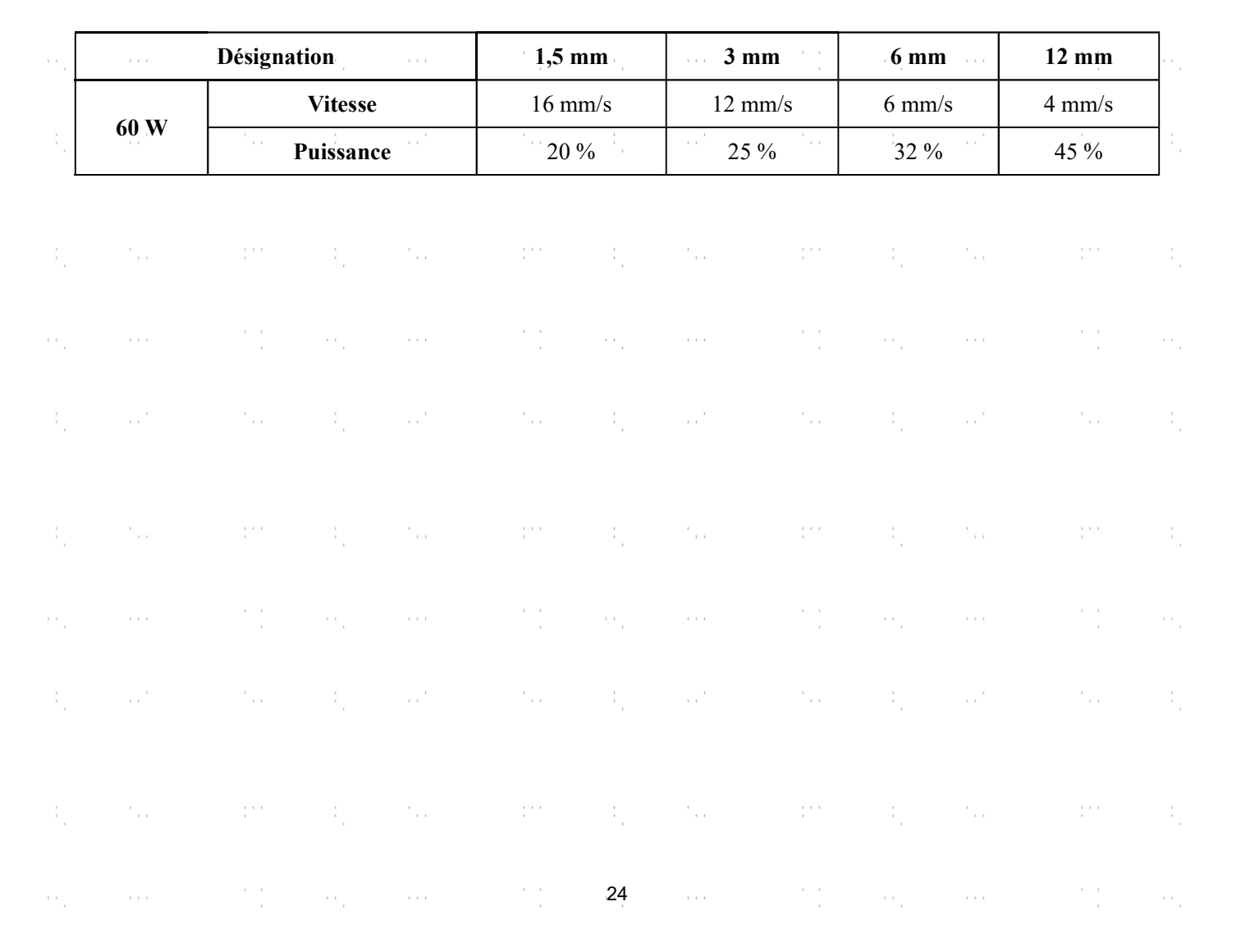

#### Paramètres de coupe moyens pour le bouleau de la Baltique

### 4.4 Instructions pour le panneau de commande

#### 4.4.1 Aperçu

Vous pouvez commander l'appareil directement via le panneau de commande intégré, par une connexion directe à votre ordinateur ou via Internet. Vous trouverez des détails sur l'utilisation du logiciel de gravure dans le manuel séparé. Le panneau de commande intégré permet de commander manuellement le laser ou de graver des projets : chargés sur des lecteurs flash et des disques durs externes connectés à l'interface USB située sur le côté droit de la cabine.

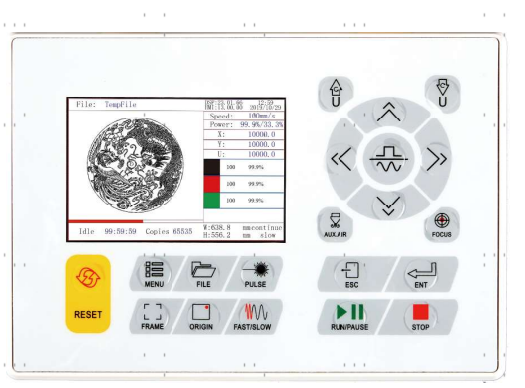

Pour le fonctionnement manuel, les touches fléchées permettent de déplacer la tête laser le long des rails de guidage des axes X et Y et la touche PULSE de tirer le laser. En cliquant sur MENU et en réglant les paramètres sous "Manual Set+", il est possible de régler la tête laser de manière à ce qu'elle se déplace sur une distance fixe à chaque pression des touches fléchées. En cliquant sur MENU et en réglant les paramètres sous "Laser Set+", vous pouvez régler le laser de manière à ce qu'il soit tiré pendant une durée déterminée. Tous les boutons et menus doivent être étiquetés en anglais. Pour changer la langue en français, appuyez sur MENU, sélectionnez l'option supérieure droite et sélectionnez à nouveau l'option supérieure droite dans le sous-menu Language.

Pour charger un motif à partir d'une clé mémoire ou d'un disque dur externe formaté en FAT16 ou FAT32, appuyez sur MENU, sélectionnez "File", puis "Udisk +" et enfin "Copy to Memory". Sélectionnez le motif dans le menu File, puis "Run". Le réglage des différents paramètres s'effectue à l'aide des menus et sous-menus du panneau de commande, y compris la définition de plusieurs points zéro pour graver quatre fois le même motif sur votre support en une seule opération.

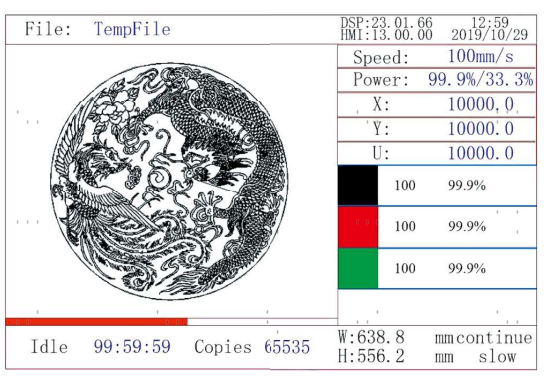

Lorsque vous exécutez un motif à partir du panneau de commande, la fenêtre d'affichage principale ressemble à ceci. La fenêtre en haut à gauche doit afficher le motif et en haut à droite son nom, la vitesse actuelle et les réglages de puissance. La position relative de la tête laser par rapport au lit de travail est affichée sous forme de coordonnée X (horizontale) et de coordonnée Y (verticale). La coordonnée Z indique la hauteur du lit de travail en soi, bien qu'elle ne puisse être réglée automatiquement que si un élévateur motorisé est installé. La coordonnée U peut être configurée pour contrôler les axes de rotation ou une avance automatique, si l'un ou l'autre est installé. En dessous se trouvent les couches avec des indications sur les vitesses respectives en mm/s et la puissance maximale en % de la puissance nominale de l'appareil. Le nombre de lots en bas à gauche indique le nombre de fois où le motif actuel a été gravé dans une séquence. Comme on peut le lire, appuyez sur START/PAUSE pour commencer la gravure du motif chargé et l'arrêter si nécessaire.

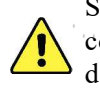

Si jamais une situation d'urgence, comme un incendie, devait se produire, n'utilisez pas le panneau de commande, pour arrêter ou terminer la gravure. Appuyez plutôt immédiatement sur le bouton d'arrêt d'urgence.

### 4.4.2 Réglage de la puissance du laser

Si vous appuyez sur ENT dans le menu principal, le champ du curseur sélectionne d'abord le paramètre "Speed" comme dans l'illustration suivante :

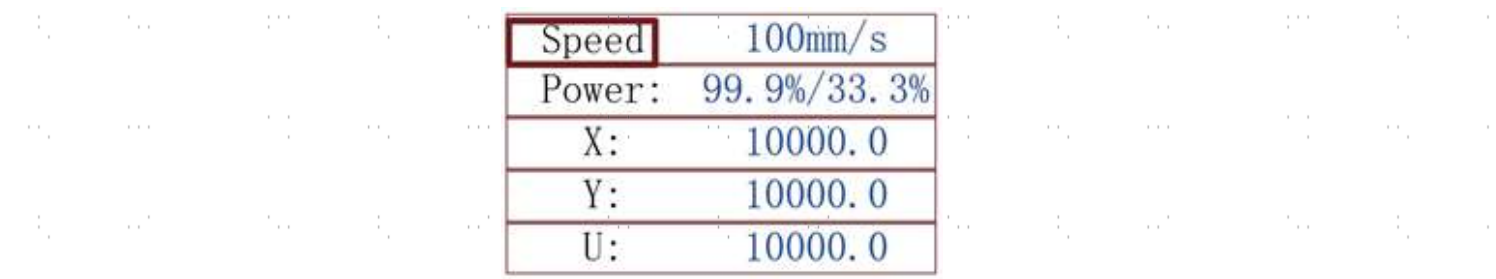

Appuyez sur les boutons ▲ et ▼ pour passer d'un paramètre à l'autre. Sélectionnez le paramètre "Power" comme indiqué ci-dessous :

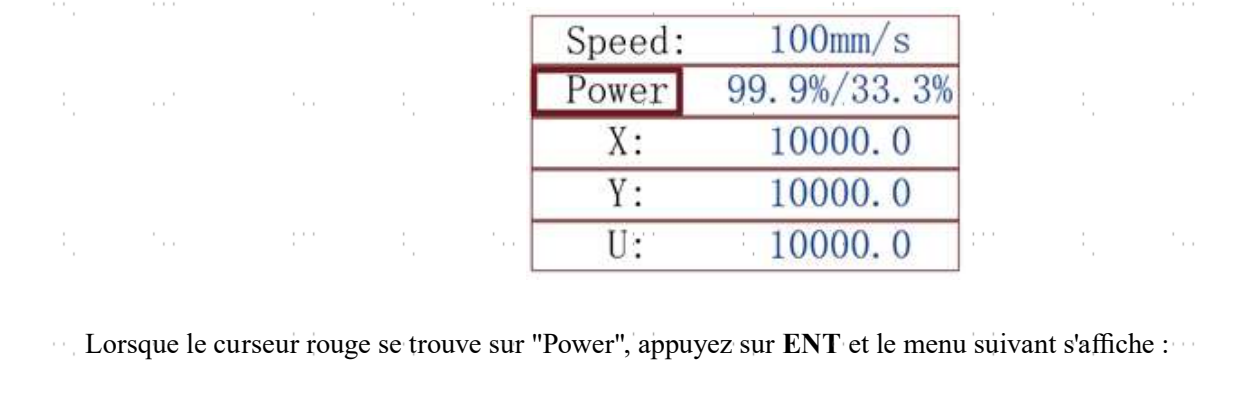

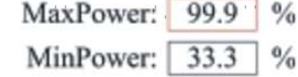

Pour modifier la valeur du paramètre, appuyez sur les touches ▲ et ▼. Appuyez sur ENT pour enregistrer la modification. Appuyez sur la touche ESC pour invalider la modification et revenir au menu principal.

### 4.4.3 Réglage de la vitesse du laser

to invalidate the change and controller invalidate the change and controller invalidate the change and controller invalidate the change and controller invalidate the change and controller invalidate the change and controll

٠.,

Si vous appuyez sur ENT dans le menu principal, le champ du curseur sélectionne d'abord le paramètre "Speed" comme dans l'illustration suivante :

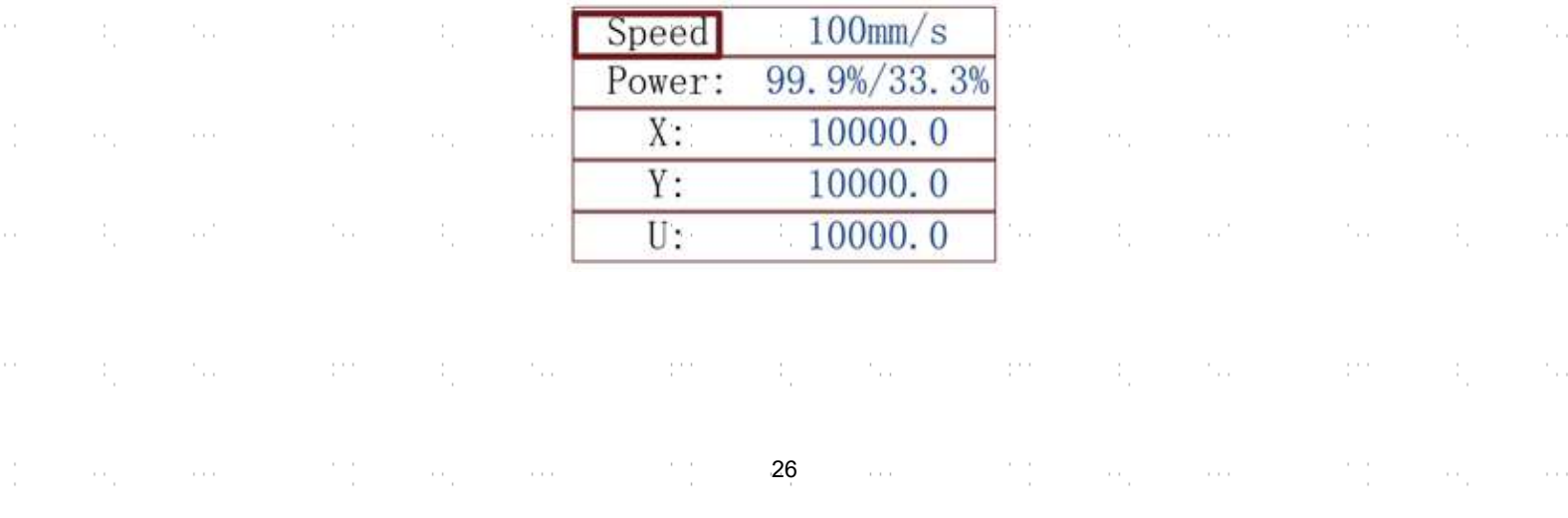

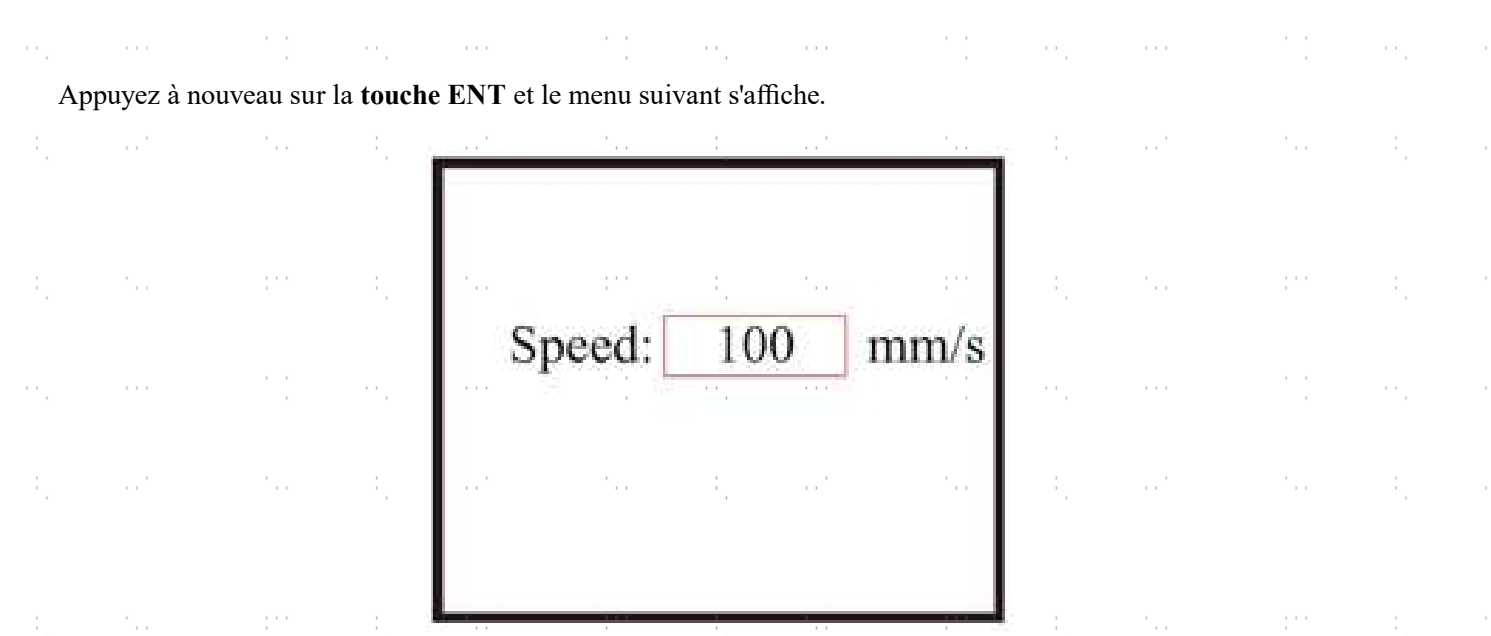

Pour modifier la valeur du paramètre, appuyez sur les touches ▲ et ▼. Appuyez sur ENT pour valider la modification. enregistrer la modification. Appuyez sur la touche ESC pour invalider la modification et revenir au menu principal.

#### 4.4.4 Menu des fonctions  $\sim$   $^{-1}$

Appuyez sur MENU sur le menu principal pour accéder au menu des fonctions :

 $\cdots$ 

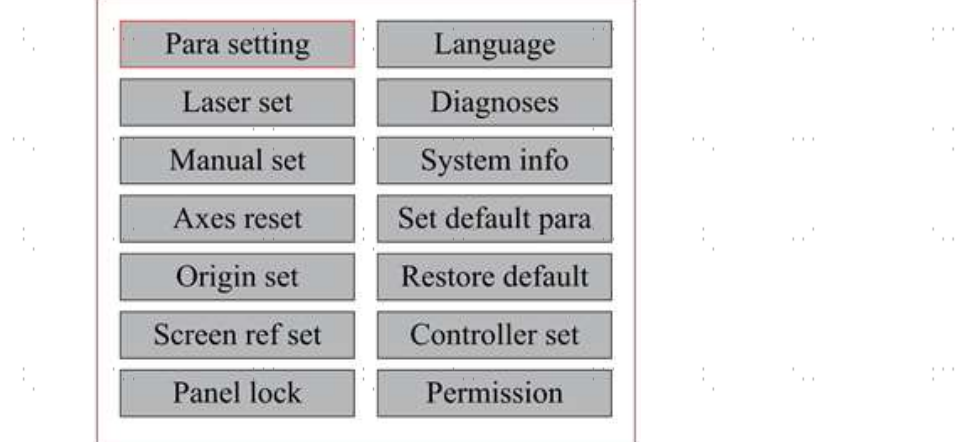

 $\sim$ Appuyez sur les touches ▲ et ▼ pour sélectionner les options, puis sur ENT pour accéder au sous-menu correspondant.

#### 4.4.5 Réglage de l'axe Z

ŗ.

ŗ.

Si "Z Move" est actif, appuyez sur ◄ ou ► pour contrôler le mouvement de l'axe Z, si un lit de travail motorisé (vendu séparément) est installé.  $\mathcal{F}_{\rm{tot}}$  $\epsilon \rightarrow \mathcal{L}_{\rm{max}}$ 

#### 4.4.6 Réglage de l'axe U

Si "U Move" est activé, appuyer sur ◄ ou ► pour commander le mouvement de l'axe U. Cela peut être utilisé pour contrôler la position de rotation d'un axe rotatif ou la position linéaire d'une avance automatique (les deux sont vendus séparément), si l'un ou l'autre est installé.

#### 4.4.7 Mise à zéro des axes

Si "Axis Reset+" est actif, appuyez sur ENT et il apparaît sur l'écran :

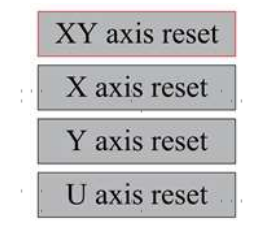

Appuyez sur ▲ ou ▼ pour sélectionner une option. En appuyant sur la touche ENT, vous démarrez la mise à zéro de l'axe sélectionné et le message "Resetting Is Underway" s'affiche à l'écran. Une fois terminé, le message disparaît automatiquement et le système revient au menu principal.

#### 4.4.8 Régler le mode de mouvement du laser

Si "Manual Set" est sélectionné, appuyez sur ENT et ce qui suit s'affiche :

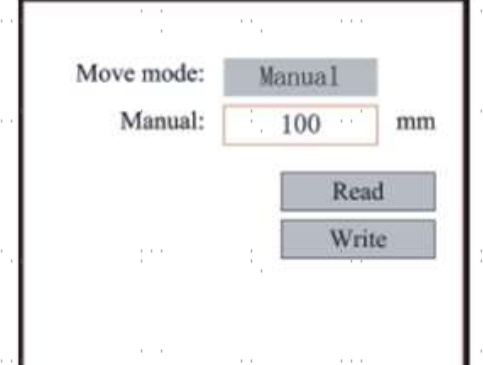

Lorsque le mode de déplacement est réglé sur "Continuous", le paramètre de jog manuel n'a aucun effet. Lors de l'utilisation en déplacement manuel de la tête laser, les touches fléchées la déplacent en continu jusqu'à ce que la touche soit relâchée. Lorsque le mode de déplacement est réglé sur "Jog", chaque pression sur la touche fléchée déplace la tête laser exactement de la distance enregistrée dans ce paramètre. Celle-ci peut être réglée vers le haut ou vers le bas à l'aide des touches fléchées et ENT. Pour terminer le réglage, sélectionnez Write avec la touche ENT pour l'enregistrer ou quittez le menu avec la touche ESC sans enregistrer vos modifications. Read permet de charger des paramètres enregistrés.

#### 4.4.9 Réglage du Réglages du laser

 $\mathcal{L}^{\mathcal{A}}$ 

Si "Laser Set" est sélectionné, appuyez sur ENT et il s'affiche à l'écran :

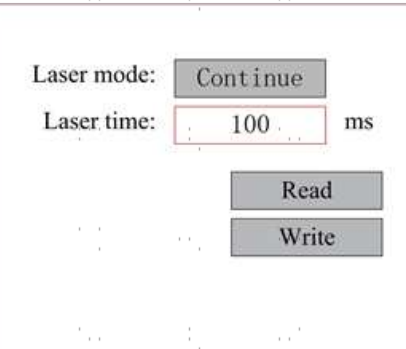

Le fonctionnement est le même que pour le réglage précédent. Lorsque "Continue" est sélectionné, appuyez sur PULSE pour tirer le laser et relâchez le bouton pour arrêter le tir. Pour terminer le réglage, sélectionnez Write avec la touche ENT pour l'enregistrer ou quittez le menu avec la touche ESC sans appliquer vos modifications. Les paramètres enregistrés peuvent être chargés via Read.

#### 4.4.10 Réglage des points zéro

Si "Origin Set" est sélectionné, appuyez sur ENT et la boîte de dialogue suivante s'affiche :

٠., Muti-Origin enable Origin enable1 Setting Origin enable2 Setting Origin enable3 Setting Origin enable4 Setting Start origin:  $\bf{0}$ 

Appuyez sur FN pour sélectionner une option. Si "Multi-Origin Enable" est sélectionné, appuyez sur ENT pour activer ou désactiver l'option. Si elle est activée, le petit losange devient rouge, et si elle est désactivée, le petit losange devient gris. Lorsque "Set Origin" ou "Next Origin" est sélectionné, appuyez sur ◀ ou ▶ pour modifier la valeur. Lors de la modification des paramètres de "Set Origin", il faut appuyer sur ENT pour confirmer la modification. Les paramètres sont automatiquement enregistrés lorsque le menu est fermé.

Les détails de chaque option sont présentés ci-dessous.

Activer les origines multiples (Multiple Origins Enable) : Yes ou No peuvent être sélectionnés. Si vous sélectionnez No, le système applique le réglage du point d'origine unique. Lorsque vous appuyez sur ORIGIN, vous réglez le point zéro. Si vous sélectionnez Yes, le système applique le réglage de plusieurs points zéro et ORIGIN sur le clavier devient invalide. Dans ce cas, le paramètre de chaque point zéro doit être défini dans le menu comme ci-dessous.

• Set Origin 1/2/3/4 : après avoir activé le réglage de plusieurs points zéro, maintenez le curseur sur "Set as Origin 1/2/3/4". Appuyer sur ENTER sur le clavier et le système reprend les coordonnées correspondant aux points d'origine 1/2/3/4.

• Origin Enable 1/2/3/4 : après avoir activé le réglage de plusieurs points zéro, les quatre

Les points zéro peuvent être désactivés et activés individuellement.

Dès que la logique de plusieurs points zéro est sélectionnée et que le numéro du point zéro suivant est 1, que quatre points zéro sont activés ainsi que le lancement de la fonction de fichier de stockage (soit par le clavier, soit par le PC) ou que le fichier à traiter est téléchargé sur le PC avec l'option sélectionnée "Take the Original Origin as the Origin", la tâche utilisera un point zéro différent à chaque lancement. L'ordre de rotation des points zéro est  $1 \rightarrow 2 \rightarrow 3 \rightarrow$  $4 \rightarrow 1 \rightarrow 2$ ...Si le fichier à traiter est téléchargé sur le PC avec l'option sélectionnée "Take the Current Origin as the Origin", le système utilisera toujours le point zéro actuel.

#### 4.4.11 Régler les paramètres par défaut de

Si "Set Fact. Para." est sélectionnée, les paramètres actuels de l'appareil sont enregistrés par défaut. Ils peuvent ensuite être rappelés à l'aide de la commande "Restore Default Parameters". Il est recommandé de sauvegarder les paramètres d'usine réels de votre appareil afin de pouvoir les restaurer facilement si nécessaire.

Appuyez sur ◄ ou ► et ▲ ou ▼ pour sélectionner un mot de passe et enregistrez-le en appuyant sur ENT.

#### 4.4.12 Restaurer les paramètres par défaut

Si "Def. Fact. Para." est sélectionné, le système remplace tous les paramètres actuels par les paramètres d'usine enregistrés. L'opération est la même que pour le réglage des paramètres par défaut.

#### 4.4.13 Réglage de la langue d'interface

 $\mathbf{r}$ 

Si "Language" est sélectionné, appuyez sur ENT et il s'affiche à l'écran :

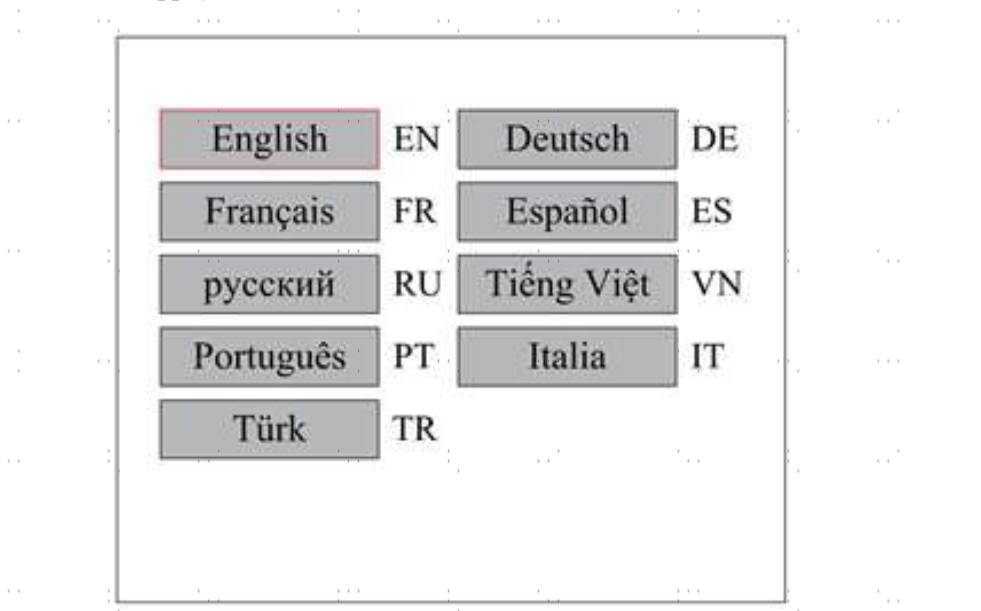

L'utilisation est la même que celle décrite ci-dessus. Appuyez sur ENT pour sélectionner la langue souhaitée, puis revenez au menu principal.

#### 4.4.14 Réglage de l'adresse IP de l'appareil

Si IP Setup est sélectionné, appuyez sur ENT et il s'affiche à l'écran :

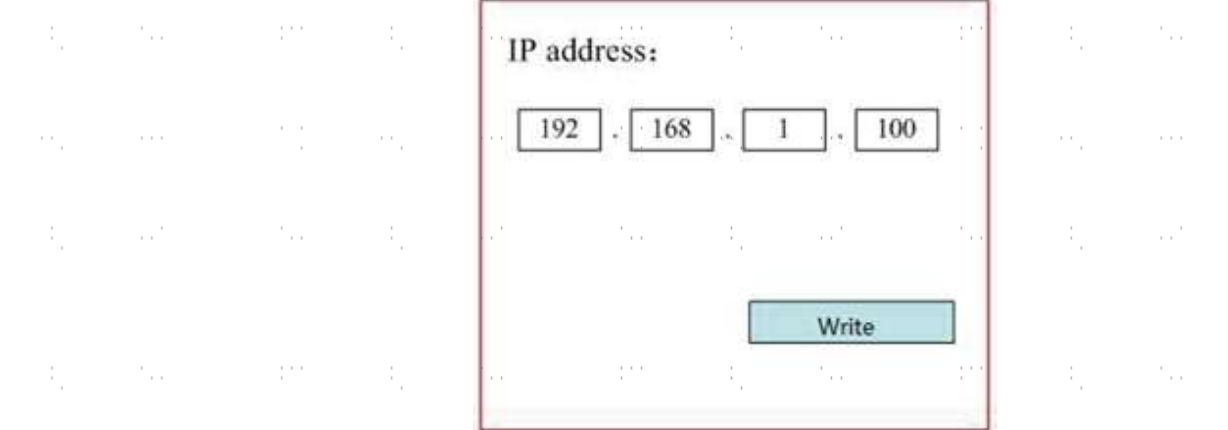

Appuyer sur  $\triangleq$  ou  $\triangleright$  et  $\triangleq$  ou $\nabla$  et sur la touche ENT pour modifier les paramètres. L'adresse par défaut de la graveuse est 192.168.1.100. Si cette adresse est déjà utilisée sur votre réseau local, utilisez 192.168.1 pour la partie réseau et choisissez une valeur unique pour la partie hôte. Normalement, toute valeur comprise entre 2 et 252, à l'exception de 47, est acceptable. Évitez toutefois les valeurs déjà utilisées par d'autres appareils sur votre réseau. Une connexion directe de l'appareil à l'Internet public comporte un risque d'utilisation non autorisée et n'est donc pas recommandée. Si vous souhaitez néanmoins le faire, vous devez enregistrer et utiliser une adresse TCP/IP publique unique. Pour terminer le paramétrage, sélectionnez Write avec la touche ENT pour l'enregistrer ou quittez le menu avec la touche ESC sans appliquer vos modifications. Les paramètres enregistrés peuvent être chargés via Read.

### 4.4.15 Outils de diagnostic

Si "Diagnoses" est sélectionné, la boîte de dialogue suivante s'affiche à l'écran :

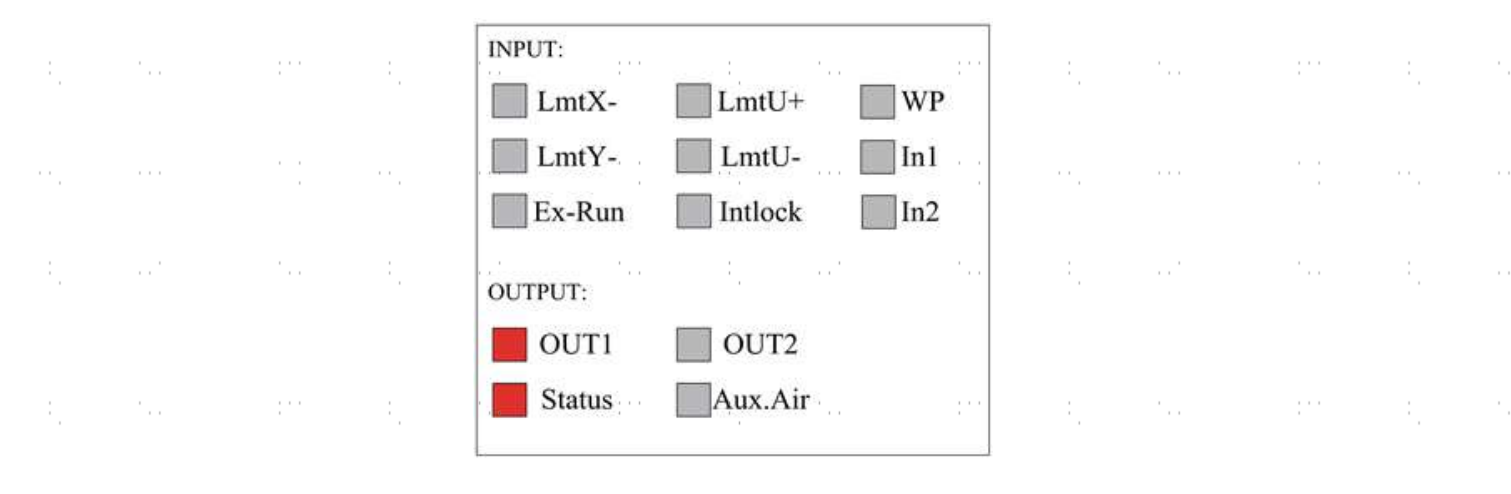

Ce menu affiche les informations sur le matériel du système du port E/S. Il est possible d'y accéder en cliquant sur l'onglet "Informations" : la trigger informal INPUT : lit l'information du matériel du système. Lorsque le signal du matériel est déclenché, la petite

losange à gauche de l'entrée correspondante est affiché en rouge. Dans le cas contraire, elle est grise.

OUTPUT : sélectionnez une sortie avec le curseur. Appuyez sur ENT pour changer l'état de la sortie.

**College** 

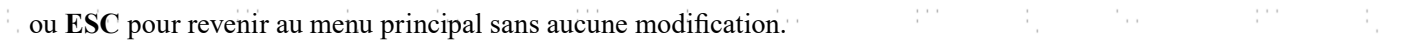

 $\sim$ 

 $\frac{1}{2}$ 

 $\sim$   $\sim$ 

 $\sim$   $^{-1}$ 

 $\mathcal{F}_{\rm{max}}$ 

#### 4.4.16 Réglage de la référence d'image

 $\sim 10^7$ 

 $\sim$  10  $\pm$ 

 $\sim$ 

۰.,

Si "Screen Origin" est sélectionné, la boîte de dialogue suivante s'affiche à l'écran :

 $\sim$ 

 $\sim$ 

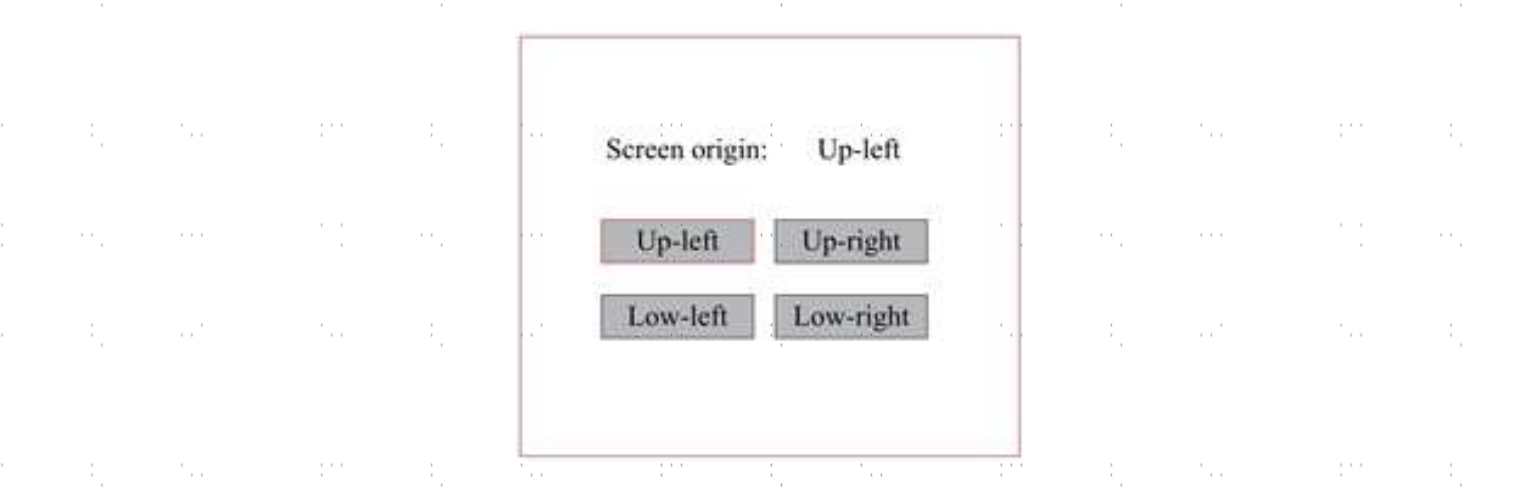

Le menu affiche la position zéro. Si les positions zéro sont différentes, il est possible de créer différentes images miroir du graphique sur l'axe X/Y. L'utilisation est la même que celle décrite ci-dessus.

31

٠.,

#### 4.4.17 Réglage des couches de gravure

Lorsque le système est à l'arrêt ou que le travail est terminé, appuyez sur ENT pour accéder à la zone des paramètres des couches. Appuyez sur ▲ ou ▼ pour sélectionner la strate souhaitée. Appuyez sur ENT pour vérifier les paramètres de la couche sélectionnée comme ci-dessous :

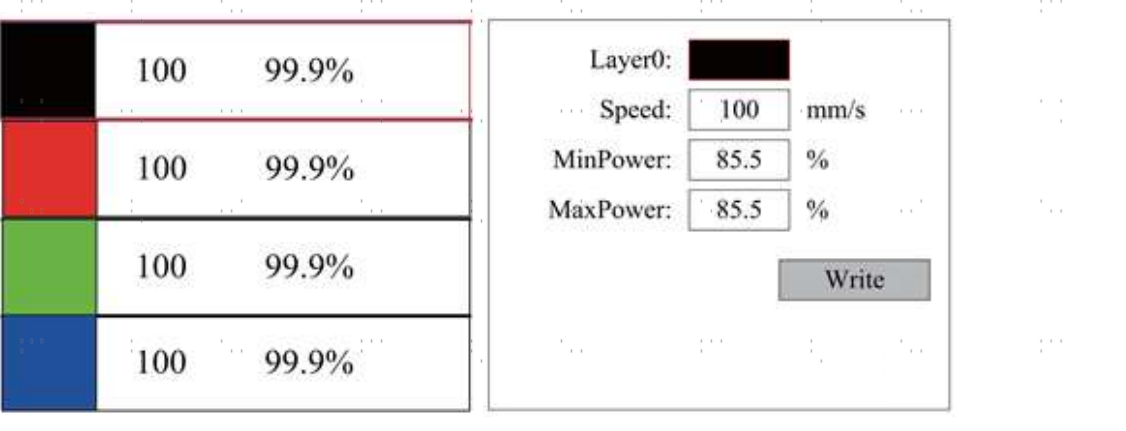

Par défaut, le curseur rouge se trouve sur "Couche". Appuyez sur les touches ◄ et ► pour sélectionner la couche souhaitée. Déplacez le curseur sur Write et appuyez sur ENT pour enregistrer vos modifications ou utilisez la touche ESC pour quitter le menu sans les appliquer. L'opération est la même que pour le réglage de la puissance maximale ou minimale.

#### 4.4.18 Réglage des paramètres de mouvement

 $\bar{\mathcal{C}}$ 

Dans le sous-menu "Para Setting", sélectionnez "Movement Parameters" pour accéder au menu suivant :

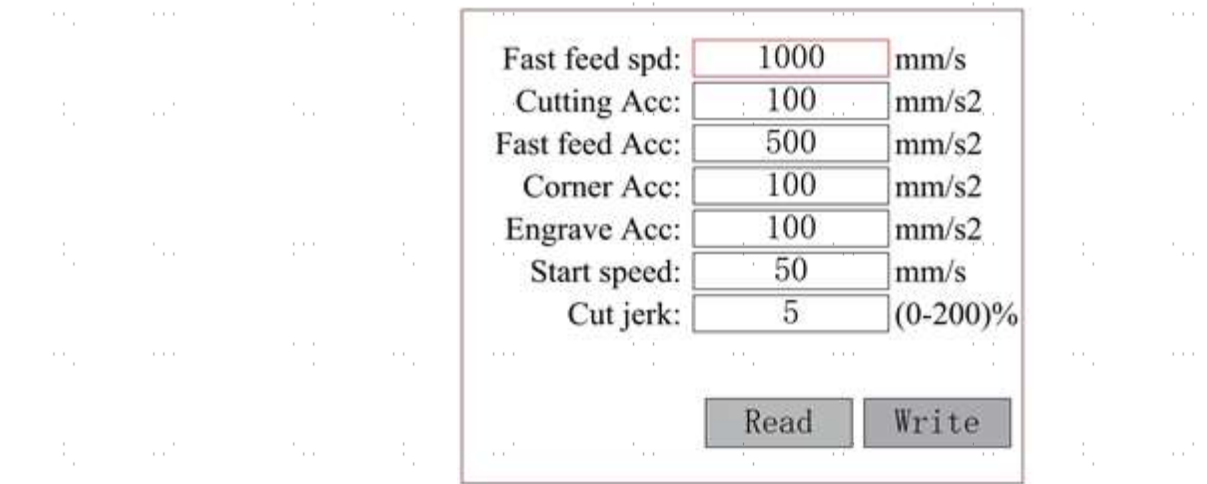

 $\sim$ 

Actionnez les flèches pour sélectionner et régler les paramètres. Pour terminer le réglage, déplacez le curseur sur Write et appuyez sur ENT pour enregistrer vos modifications ou quittez le menu avec la touche ESC sans les appliquer. Read permet de charger les paramètres enregistrés.

 $\sim$ 

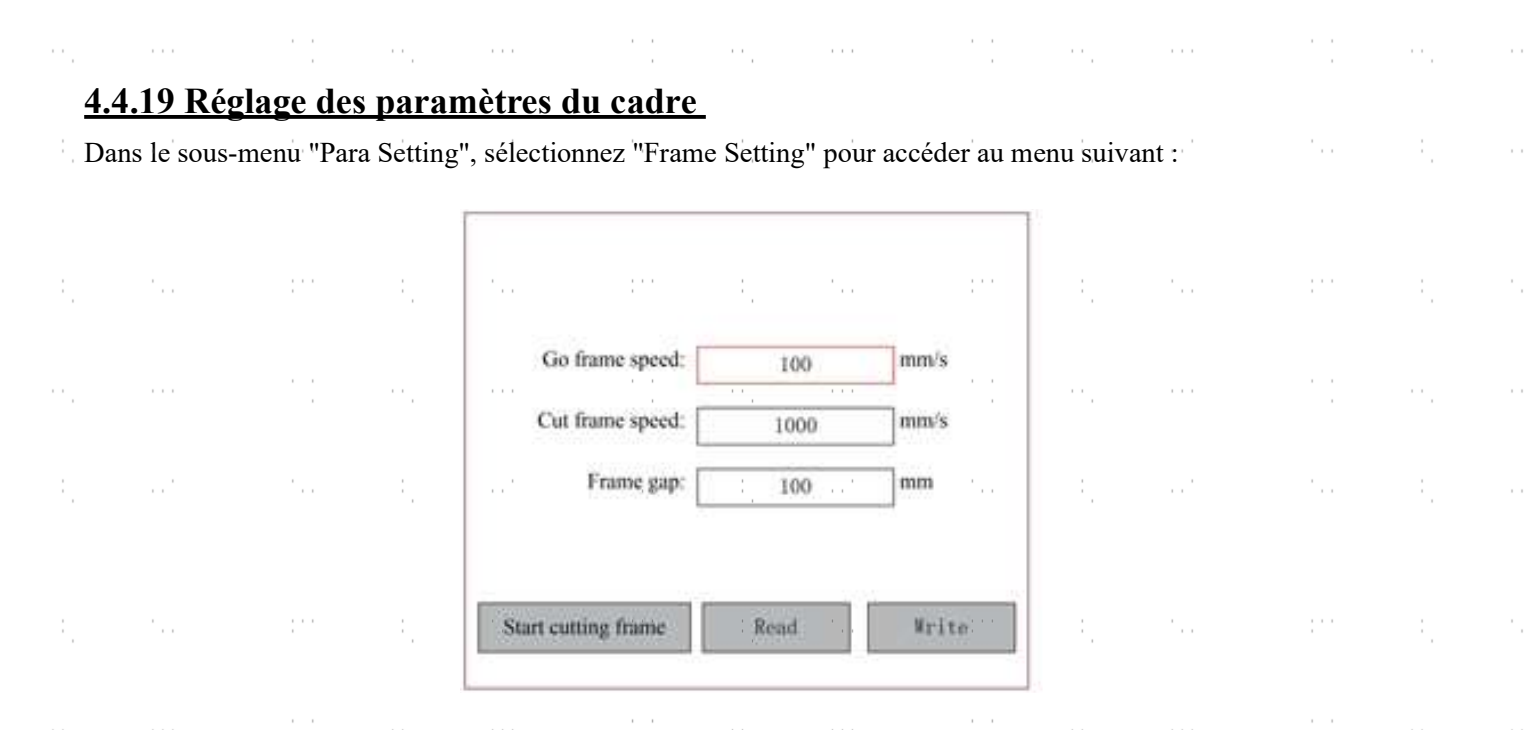

Actionnez les flèches pour sélectionner et régler les paramètres. Pour terminer le réglage, déplacez le curseur sur Write et appuyez sur ENT pour enregistrer vos modifications ou quittez le menu avec la touche ESC sans les appliquer. Read" permet de charger les paramètres enregistrés. Start cutting frame" permet de découper le cadre en fonction des paramètres actuels.

### 4.4.20 Réglage des paramètres d'aération

Dans le sous-menu "Para Setting", sélectionnez "Blow Setting" pour accéder au menu suivant :

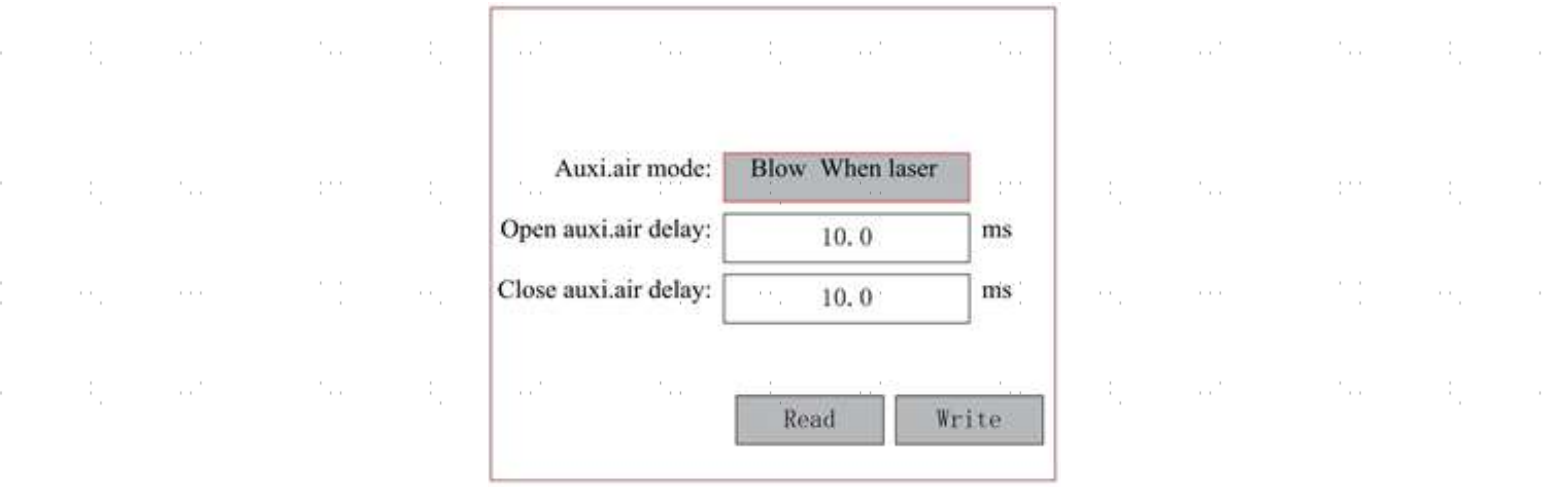

Actionnez les flèches pour sélectionner et régler les paramètres. Pour terminer le réglage, déplacez le curseur sur Write et appuyez sur ENT pour enregistrer vos modifications ou quittez le menu avec la touche ESC sans les appliquer. Read permet de charger les paramètres enregistrés. $\sim$  $\cdots$ 

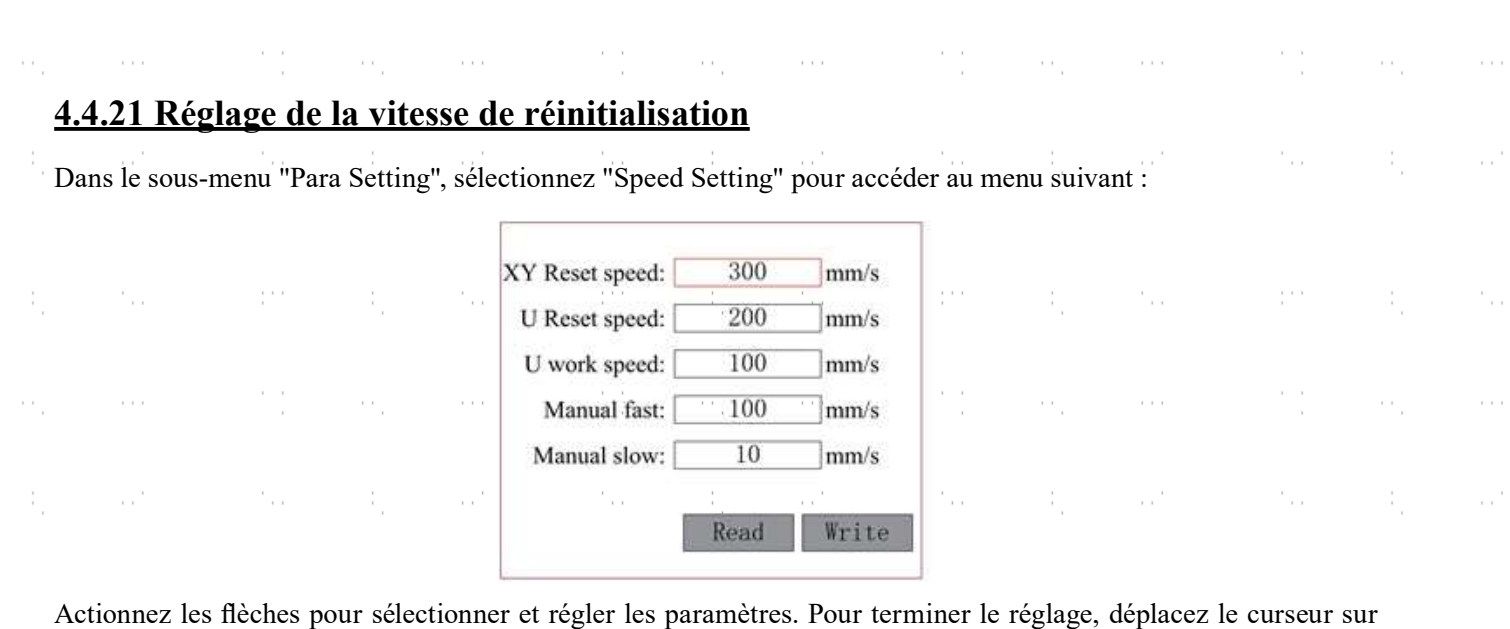

Write et appuyez sur ENT pour enregistrer vos modifications ou quittez le menu avec la touche ESC sans les appliquer. Read permet de charger les paramètres enregistrés.

### 4.4.22 Réglage de la configuration de la machine

: Dans le sous-menu "Para Setting", sélectionnez "Machine Config" pour accéder au menu suivant :

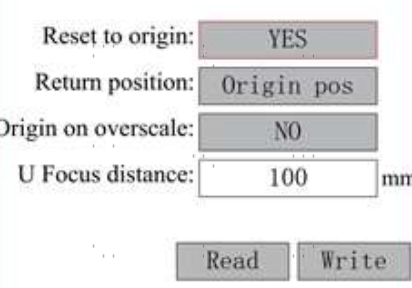

Actionnez les flèches pour sélectionner et régler les paramètres. Pour terminer le réglage, déplacez le curseur sur Write et appuyez sur ENT pour enregistrer vos modifications ou quittez le menu avec la touche ESC sans les appliquer. Read permet de charger les paramètres enregistrés.

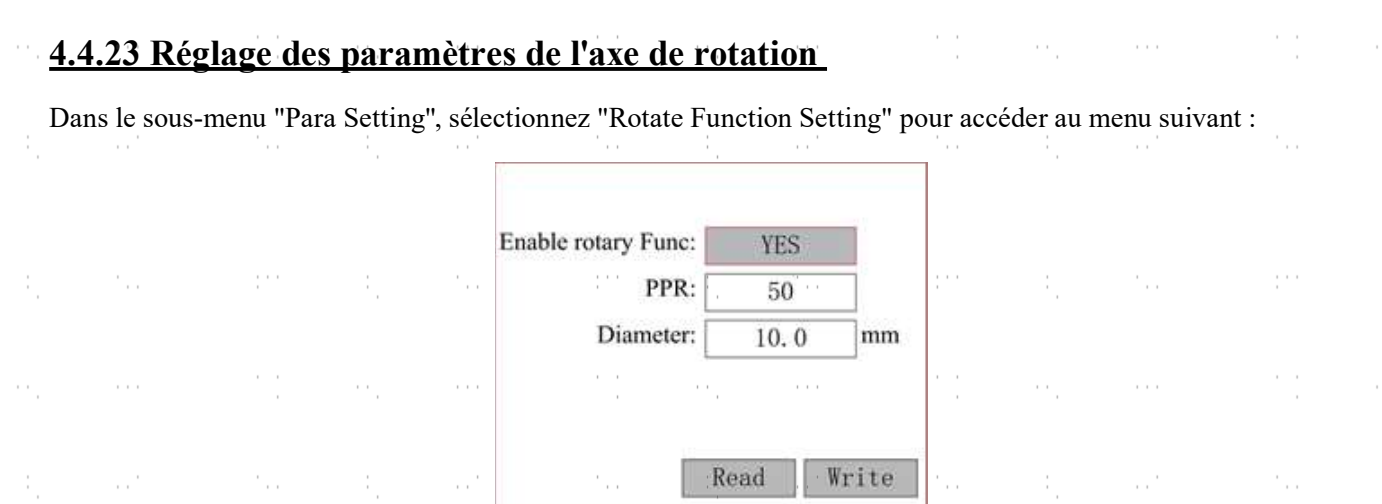

Actionnez les flèches pour sélectionner et régler les paramètres. Pour terminer le réglage, déplacez le curseur sur Write et appuyez sur ENT pour enregistrer vos modifications ou quittez le menu avec la touche ESC sans les appliquer. Read permet de charger les paramètres enregistrés.Λú ÷.

### 4.4.24 Définir un mot de passe d'interface

Îτ,

W.

W.

÷,

÷,

Ġ,

Ō,

Ġ,

÷,

Lorsque le curseur rouge est positionné sur "Panel Lock", appuyez sur ENT et la boîte de dialogue suivante s'affiche :

Îτ,

 $\bar{\alpha}$ 

 $\frac{1}{2}$ 

 $\sim$ 

 $\mathbb{R}^2$ 

÷.

 $\mathbb{R}^{n \times n}$ 

÷,

 $\mathcal{C}_{\rm{tot}}$ 

 $\sim$ 

 $\sim$ 

 $\sim$ 

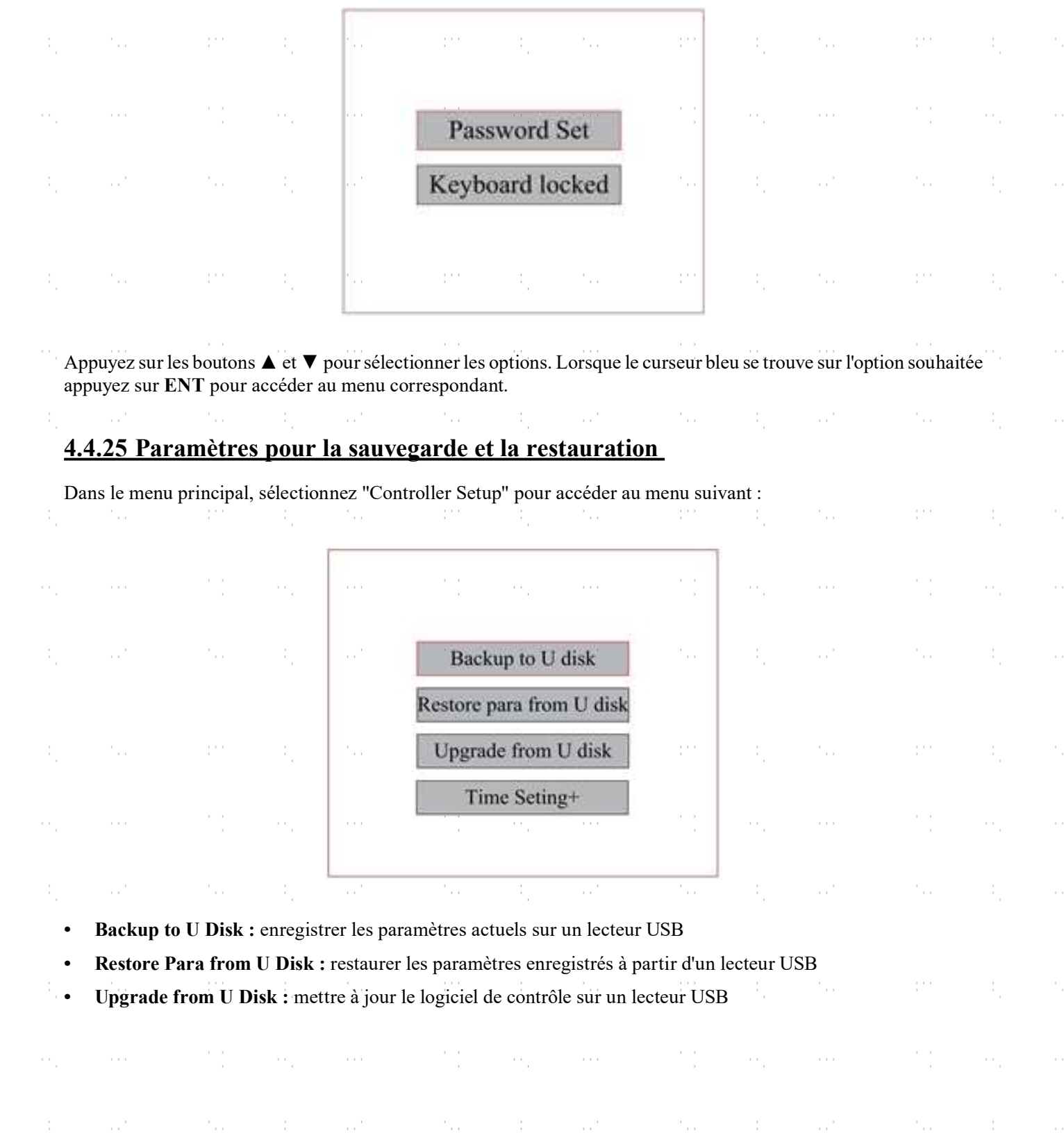

 $\hat{\Sigma}_i$  $\mathbb{C}^{n}$  $\mathbb{C}^{n+1}$  $\mathbb{R}^{n \times n}$ ÷,  $\mathcal{C}_{\rm{tot}}$ ÷,  $\mathcal{C}_{\mathcal{A},\mathcal{A}}$  $\mathcal{C}_{\mathrm{tot}}$ ÷,

 $\sim$   $\sim$ 

 $\bar{\epsilon}$ 

 $\epsilon$ 

35

 $\cdots$ 

#### 4.4.26 Réglage de la date et de l'heure

 $\epsilon \rightarrow -$ 

Dans le sous-menu "Controller Set", sélectionnez "Time Setting+" pour accéder au menu suivant :

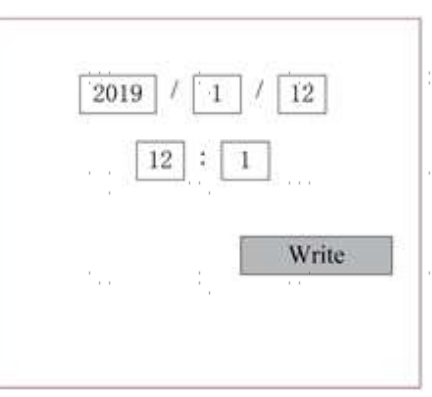

Actionnez les flèches pour sélectionner et régler les paramètres. Pour terminer le réglage, déplacez le curseur sur Write et appuyez sur ENT pour enregistrer vos modifications ou quittez le menu avec la touche ESC sans les appliquer. Read permet de charger les paramètres enregistrés.

#### 4.4.27 Gestion des autorisations et Disposition du clavier

La machine à graver doit être livrée déjà autorisée et prête à l'emploi. Si vous avez acheté votre machine à graver dans le cadre d'un contrat de location et que vous n'avez pas reçu le code d'autorisation, contactez le service clientèle. Entrez le code en cliquant sur l'entrée "Permission" dans le menu principal. Le menu suivant s'affiche :

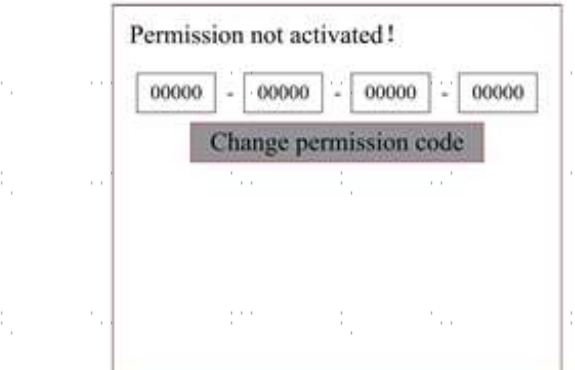

Appuyez une fois sur ENT pour sélectionner le premier champ, puis appuyez une deuxième fois sur ENT pour accéder au clavier.

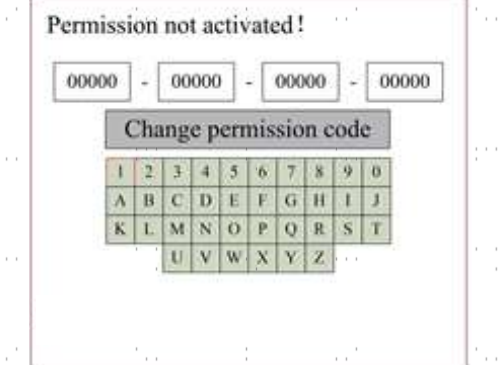

Utilisez les touches fléchées et ENT pour sélectionner le caractère correct. En cas d'erreur de saisie, appuyez sur ESC, puis sur ENT pour saisir à nouveau dans un champ. Utilisez les touches fléchées pour accéder aux autres champs de saisie et saisissez leur contenu respectif de la même manière. Lorsque tous les champs sont correctement remplis, sélectionnez Change Permission Code et appuyez sur ENT pour quitter ce menu et revenir au menu principal.

# 5. Maintenance et entretien

### 5.1 Aperçu de la maintenance

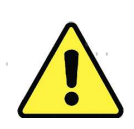

L'utilisation de procédures autres que celles indiquées ici peut entraîner un rayonnement laser dangereux. Avant de commencer les travaux de nettoyage et d'entretien, mettez la machine hors tension et débranchez la fiche d'alimentation. Maintenez toujours le système propre, car les débris inflammables dans la zone de travail ou d'évacuation d'air constituent un risque d'incendie. Ne confiez la modification et le démontage de l'appareil qu'à du personnel qualifié.

- Le système doit être alimenté en eau propre et froide à tout moment.
- La table de travail doit être nettoyée tous les jours.
- Le 3e miroir et la lentille de focalisation doivent être contrôlés quotidiennement et nettoyés si nécessaire.
- Les autres rétroviseurs, le système d'échappement et le filtre d'admission d'air doivent être vérifiés chaque semaine et, si nécessaire, remplacés. être nettoyés.
- L'orientation du faisceau doit être vérifiée chaque semaine.
- Le câblage doit être vérifié chaque semaine pour s'assurer qu'il n'y a pas de connexions desserrées, en particulier le câblage du d'alimentation du laser.
- Les rails de guidage doivent être nettoyés et lubrifiés au moins deux fois par mois.
- La valve de contrôle de l'air doit être contrôlée tous les mois et nettoyée si nécessaire.
- L'ensemble de la machine laser, y compris les autres composants tels que le système de refroidissement par eau, doit être nettoyé tous les mois. être vérifiés et, si nécessaire, nettoyés

### 5.2 Système de refroidissement à eau

NE TOUCHEZ JAMAIS ou ne déplacez JAMAIS les parties de l'appareil en contact avec l'eau si la pompe  $\sqrt{4}$  est toujours connectée à l'alimentation électrique.

Le tube laser a besoin d'eau distillée fraîche et propre pour éviter toute surchauffe. De l'eau tiède à la température ambiante ou légèrement en dessous est idéale. Le tube laser a besoin d'au moins 7,5 litres d'eau distillée fraîche et propre ou d'un autre liquide de refroidissement sans danger pour le laser afin d'éviter une surchauffe. Si la température de l'eau approche 38 °C, arrêtez de travailler jusqu'à ce que l'eau refroidisse ou trouvez un moyen d'abaisser la température de l'eau sans interrompre l'alimentation en eau du tube laser. Ne laissez cependant jamais l'eau devenir trop froide, ce qui pourrait aussi casser le tube en verre pendant l'utilisation. En hiver, ou si vous utilisez de la glace pour refroidir l'eau chaude, assurez-vous que la température ne descend jamais en dessous de 10 °C. Si vous utilisez de la glace pour refroidir l'eau chaude, il est préférable d'utiliser de l'eau froide.

De l'eau doit être ajoutée tous les quelques jours pour s'assurer que la pompe n'est pas exposée par l'évaporation pendant l'utilisation.

### 5.3 Nettoyer

#### 5.3.1 Nettoyage du système d'eau

NE TOUCHEZ JAMAIS ou ne déplacez JAMAIS les parties de l'appareil en contact avec l'eau si la pompe est toujours connectée à l'alimentation électrique.

Le réservoir d'eau doit être protégé de la poussière ambiante qui se forme pendant le fonctionnement. Si l'eau est visiblement contaminée, arrêtez de travailler. Les impuretés dans l'eau réduiront l'effet de refroidissement, risquent de chauffer et d'endommager les conduites de refroidissement. Changez l'eau, introduisez le tuyau d'évacuation d'eau dans un seau séparé et faites fonctionner le système de refroidissement jusqu'à ce que toute l'eau sale soit évacuée de l'appareil. Nettoyez le réservoir d'eau avant de le remplir avec de l'eau propre et fraîche.

remplir d'eau distillée froide, changer le tuyau d'évacuation et poursuivre le fonctionnement.

Si l'eau reste toujours visiblement propre, il est tout de même recommandé de nettoyer préventivement le réservoir d'eau environ une fois par mois et de changer l'eau à cette occasion.

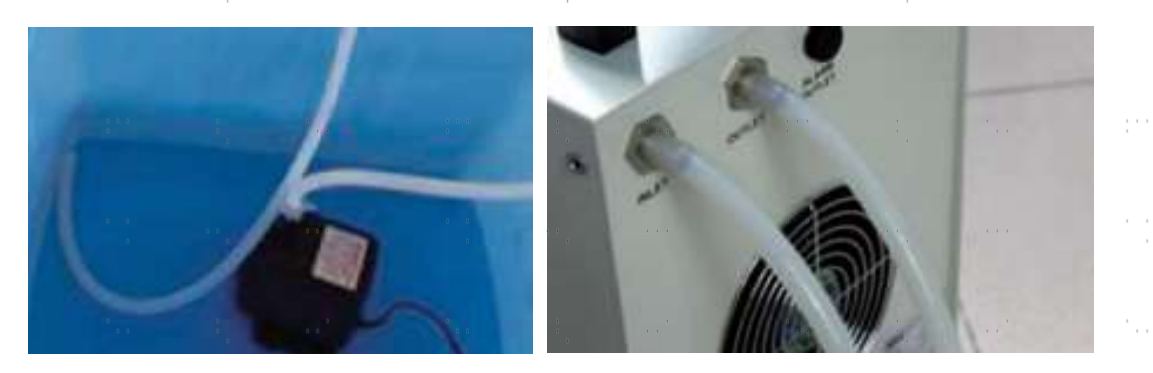

Si vous utilisez un refroidisseur d'eau industriel au lieu de la pompe fournie, suivez ses instructions d'entretien et de maintenance, mais veillez également à ce que l'eau utilisée reste fraîche, propre et pure.

#### 5.3.2 Nettoyage du boîtier principal et de la gravure au laser

Vérifiez au moins une fois par jour si de la poussière s'est accumulée dans le palier principal. En cas d'accumulation de poussière, celui-ci doit être enlevé. La fréquence et les exigences de nettoyage dépendent fortement du matériau à traiter et de la durée d'utilisation de la machine. Une machine propre garantit des performances optimales et réduit le risque d'incendie ou de blessure.

Nettoyez la fenêtre d'observation avec un détergent doux et un chiffon optique ou en coton. N'utilisez PAS de mouchoirs en papier, car ils pourraient rayer la fenêtre et empêcher le couvercle de remplir sa fonction de vous protéger du rayonnement laser. Nettoyez soigneusement l'intérieur du logement principal et enlevez toutes les particules de saleté ou les débris. Il est recommandé d'utiliser des serviettes en papier et des lave-vitres. Si nécessaire, nettoyez le couvercle du tube laser une fois qu'il a complètement refroidi. Avant de continuer à utiliser l'appareil, laissez sécher complètement le liquide utilisé pour le nettoyage.

#### 5.3.3 Nettoyage de la lentille de focalisation

La lentille a un revêtement durable et ne peut pas être endommagée par un nettoyage correct et minutieux. Vous devez vérifier et nettoyer la lentille et le 3e miroir tous les jours s'il y a de la saleté ou de la buée sur la surface. Sinon, le laser devient moins efficace et l'échauffement de l'huile ou de la poussière peut endommager la lentille.

- 1. Déplacez la table de gravure à une distance d'environ 10 cm en dessous du support de la lentille.
- 2. Déplacez la tête du laser vers le centre du lit de travail et placez un chiffon sous le support de la lentille pour éviter d'endommager la lentille si elle tombe accidentellement de son support.
- 3. Dévissez le support de l'objectif en le tournant vers la gauche.

 $\sim$   $^{-1}$ 

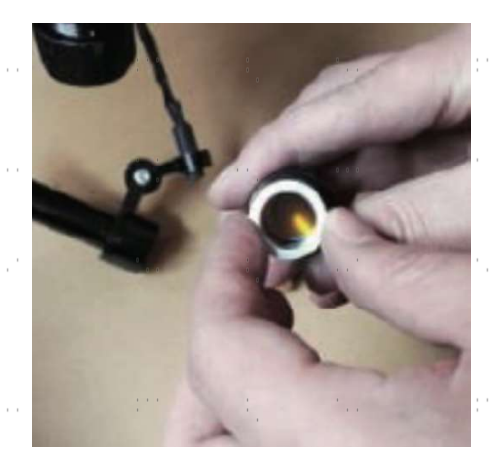

4. Retirez le tuyau d'air comprimé et les raccords de guidage du laser.

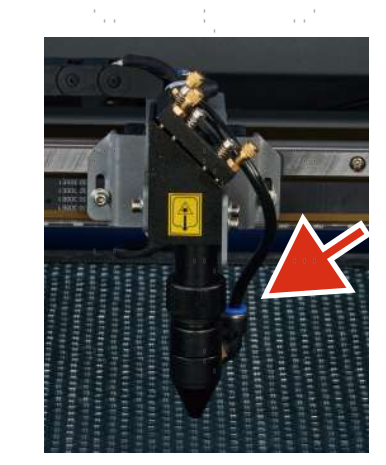

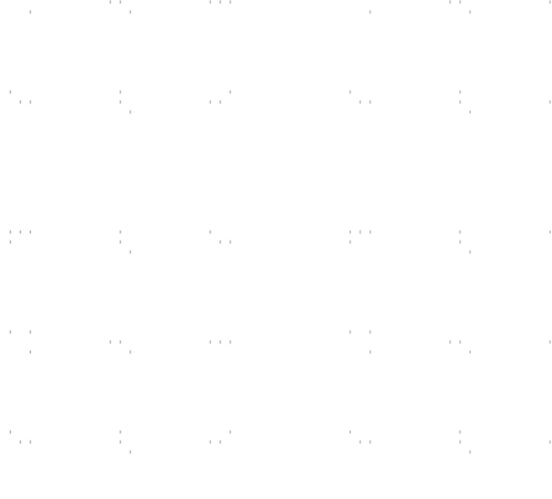

- 5. Une fois que la lentille est placée sur un tissu de nettoyage pour lentilles propre, retirez-la du porte-lentille en tournant doucement le porte-lentille et laissez tomber la lentille et son anneau en forme de O sur le tissu de nettoyage.
- 6. Si nécessaire, examinez l'anneau en forme de O et nettoyez-le à l'aide d'un coton-tige et d'un Chiffon de nettoyage des lentilles.
- $\dot{\phantom{1}}$ . Éliminez autant que possible les grosses poussières en soufflant de l'air sur la surface de la lentille.
	- 8. Vérifiez la surface et, si nécessaire, nettoyez la lentille avec le liquide de nettoyage de la lentille et le linge de lentilles.
- 9. Tenez le groupe de lentilles par son bord avec un chiffon de nettoyage pour lentilles et versez une goutte de liquide de nettoyage pour lentilles. Tenez l'objectif à un angle et rincez les deux surfaces de l'objectif pour enlever la saleté.
- 10. Placez la lentille sur un tissu de nettoyage des lentilles propre et appliquez un peu de liquide de nettoyage des lentilles sur un côté de la lentille. Laissez le liquide agir pendant environ une minute, puis essuyez délicatement avec un tissu de nettoyage pour lentilles imprégné de liquide de nettoyage pour lentilles. Séchez ce côté de la lentille avec un tissu de nettoyage pour lentilles sec.
	- Répétez le processus de nettoyage de l'autre côté de la lentille.

N'utilisez JAMAIS un chiffon de nettoyage une deuxième fois. Poussière accumulée dans le chiffon de nettoyage peut rayer la surface de la lentille.

- 12. Inspectez la lentille. Si l'encrassement persiste, répétez la procédure décrite ci-dessus. processus de nettoyage jusqu'à ce que la lentille soit propre. Ne touchez pas la surface de l'objectif après le nettoyage.
- 13. Insérez délicatement la lentille dans le porte-lentille en veillant à ce que sa partie convexe arrondie soit bien positionnée. côté est tourné vers le haut. Placez ensuite l'anneau en forme de O sur le dessus de la lentille.
- 14. Réassemblez soigneusement et professionnellement les pièces de fixation de la lentille et de la tête laser dans l'ordre inverse.

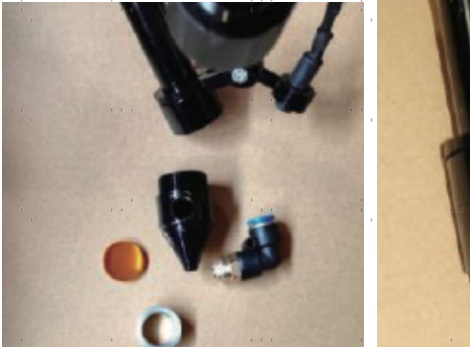

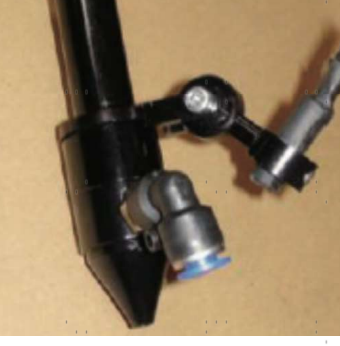

#### 5.3.4 Nettoyer les miroirs

S'il y a de la saleté ou de la buée sur la surface des miroirs, ceux-ci doivent être nettoyés de la même manière pour améliorer les performances et éviter les dommages permanents. Le premier miroir se trouve à l'arrière gauche de l'appareil, au-delà de l'extrémité extérieure de l'axe Y. L'extrémité du tube laser la plus proche de ce miroir est elle-même un miroir semi-transparent qui doit être vérifié en même temps. Le 2e miroir se trouve sur l'axe des Y, à l'extrémité gauche de l'axe des X. Le 3ème miroir se trouve en haut de la tête du laser sur l'axe X. La plupart des débris s'accumulent sur le 3e miroir et devraient être contrôlés quotidiennement en même temps que la lentille de focalisation. Le tube laser et les 1er et 2e miroirs peuvent être contrôlés quotidiennement sur demande, mais un contrôle hebdomadaire est généralement acceptable.

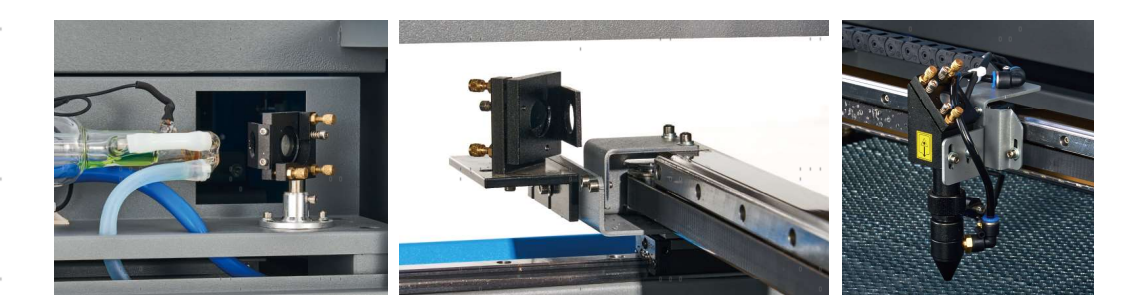

Le miroir semi-transparent situé à l'extrémité du tube laser ne doit être nettoyé que lorsque la graveuse est complètement débranchée et que le tube a totalement refroidi. Essuyer les quatre miroirs avec un chiffon de nettoyage pour lentilles ou un coton imbibé de liquide de nettoyage pour lentilles ou d'alcool isopropylique. Les 3 miroirs de positionnement peuvent être nettoyés sur place ou retirés pour être nettoyés en les tournant dans le sens inverse des aiguilles d'une montre. Veillez à ne pas toucher directement la surface des miroirs. Nettoyez-les en effectuant des mouvements circulaires doux et en évitant d'appuyer trop fort pour broyer des débris ou provoquer des rayures. Si un miroir est retiré pour être nettoyé, remettez-le en place en le tournant dans le sens des aiguilles d'une montre, en veillant à nouveau à ne pas le rayer.

### 5.4 Alignement du faisceau laser

Un alignement correct du jet est important pour l'efficacité globale de la machine et la qualité de son travail. Cette machine a subi un alignement complet du faisceau avant son expédition. Toutefois, à l'arrivée de la machine et environ une fois par semaine pendant le fonctionnement normal, il est recommandé aux utilisateurs de confirmer que l'alignement reste toujours dans des limites supportables et que les miroirs et la lentille de focalisation ne sont pas déplacés en raison du mouvement de la machine.

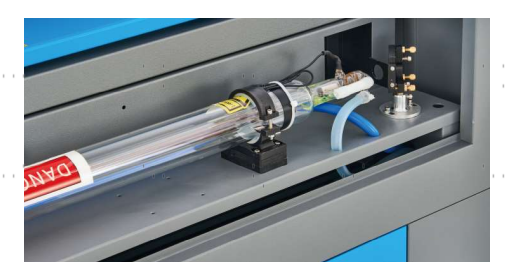

Vous devez coller un morceau de ruban adhésif sur chaque étape du chemin du laser pour marquer et confirmer que cette étape reste correctement alignée. Si ce n'est pas le cas, utilisez les supports du tube laser ou les vis à l'arrière du miroir mal aligné pour résoudre le problème. Dès que le ruban adhésif mis à disposition est épuisé, nous recommandons le ruban de masquage, car il est facile à manipuler et à utiliser.

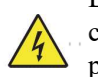

L'alignement du faisceau laser peut exposer l'opérateur à de faibles niveaux de rayonnement s'il n'est pas effectué correctement. Suivez correctement ces procédures et soyez toujours vigilant lorsque vous alignez le faisceau laser. prudent.

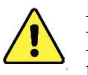

Effectuez un alignement du faisceau à faible puissance : 15 % maximum. Tout pourcentage supérieur entraîne Inflammation de la bande d'essai par le laser au lieu de son marquage. Assurez-vous que vous avez respecté la limite maximale d'utilisation de la bande. Régler la puissance (non min.) sur 15 %.

#### 5.4.1 Alignement du tube laser

Pour tester l'alignement du tube laser avec le 1er miroir, découpez un morceau de ruban adhésif et placez-le sur le tube. Le placer sur le cadre du miroir.

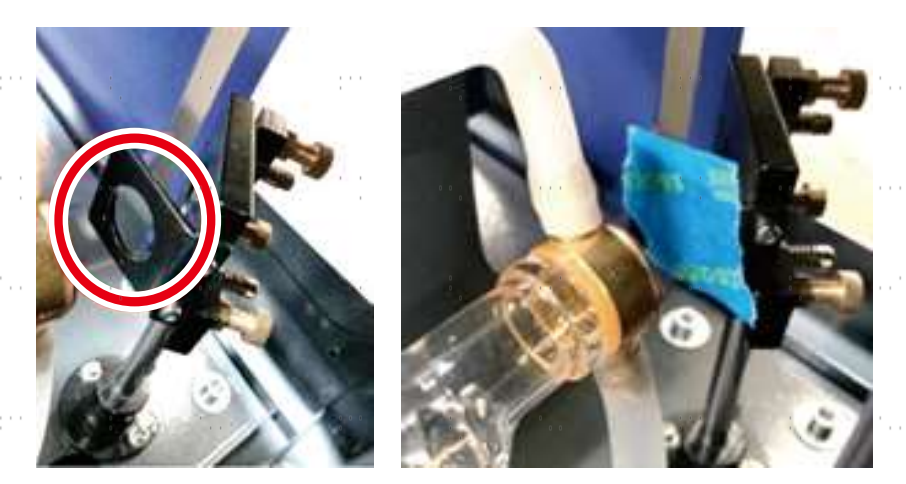

NE PAS placer le ruban adhésif directement sur le miroir. Allumez la machine et réglez la puissance à 15 % ou moins.

Appuyez sur PULSE pour tirer manuellement sur le laser. Vous devriez voir une petite marque sur le ruban adhésif. Si elle n'est pas visible, appuyez à nouveau sur PULSE.

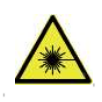

En appuyant sur la touche PULSE, le laser est activé. Assurez-vous toujours qu'il y a un passage libre entre le laser et la cible. Ne laissez jamais de corps étrangers s'immiscer entre le laser et la cible. Attention Lorsque vous appuyez sur la **touche PULSE**, veillez à ce qu'aucune partie du corps ne se trouve sur le trajet du laser.

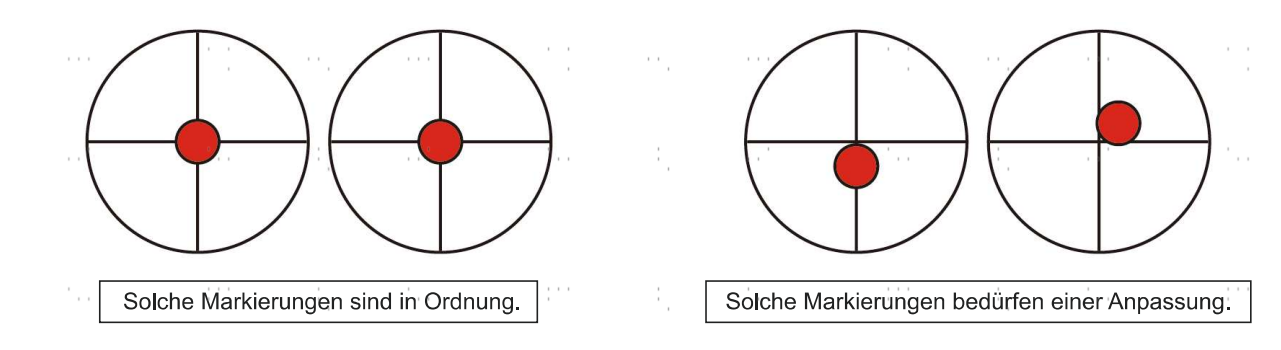

Le marquage laser doit se trouver à peu près au centre du trou. Si le laser n'est pas centré sur le 1er miroir, coupez l'alimentation du laser et ajustez raisonnablement le tube laser dans les supports. Pour ce faire, il peut être nécessaire de desserrer les boulons du support. Veillez à ne pas desserrer ou serrer les boulons de manière excessive. Ne réglez qu'un seul support à la fois.

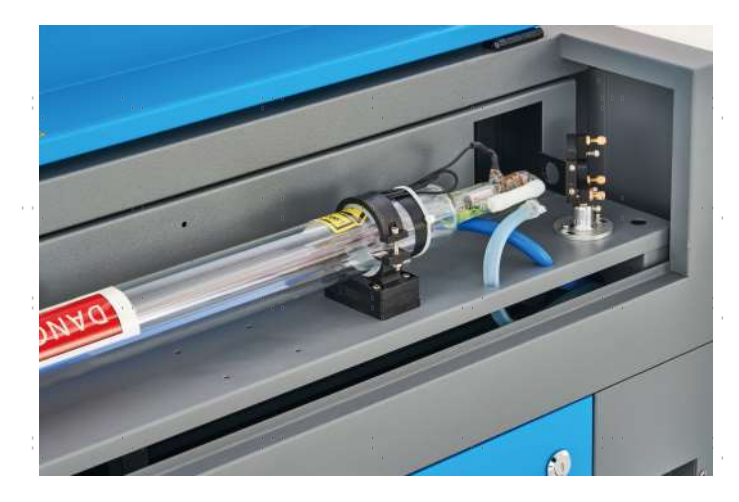

#### 5.4.2 Alignement du 1er miroir

Après avoir vérifié l'alignement entre le tube laser et le 1er miroir, vérifiez l'alignement entre le 1er miroir et le 2e miroir. Tout d'abord, à l'aide des flèches de direction situées sur le panneau de commande, déplacez le 2e miroir vers l'arrière du lit le long de l'axe Y. Ensuite, déplacez le 2e miroir vers l'avant du lit le long de l'axe Y.

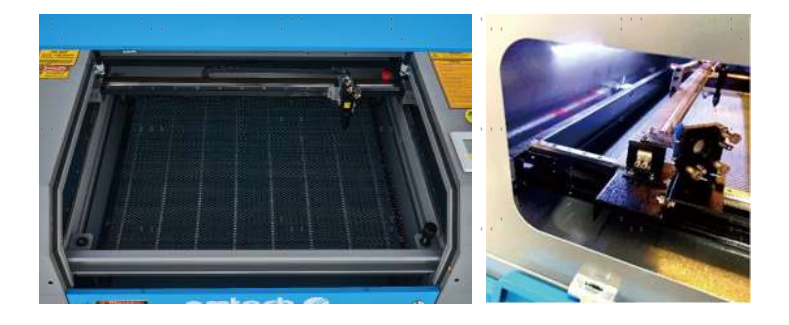

Une fois réglé, placez un morceau de ruban adhésif sur le cadre du 2e miroir. Ne posez **PAS** le ruban adhésif : directement sur le miroir. Répétez les étapes du chapitre 5.4.1. Si le laser n'est pas centré sur le 2e miroir, vous devez régler les vis de réglage du 1er miroir en conséquence.

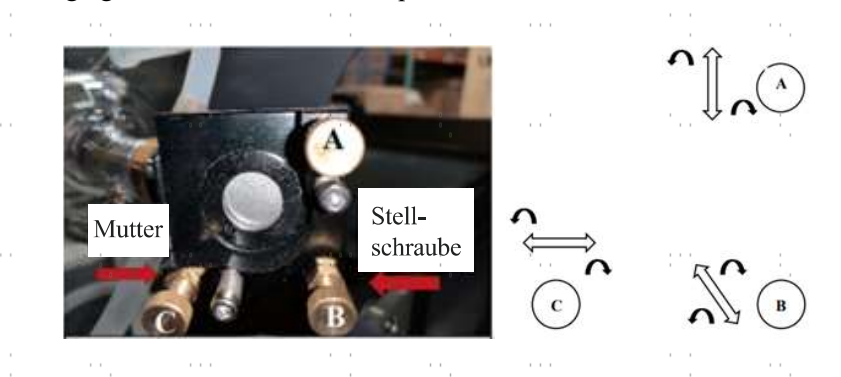

Pour régler le miroir, desserrez l'écrou de la vis, puis tournez légèrement la vis soit dans le sens des aiguilles d'une montre, soit dans le sens inverse. Tourner chaque vis permet de régler une position ou un angle différent. Gardez une trace de la vis que vous réglez et du sens dans lequel vous la réglez. Tournez la vis d'un quart de tour maximum à chaque fois et, surtout au début, vérifiez la position du laser après chaque réglage afin de connaître l'effet de chaque modification. Répétez le test jusqu'à ce que le faisceau soit bien aligné et resserrez les écrous des vis dès que tous les réglages ont été effectués.

Ensuite, à l'aide des flèches directionnelles situées sur le panneau de commande, déplacez le 2e miroir vers l'avant du lit, le long de l'axe Y.

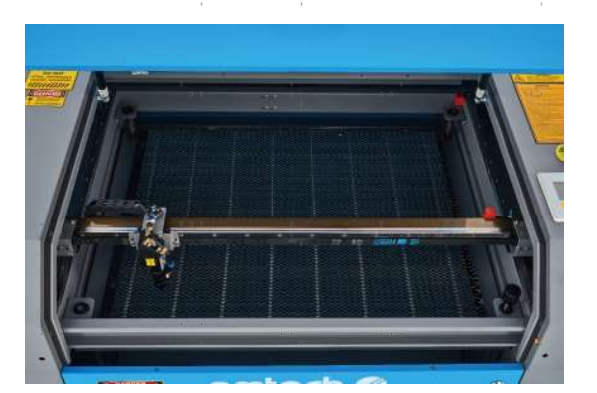

Une fois réglé, placez un autre morceau de ruban adhésif sur le cadre du 2e miroir. Ne posez **PAS** le ruban adhésif. directement sur le miroir. Répétez les étapes du chapitre 5.4.1 et réglez si nécessaire les vis de réglage du 1er miroir. Répétez le test jusqu'à ce que le faisceau soit bien aligné et resserrez les écrous des vis de réglage.

#### 5.4.3 Alignement du 2e miroir

Après avoir assuré l'alignement entre le 1er et le 2ème miroir et vérifié l'alignement entre le 2. et le 3e miroir. Répétez les étapes et les réglages décrits ci-dessus, en veillant à ce que le ruban adhésif est utilisé sur le cadre du miroir plutôt que sur sa surface.

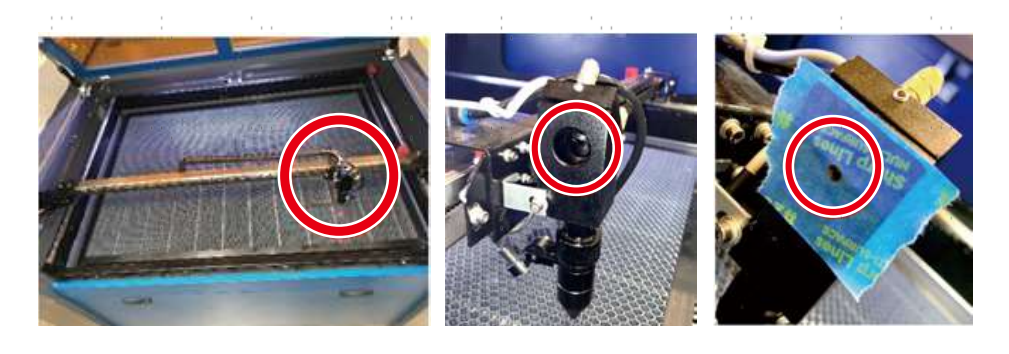

### 5.4.4 Alignement du 3e miroir

Après avoir assuré l'alignement entre le 2e et le 3e miroir, vérifiez l'alignement entre le 3.miroir et le lit de travail. Retirez d'abord le tuyau de commande d'air de la tête laser. Placez ensuite un morceau de ruban adhésif sur la partie inférieure de la tête du laser et appuyez avec une certaine force sur la buse. Cela laissera une marque circulaire qui vous permettra de vérifier la précision. Répétez les étapes du chapitre 5.4.1. Si le laser ne passe pas au centre de la tête laser, réglez les vis de réglage du 3ème miroir comme indiqué au 5.4.2. Répétez le test jusqu'à ce que le faisceau soit bien aligné et resserrez les écrous des vis de réglage.

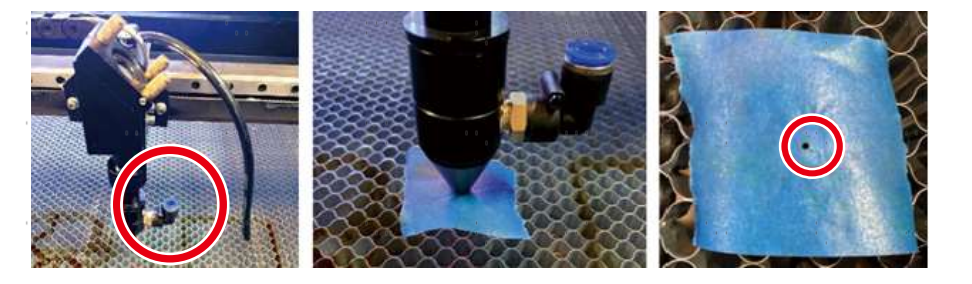

Une fois le laser bien centré sur l'ensemble de son parcours, du tube au lit de travail, tous les miroirs laser sont correctement calibrés et peuvent (s'ils sont propres) procéder avec une efficacité optimale.

### $-5.5$  Lubrification

Pour obtenir des résultats optimaux, nettoyez et lubrifiez les rails de guidage de la graveuse toutes les deux semaines. Éteignez la machine à graver au laser. Déplacez délicatement la tête du laser hors du chemin. Avec un chiffon en coton sec, essuyez toute la poussière et la saleté le long des rails des axes X et Y jusqu'à ce qu'ils soient brillants et propres. Faites de même avec les vis de l'axe Z. Lubrifiez les rails et les vis avec de la graisse blanche au lithium. Déplacez doucement la tête laser et l'axe X pour répartir uniformément le lubrifiant sur les deux rails, puis soulevez et abaissez le banc pour répartir uniformément le lubrifiant sur les vis.

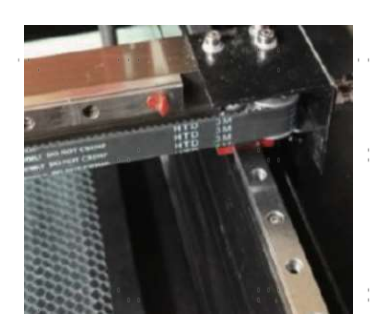

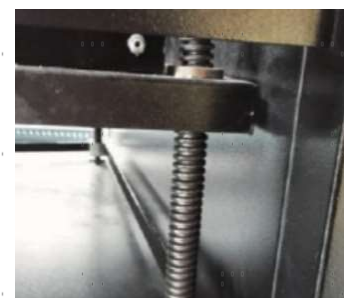

### 5.6 Echange de pièces

L'appareil ne doit être modifié ou démonté que par des spécialistes formés et qualifiés. Toutefois, certaines pièces consommables peuvent nécessiter un remplacement après une utilisation prolongée. N'utilisez que des pièces de rechange identiques ou compatibles avec l'appareil. Si vous avez des questions sur le montage, adressez-vous à votre revendeur ou à nos techniciens. L'utilisation de composants inappropriés est extrêmement dangereuse et exclut toute responsabilité du fabricant en cas de dommages ou de blessures en résultant.

Avant de remplacer des pièces, il faut TOUJOURS débrancher l'appareil de toutes les sources de tension.

Soyez particulièrement vigilant lors du remplacement du tube laser ou du bloc d'alimentation correspondant en raison de leurs connexions à tension extrêmement élevée. Si vous remplacez le bloc d'alimentation par un modèle identique, vous pouvez utiliser le même bornier à vis comme unité. Si vous passez à un autre bloc d'alimentation laser, consultez l'illustration suivante :

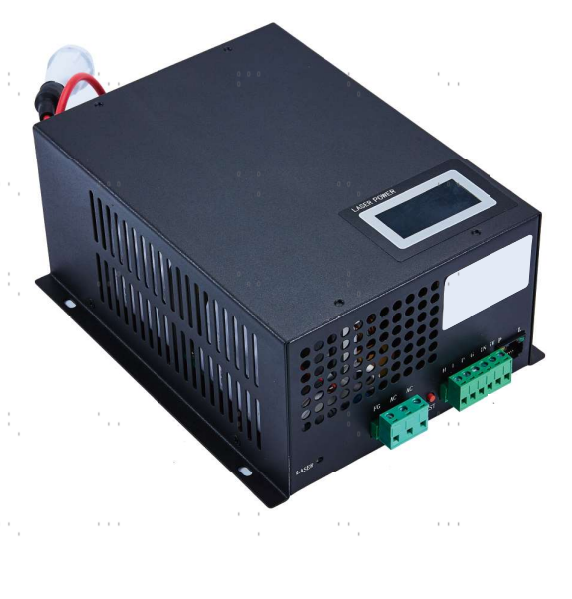

- FG : ligne de mise à la terre vers le réseau et le boîtier ACı : conducteur neutre pour le courant principal AC₂ : entrée en direct du courant principal
- H : connexion pour les appareils Active-High
- L : connexion pour les appareils Active-Low (comme cette machine)
- P : ligne vers le déclencheur laser, les systèmes à eau et autres (par ex. B. l'interrupteur de porte)
- G : Ligne de terre vers le système de commande, convertisseur de niveau PWM,Potentiomètres, etc.
- IN : puissance d'entrée pour convertisseur de niveau PWM ou potentiomètre
- 5V : connexion 5 V pour les signaux numériques

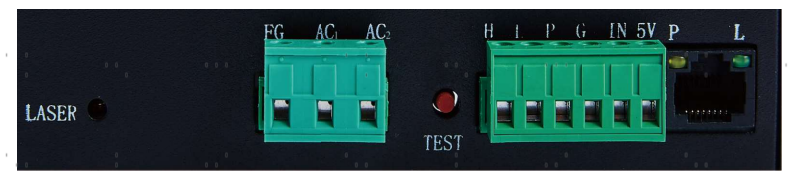

### 5.7 Instructions pour l'élimination

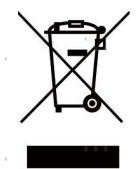

Les déchets électriques ne doivent pas être jetés avec les ordures ménagères. Dans l'UE et au Royaume-Uni, les produits électriques usagés doivent être collectés séparément et déposés dans les points de collecte prévus à cet effet, conformément à la directive européenne 2012/19/UE relative à la mise au rebut des équipements électriques et électroniques et à sa transposition en droit national. Des règles similaires peuvent s'appliquer dans des sites en Australie, au Canada et aux États-Unis. Pour obtenir des informations sur la mise au rebut et le recyclage, contactez les autorités locales ou votre revendeur.

# Contact

Nous vous remercions d'avoir choisi notre appareil laser. Pour télécharger la dernière version PDF du manuel d'utilisation, scannez le code QR à droite avec l'application correspondante sur votre appareil mobile.

Rejoignez notre groupe officiel sur Facebook pour échanger dans l'OMTech -ou visitez notre forum sur omtechlaser.com ! Vous trouverez des conseils utiles ainsi que des instructions vidéo sur notre chaîne YouTube. Si vous rencontrez un problème avec le produit, n'hésitez pas à nous contacter en indiquant votre numéro de commande: service@omtechlaser.fr. Notre service clientèle s'occupera de votre demande dans les 24 heures. Vous pouvez également nous contacter du lundi au vendredi au 001 (949) 539- 0458 entre 8h00 et 16h30 PST.

Merci beaucoup et nous serions ravis de vous accueillir à nouveau lors de votre prochaine demande de laser.

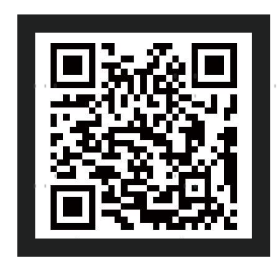

U S B - 5 7 0 1 - D 1 22 Dec. 2023